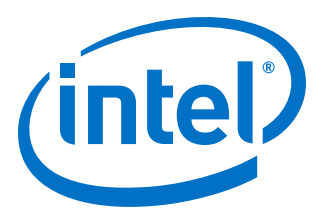

# **Intel® Stratix® 10 High-Speed LVDS I/O User Guide**

Updated for Intel® Quartus® Prime Design Suite: **19.4**

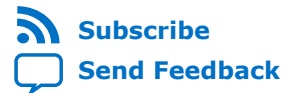

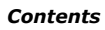

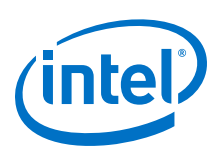

# **Contents**

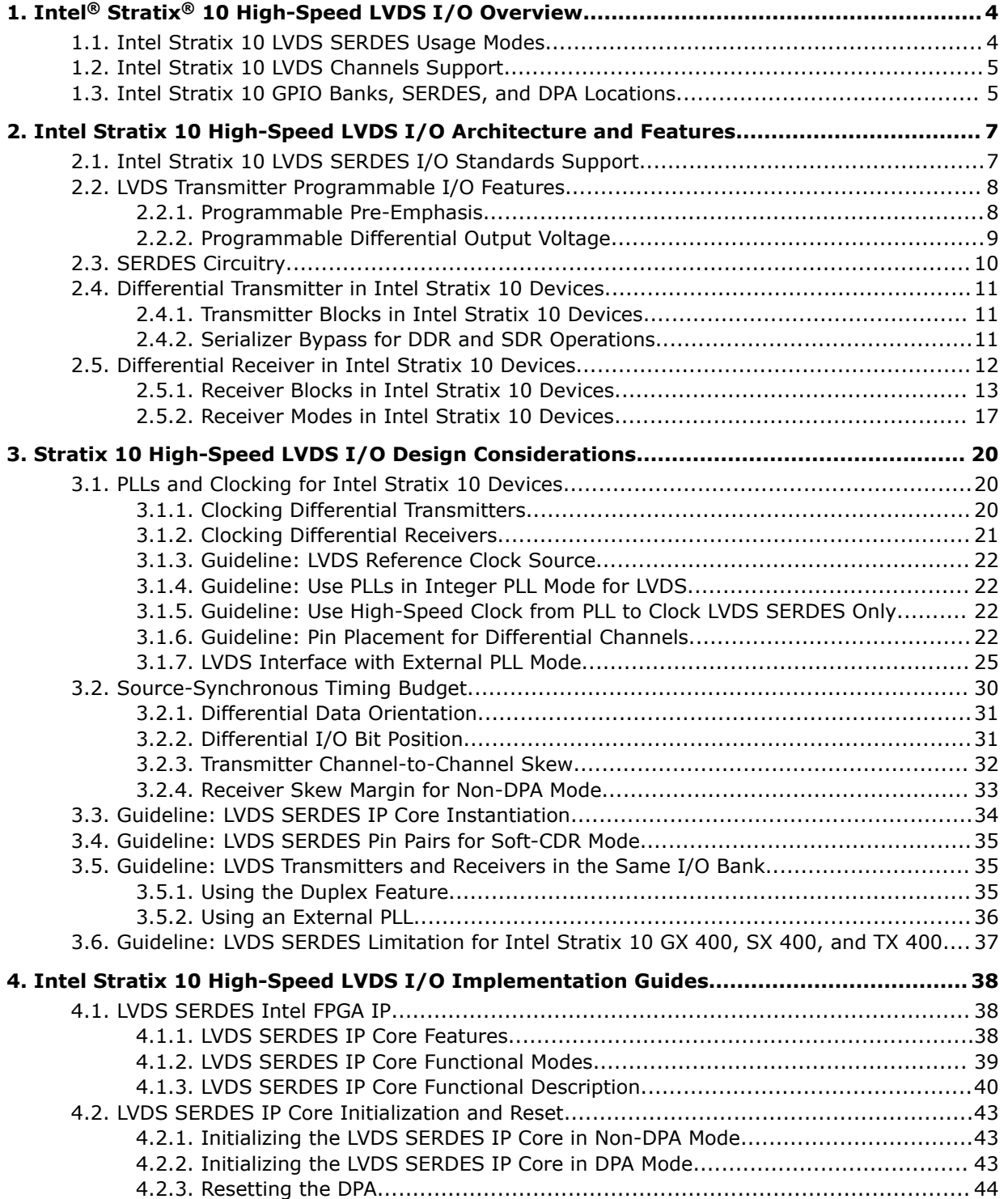

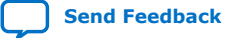

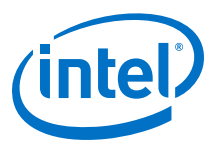

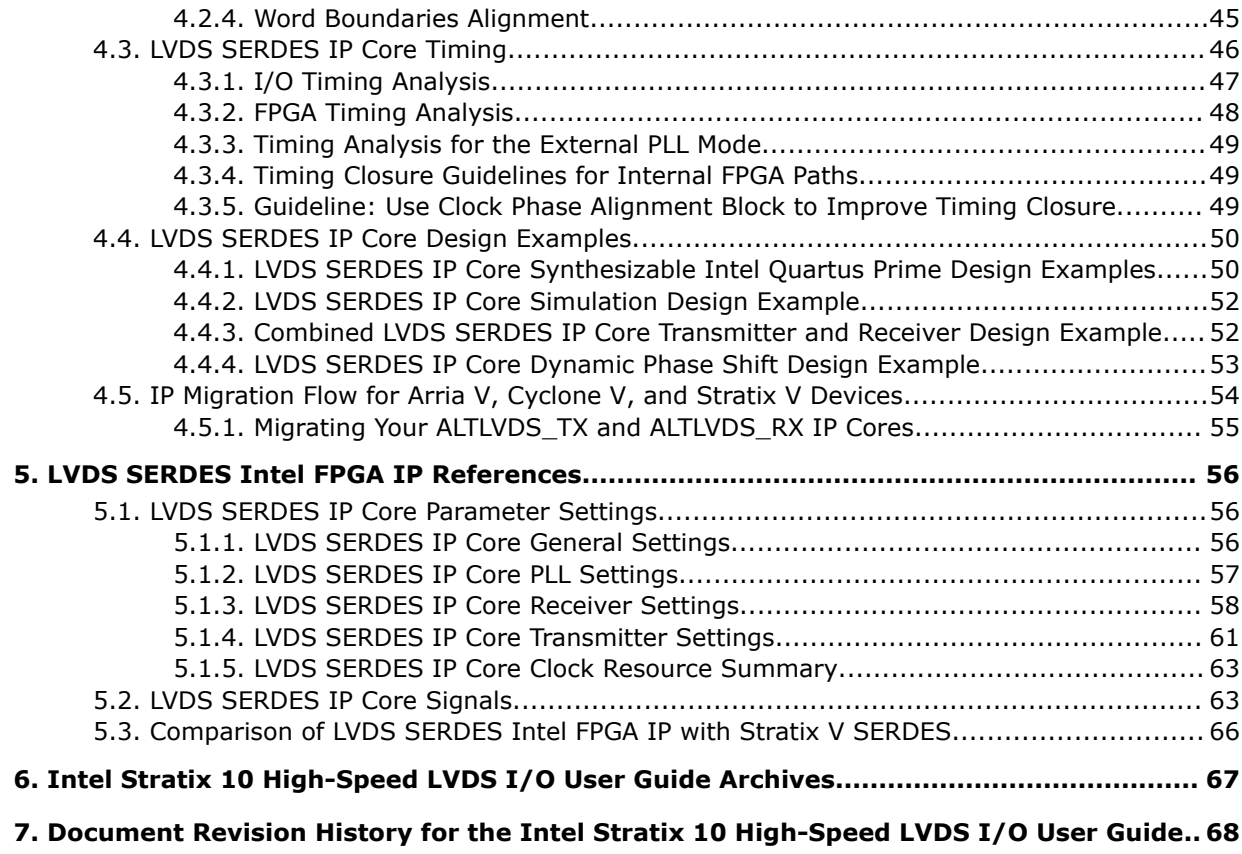

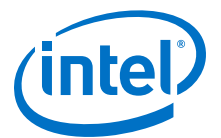

# <span id="page-3-0"></span>**1. Intel® Stratix® 10 High-Speed LVDS I/O Overview**

The Intel® Stratix® 10 device family supports high-speed LVDS protocols through the LVDS I/O banks, the LVDS SERDES Intel FPGA IP, and the GPIO Intel FPGA IP.

Intel Stratix 10 devices support LVDS on all LVDS I/O banks:

- All LVDS I/O banks support true LVDS input with  $R_D$  OCT and true LVDS output buffer.
- The devices do not support emulated LVDS channels.
- The devices support true differential I/O reference clock for the I/O PLL that drives the serializer/deserializer (SERDES).
- You can use each LVDS I/O pins pair as LVDS receiver or LVDS transmitter.
- The LVDS SERDES IP core can place transmitter and receiver channels in the same I/O bank by using the **Duplex Feature** option.

### **Related Information**

- [High-Speed I/O Specifications, Intel Stratix 10 Device Datasheet](https://www.intel.com/content/www/us/en/programmable/documentation/mcn1441092958198.html#mcn1441781431631) Lists the performance specifications of the SERDES in different modes.
- [Document Revision History for the Intel Stratix 10 High-Speed LVDS I/O User](#page-67-0) [Guide](#page-67-0) on page 68
- [LVDS SERDES Intel FPGA IP](#page-37-0) on page 38
- [GPIO Intel FPGA IP, Intel Stratix 10 General Purpose I/O User Guide](https://www.intel.com/content/www/us/en/programmable/documentation/sam1438349166154.html#sam1438870531835)
- [Intel Stratix 10 High-Speed LVDS I/O User Guide Archives](#page-66-0) on page 67 Provides a list of user guides for previous versions of the LVDS SERDES Intel FPGA IP.

### **1.1. Intel Stratix 10 LVDS SERDES Usage Modes**

#### **Table 1. Usage Modes Summary of the Intel Stratix 10 LVDS SERDES**

All SERDES usage modes in this table support SERDES factors of 3 to 10.

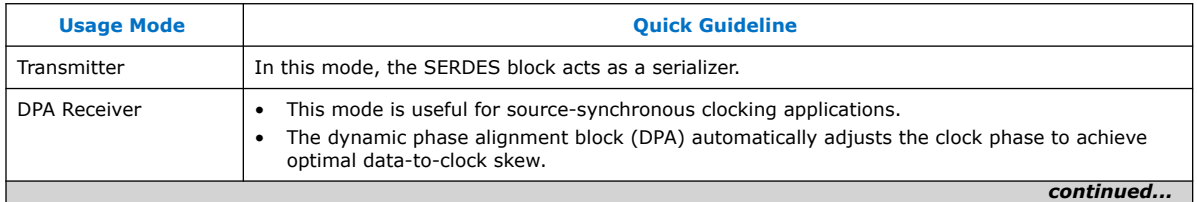

Intel Corporation. All rights reserved. Agilex, Altera, Arria, Cyclone, Enpirion, Intel, the Intel logo, MAX, Nios, Quartus and Stratix words and logos are trademarks of Intel Corporation or its subsidiaries in the U.S. and/or other countries. Intel warrants performance of its FPGA and semiconductor products to current specifications in accordance with Intel's standard warranty, but reserves the right to make changes to any products and services at any time without notice. Intel assumes no responsibility or liability arising out of the application or use of any information, product, or service described herein except as expressly agreed to in writing by Intel. Intel customers are advised to obtain the latest version of device specifications before relying on any published information and before placing orders for products or services. \*Other names and brands may be claimed as the property of others.

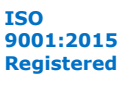

<span id="page-4-0"></span>*1. Intel® Stratix® 10 High-Speed LVDS I/O Overview* **UG-S10LVDS | 2020.01.03**

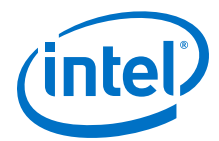

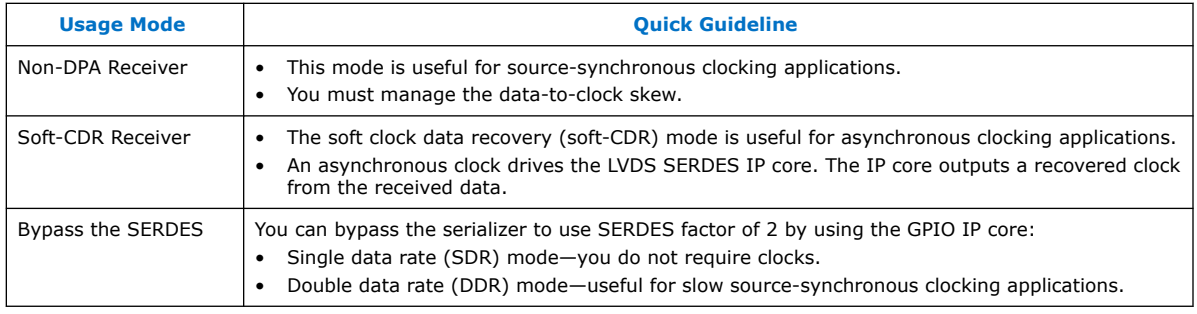

### **1.2. Intel Stratix 10 LVDS Channels Support**

The LVDS channels available vary among Intel Stratix 10 devices. In Intel Stratix 10 devices, you can use the LVDS I/O pin pairs as LVDS transmitter or receiver channels.

Refer to the Intel Stratix 10 device pin-out files for the LVDS channels counts.

### **Related Information**

[Intel Stratix 10 Device Pin-Out Files](https://www.altera.com/support/literature/lit-dp.html#stratix-10)

### **1.3. Intel Stratix 10 GPIO Banks, SERDES, and DPA Locations**

The I/O banks are located in I/O columns. Each I/O bank contains its own PLL, dynamic phase alignment (DPA), and SERDES circuitries.

#### **Figure 1. I/O Bank Structure with I/O PLL, DPA, and SERDES**

This figure shows an example of I/O banks in one Intel Stratix 10 device. The I/O banks availability and locations vary among Intel Stratix 10 devices.

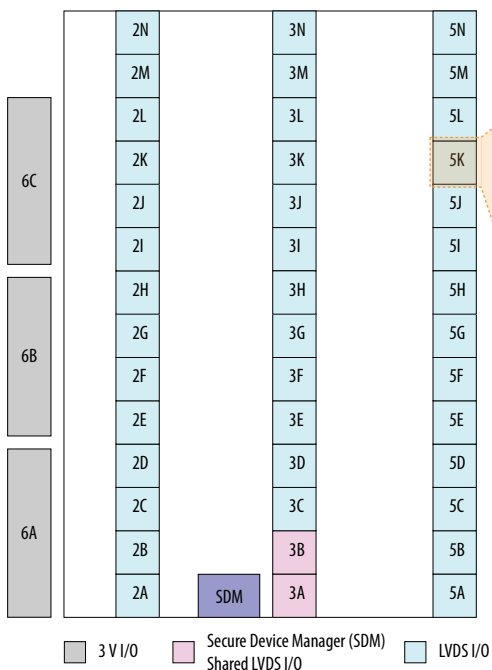

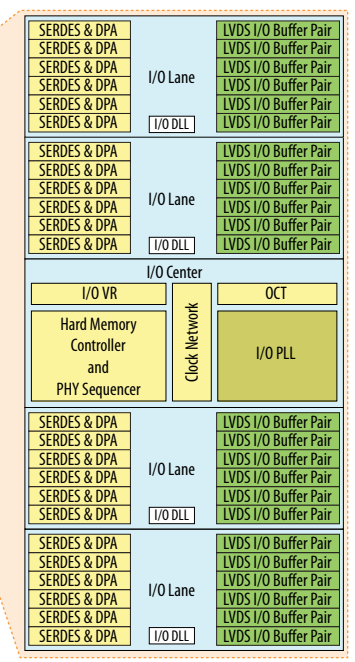

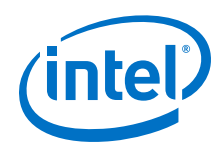

### **Related Information**

- [Secure Device Manager](https://www.intel.com/content/www/us/en/programmable/documentation/sss1439972793861.html#sss1440053381228)
- [Intel Stratix 10 Device Pin-Out Files](https://www.altera.com/support/literature/lit-dp.html#stratix-10)
	- Provides pin-out files that lists LVDS I/O banks locations and availability in different devices and packages.

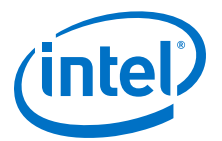

# <span id="page-6-0"></span>**2. Intel Stratix 10 High-Speed LVDS I/O Architecture and Features**

The high-speed differential I/O interfaces and DPA features in Intel Stratix 10 devices provide advantages over single-ended I/Os and contribute to the achievable overall system bandwidth. Intel Stratix 10 devices support the LVDS, mini-LVDS, and reduced swing differential signaling (RSDS) differential I/O standards.

### **Figure 2. I/O Bank Support for Dedicated SERDES Circuitry in Intel Stratix 10 Devices**

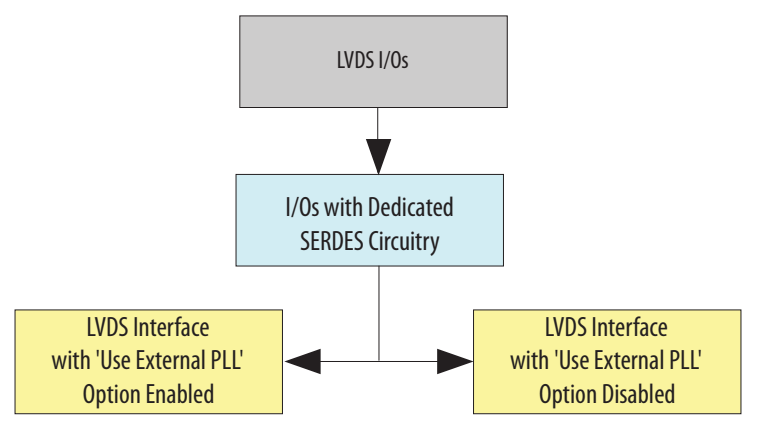

### **2.1. Intel Stratix 10 LVDS SERDES I/O Standards Support**

#### **Table 2. Intel Stratix 10 SERDES Transmitter and Receiver High-Speed I/O Standards Support**

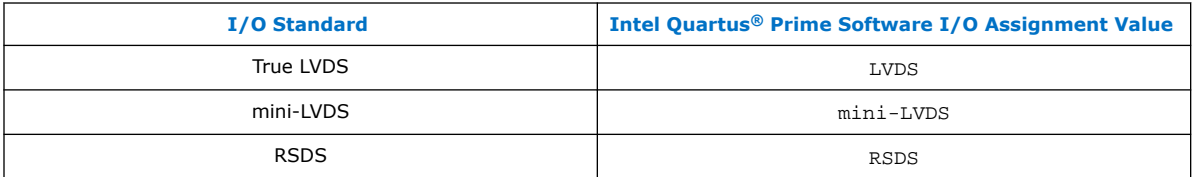

Intel Corporation. All rights reserved. Agilex, Altera, Arria, Cyclone, Enpirion, Intel, the Intel logo, MAX, Nios, Quartus and Stratix words and logos are trademarks of Intel Corporation or its subsidiaries in the U.S. and/or other countries. Intel warrants performance of its FPGA and semiconductor products to current specifications in accordance with Intel's standard warranty, but reserves the right to make changes to any products and services at any time without notice. Intel assumes no responsibility or liability arising out of the application or use of any information, product, or service described herein except as expressly agreed to in writing by Intel. Intel customers are advised to obtain the latest version of device specifications before relying on any published information and before placing orders for products or services. \*Other names and brands may be claimed as the property of others.

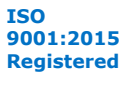

<span id="page-7-0"></span>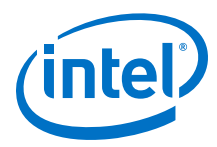

## **2.2. LVDS Transmitter Programmable I/O Features**

You can program some features of the I/O buffers according to your LVDS design requirements.

### **Table 3. Summary of Supported Intel Stratix 10 LVDS Transmitter Programmable I/O Features and Settings**

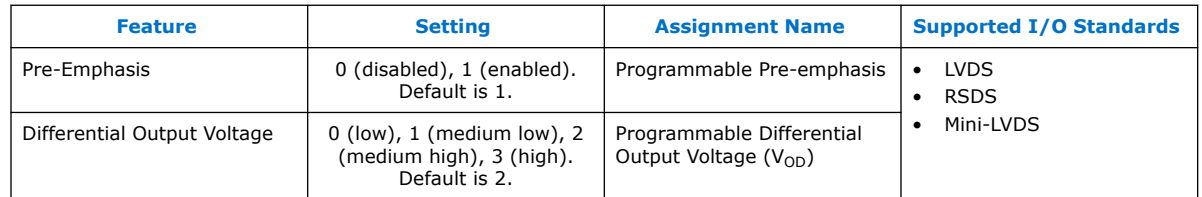

### **Related Information**

[High-Speed I/O Specifications, Intel Stratix 10 Device Datasheet](https://www.intel.com/content/www/us/en/programmable/documentation/mcn1441092958198.html#mcn1441781431631) Lists the performance specifications of the SERDES in different modes.

### **2.2.1. Programmable Pre-Emphasis**

The  $V_{OD}$  setting and the output impedance of the driver set the output current limit of a high-speed transmission signal. At a high frequency, the slew rate may not be fast enough to reach the full  $V_{OD}$  level before the next edge, producing pattern-dependent jitter. With pre-emphasis, the output current is boosted momentarily during switching to increase the output slew rate.

Pre-emphasis increases the amplitude of the high-frequency component of the output signal, and thus helps to compensate for the frequency-dependent attenuation along the transmission line. The overshoot introduced by the extra current happens only during a change of state switching to increase the output slew rate and does not ring, unlike the overshoot caused by signal reflection. The amount of pre-emphasis required depends on the attenuation of the high-frequency component along the transmission line.

### **Figure 3. Programmable Pre-Emphasis**

This figure shows the LVDS output with pre-emphasis.

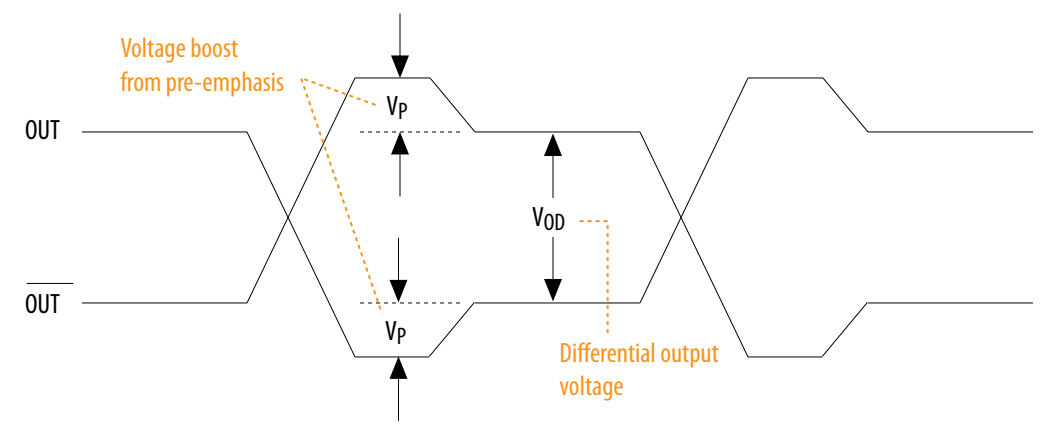

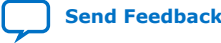

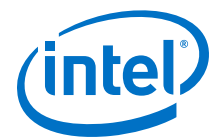

### <span id="page-8-0"></span>**Table 4. Intel Quartus Prime Software Assignment Editor—Programmable Pre-Emphasis**

This table lists the assignment name for programmable pre-emphasis and its possible values in the Intel Quartus Prime software Assignment Editor.

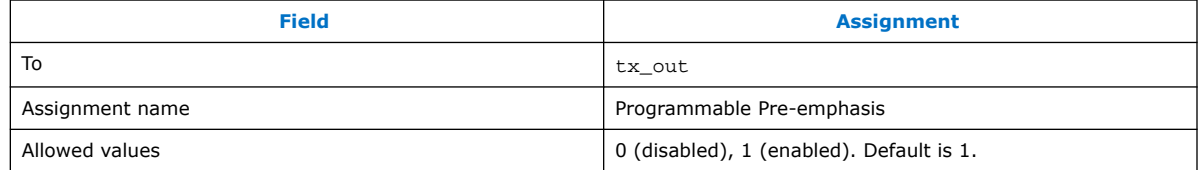

### **2.2.2. Programmable Differential Output Voltage**

The programmable  $V_{OD}$  settings allow you to adjust the output eye opening to optimize the trace length and power consumption. A higher  $V_{OD}$  swing improves voltage margins at the receiver end, and a smaller  $V_{OD}$  swing reduces power consumption. You can statically adjust the  $V_{OD}$  of the differential signal by changing the  $V_{OD}$  settings in the Intel Quartus Prime software Assignment Editor.

### **Figure 4. Differential V**<sub>OD</sub>

This figure shows the  $V_{OD}$  of the differential LVDS output.

Single-Ended Waveform

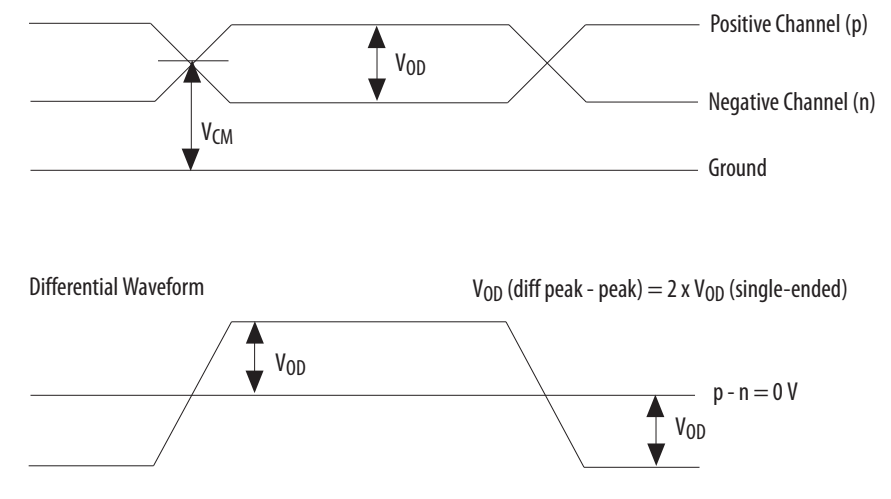

### **Table 5. Intel Quartus Prime Software Assignment Editor-Programmable V<sub>OD</sub>**

This table lists the assignment name for programmable  $V_{OD}$  and its possible values in the Intel Quartus Prime software Assignment Editor.

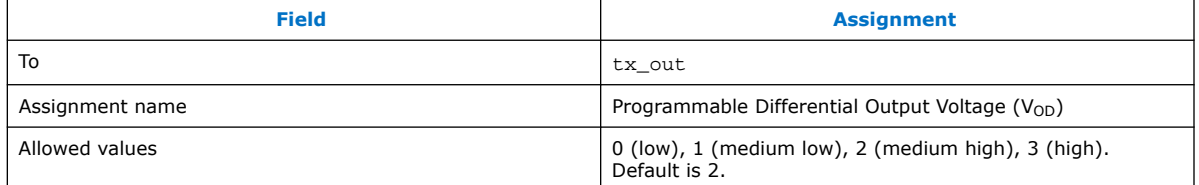

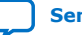

<span id="page-9-0"></span>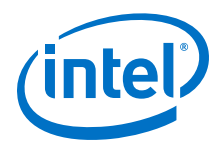

### **2.3. SERDES Circuitry**

Each LVDS I/O channel in Intel Stratix 10 devices has built-in serializer/deserializer (SERDES) circuitry that supports high-speed LVDS interfaces. You can configure the SERDES circuitry to support source-synchronous communication protocols such as RapidIO®, XSBI, serial peripheral interface (SPI), and asynchronous protocols.

### **Figure 5. SERDES**

This figure shows a transmitter and receiver block diagram for the LVDS SERDES circuitry with the interface signals of the transmitter and receiver data paths. The figure shows a shared PLL between the transmitter and receiver. If the transmitter and receiver do not share the same PLL, you require two I/O PLLs. In single data rate (SDR) and double data rate (DDR) modes, the data widths are 1 and 2 bits, respectively.

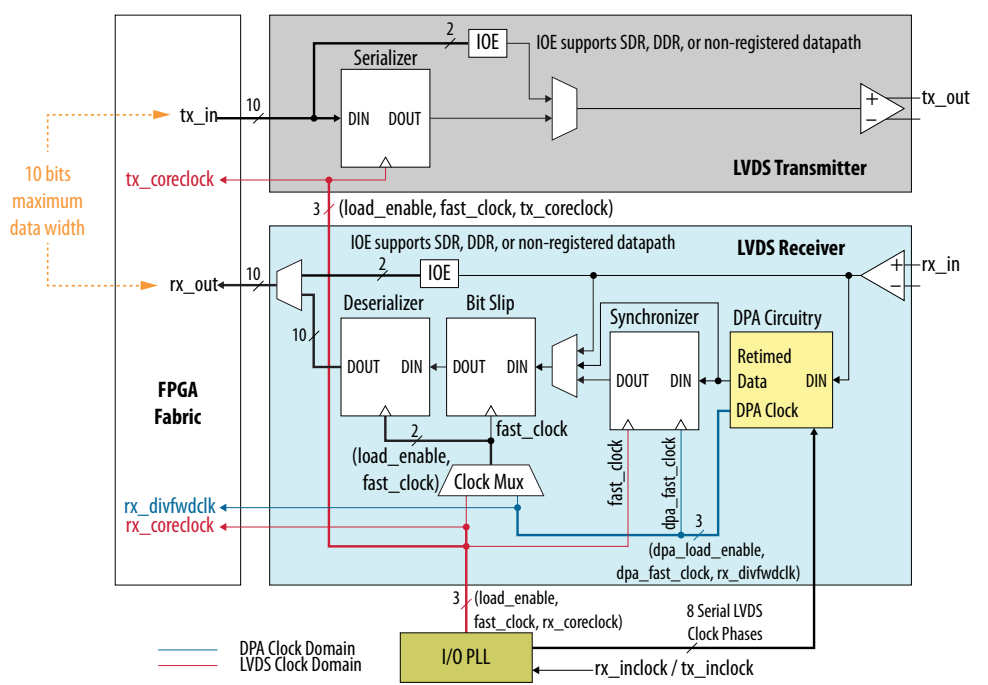

The LVDS SERDES Intel FPGA IP transmitter and receiver require various clock and load enable signals from an I/O PLL. The Intel Quartus Prime software configures the PLL settings automatically. The software is also responsible for generating the various clock and load enable signals based on the input reference clock and selected data rate.

*Note:* For the maximum data rate supported by the Intel Stratix 10 devices, refer to the device datasheet.

### **Related Information**

[High-Speed I/O Specifications, Intel Stratix 10 Device Datasheet](https://www.intel.com/content/www/us/en/programmable/documentation/mcn1441092958198.html#mcn1441781431631) Lists the performance specifications of the SERDES in different modes.

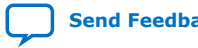

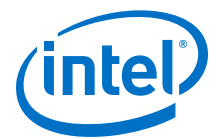

### <span id="page-10-0"></span>**2.4. Differential Transmitter in Intel Stratix 10 Devices**

### **Table 6. Dedicated Circuitries and Features of the Differential Transmitter**

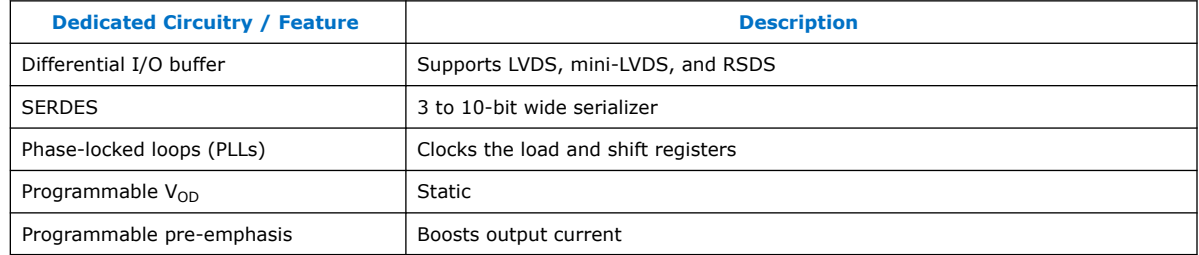

#### **Related Information**

[LVDS SERDES IP Core Signals](#page-62-0) on page 63

### **2.4.1. Transmitter Blocks in Intel Stratix 10 Devices**

The dedicated circuitry consists of a true differential buffer, a serializer, and I/O PLLs that you can share between the transmitter and receiver. The serializer takes up to 10 bits wide parallel data from the FPGA fabric, clocks it into the load registers, and serializes it using shift registers that are clocked by the I/O PLL before sending the data to the differential buffer. The MSB of the parallel data is transmitted first.

*Note:* The PLL that drives the LVDS SERDES channel must operate in integer PLL mode. You do not need a PLL if you bypass the serializer.

#### **Figure 6. LVDS Transmitter**

This figure shows a block diagram of the transmitter. In SDR and DDR modes, the data width is 1 and 2 bits, respectively.

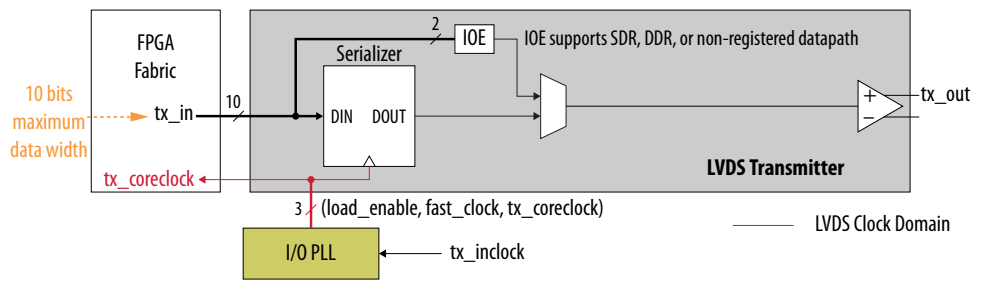

#### **Related Information**

- [LVDS SERDES IP Core Signals](#page-62-0) on page 63
- [Guideline: Use PLLs in Integer PLL Mode for LVDS](#page-21-0) on page 22

### **2.4.2. Serializer Bypass for DDR and SDR Operations**

The I/O element (IOE) contains two data output registers that can each operate in either DDR or SDR mode.

You can bypass the serializer to support DDR  $(x2)$  and SDR  $(x1)$  operations to achieve a serialization factor of 2 and 1, respectively. The deserializer bypass is supported through the GPIO Intel FPGA IP.

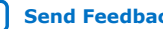

<span id="page-11-0"></span>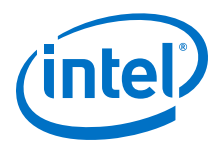

### **Figure 7. Serializer Bypass**

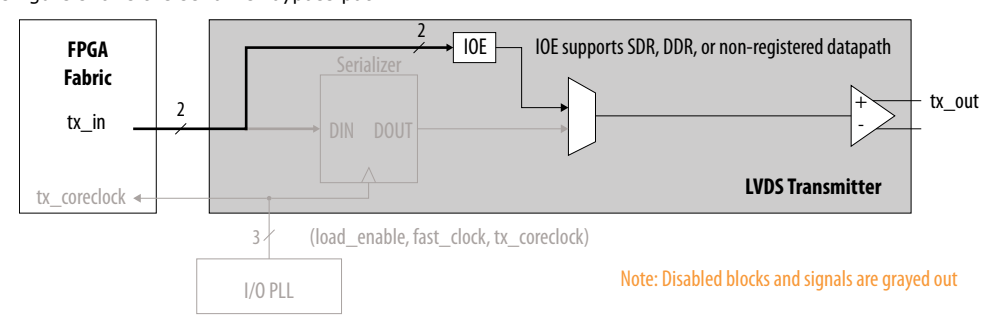

This figure shows the serializer bypass path.

- In SDR mode:
	- The IOE data width is 1 bit.
	- Registered output path requires a clock.
	- Data is passed directly through the IOE.
- In DDR mode:
	- The IOE data width is 2 bits.
	- The GPIO IP core requires a clock.
	- tx\_inclock clocks the IOE register.

### **2.5. Differential Receiver in Intel Stratix 10 Devices**

The receiver has a differential buffer and I/O PLLs that you can share among the transmitter and receiver, a DPA block, a synchronizer, a data realignment block, and a deserializer. The differential buffer can receive LVDS, mini-LVDS, and RSDS signal levels. You can statically set the I/O standard of the receiver pins to LVDS, mini-LVDS, or RSDS in the Intel Quartus Prime software Assignment Editor.

*Note:* The PLL that drives the LVDS SERDES channel must operate in integer PLL mode. You do not need a PLL if you bypass the deserializer

### **Table 7. Dedicated Circuitries and Features of the Differential Receiver**

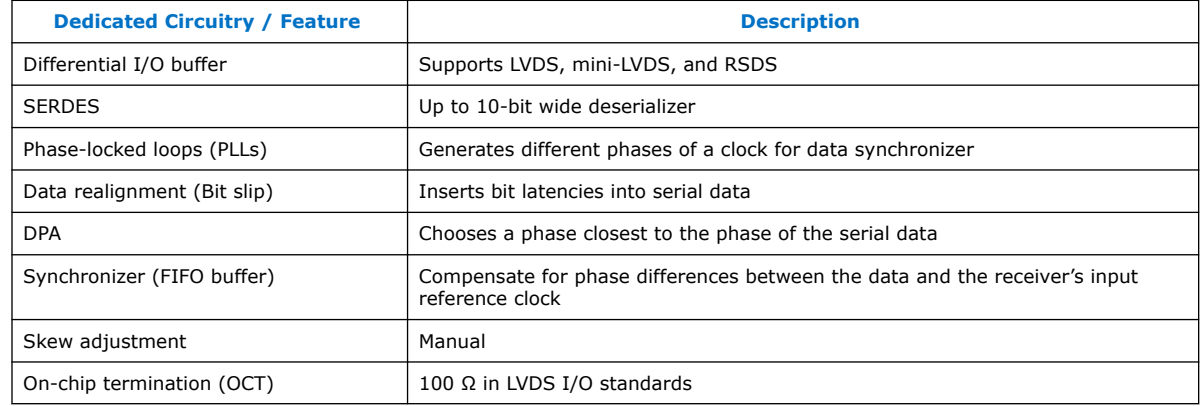

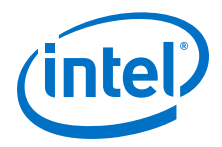

### **Related Information**

[Guideline: Use PLLs in Integer PLL Mode for LVDS](#page-21-0) on page 22

### <span id="page-12-0"></span>**2.5.1. Receiver Blocks in Intel Stratix 10 Devices**

The Intel Stratix 10 differential receiver has the following hardware blocks:

- DPA block
- Synchronizer
- Data realignment block (bit slip)
- Deserializer

### **Figure 8. Receiver Block Diagram**

This figure shows the hardware blocks of the receiver. In SDR and DDR modes, the data width from the IOE is 1 and 2 bits, respectively. The deserializer includes shift registers and parallel load registers, and sends a maximum of 10 bits to the internal logic.

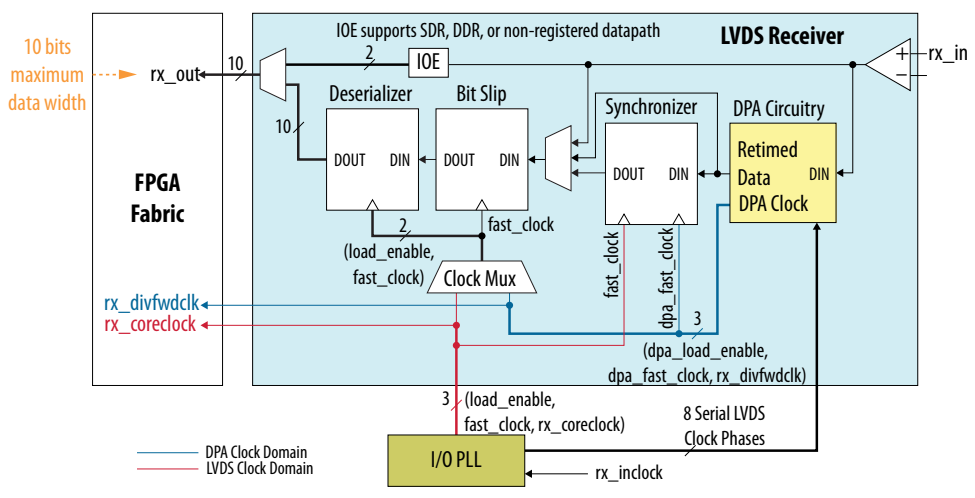

### **2.5.1.1. DPA Block**

The DPA block takes in high-speed serial data from the differential input buffer and selects one of the eight phases that the I/O PLLs generate to sample the data. The DPA chooses a phase closest to the phase of the serial data. The maximum phase offset between the received data and the selected phase is  $1/8$  unit interval (UI)<sup>(1)</sup>, which is the maximum quantization error of the DPA. The eight phases of the clock are equally divided, offering a 45° resolution.

 $(1)$  The unit interval is the period of the clock running at the serial data rate (fast clock).

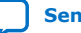

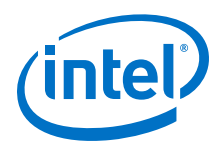

### This figure shows the possible phase relationships between the DPA clocks and the incoming serial data. 45° 90° 135° 180° 225° 270° 315° 0.125Tvco - I vco- $0<sup>c</sup>$ rx\_in  $T<sub>VCO</sub>$  = PLL serial clock period DO  $\times$  D1  $\times$  D2  $\times$  D3  $\times$  D4  $\times$  Dn

**Figure 9. DPA Clock Phase to Serial Data Timing Relationship**

The DPA block continuously monitors the phase of the incoming serial data and selects a new clock phase if it is required. You can prevent the DPA from selecting a new clock phase by asserting the optional  $rx\_dpa\_hold$  port, which is available for each channel.

DPA circuitry does not require a fixed training pattern to lock to the optimum phase out of the eight phases. After reset or power up, the DPA circuitry requires transitions on the received data to lock to the optimum phase. An optional output port, rx\_dpa\_locked, is available to indicate an initial DPA lock condition to the optimum phase after power up or reset. Use data checkers such as a cyclic redundancy check (CRC) or diagonal interleaved parity (DIP-4) to validate the data.

An independent reset port,  $rx$  dpa  $reset$ , is available to reset the DPA circuitry. You must retrain the DPA circuitry after reset.

*Note:* The DPA block is bypassed in non-DPA mode.

### **2.5.1.2. Synchronizer**

The synchronizer is a one-bit wide and six-bit deep FIFO buffer that compensates for the phase difference between dpa\_fast\_clock—the optimal clock that the DPA block selects—and the fast clock that the I/O PLLs produce. The synchronizer can only compensate for phase differences, not frequency differences, between the data and the receiver's input reference clock.

An optional port,  $rx$  fifo  $reset$ , is available to the internal logic to reset the synchronizer. The synchronizer is automatically reset when the DPA first locks to the incoming data. Intel recommends using  $rx$  fifo reset to reset the synchronizer when the data checker indicates that the received data is corrupted.

*Note:* The synchronizer circuit is bypassed in non-DPA and soft-CDR mode.

*2. Intel Stratix 10 High-Speed LVDS I/O Architecture and Features* **UG-S10LVDS | 2020.01.03**

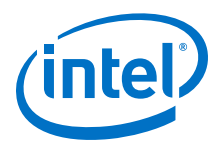

### **2.5.1.3. Data Realignment Block (Bit Slip)**

Skew in the transmitted data along with skew added by the link causes channel-tochannel skew on the received serial data streams. If you enable the DPA, the received data is captured with different clock phases on each channel. This difference may cause misalignment of the received data from channel to channel. To compensate for this channel-to-channel skew and establish the correct received word boundary at each channel, each receiver channel has a dedicated data realignment circuit that realigns the data by inserting bit latencies into the serial stream.

An optional rx\_bitslip\_ctrl port controls the bit insertion of each receiver independently controlled from the internal logic. The data slips one bit on the rising edge of rx\_bitslip\_ctrl. The requirements for the rx\_bitslip\_ctrl signal include the following items:

- The minimum pulse width is one period of the parallel clock in the logic array.
- The minimum low time between pulses is one period of the parallel clock.
- The signal is an edge-triggered signal.
- The valid data is available four parallel clock cycles after the rising edge of rx\_bitslip\_ctrl.

#### **Figure 10. Data Realignment Timing**

This figure shows receiver output (rx\_out) after one bit slip pulse with the deserialization factor set to **4**.

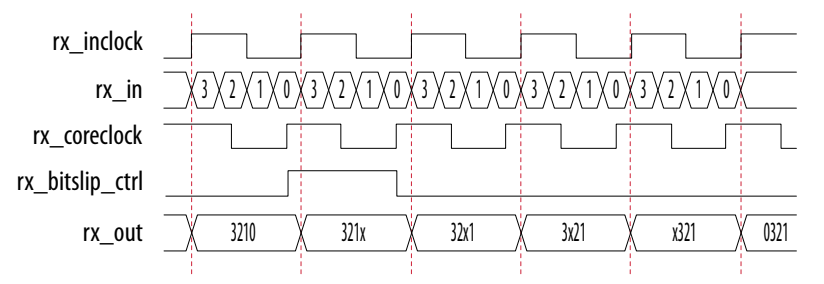

The data realignment circuit has a bit slip rollover value set to the deserialization factor. An optional status port,  $rx\_bitslip\_max$ , is available to the FPGA fabric from each channel to indicate the reaching of the preset rollover point.

#### **Figure 11. Receiver Data Realignment Rollover**

This figure shows a preset value of four bit cycles before rollover occurs. The rx bitslip max signal pulses for one rx\_coreclock cycle to indicate that rollover has occurred.

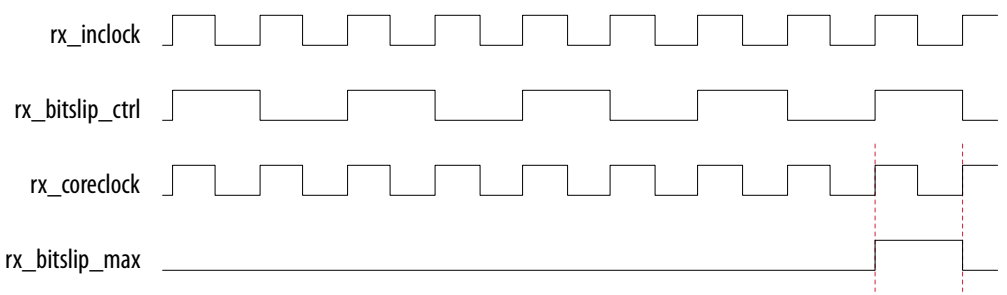

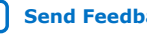

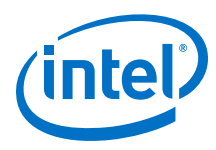

### **2.5.1.4. Deserializer**

You can statically set the deserialization factor to x3, x4, x5, x6, x7, x8, x9, or x10 by using the Intel Quartus Prime software.

The IOE contains two data input registers that can operate in DDR or SDR mode. You can bypass the deserializer to support DDR (x2) and SDR (x1) operations. The deserializer bypass is supported through the GPIO IP core.

### **Figure 12. Deserializer Bypass**

This figure shows the deserializer bypass path.

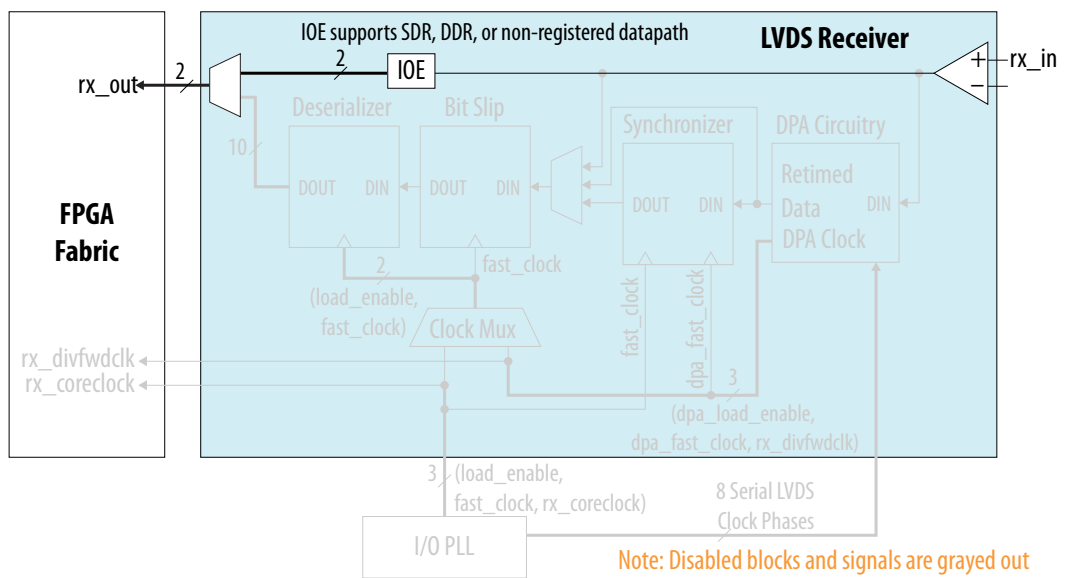

- If you bypass the deserializer in SDR mode:
	- The IOE data width is 1 bit.
	- Registered input path requires a clock.
	- Data is passed directly through the IOE.
- If you bypass the deserializer in DDR mode:
	- The IOE data width is 2 bits.
	- The GPIO IP core requires a clock.
	- rx\_inclock clocks the IOE register. The clock must be synchronous to rx\_in.
	- You must control the data-to-clock skew.

You cannot use the DPA and data realignment circuit when you bypass the deserializer.

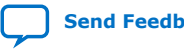

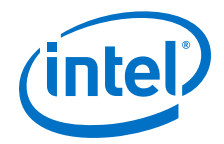

### <span id="page-16-0"></span>**2.5.2. Receiver Modes in Intel Stratix 10 Devices**

The Intel Stratix 10 devices support the following receiver modes:

- Non-DPA mode
- DPA mode
- Soft-CDR mode
- *Note:* If you use DPA mode, follow the recommended initialization and reset flow. The recommended flow ensures that the DPA circuit can detect the optimum phase tap from the PLL to capture data on the receiver.

### **2.5.2.1. Non-DPA Mode**

The non-DPA mode disables the DPA and synchronizer blocks. Input serial data is registered at the rising edge of the serial fast\_clock clock that is produced by the I/O PLLs.

The fast\_clock clock that is generated by the I/O PLLs clocks the data realignment and deserializer blocks.

### **Figure 13. Receiver Datapath in Non-DPA Mode**

This figure shows the non-DPA datapath block diagram.

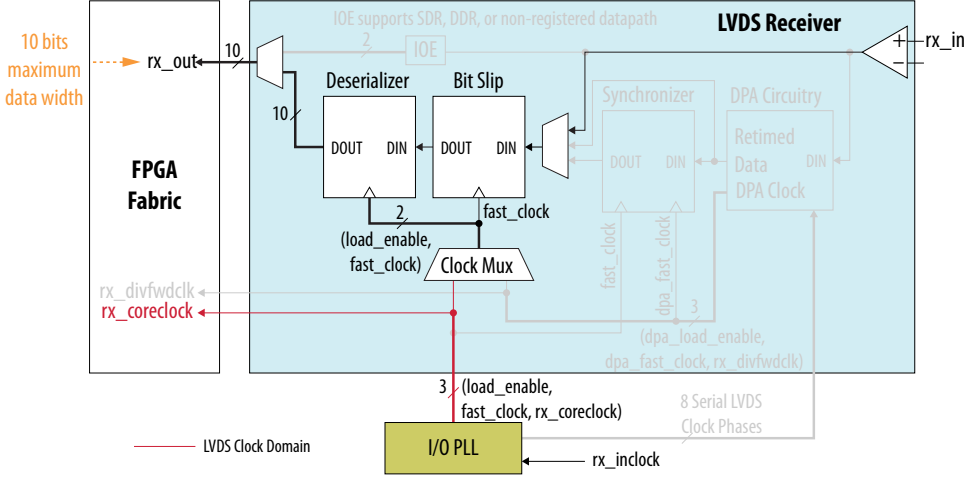

Note: Disabled blocks and signals are grayed out

### **2.5.2.2. DPA Mode**

The DPA block chooses the best possible clock (dpa\_fast\_clock) from the eight fast clocks that the I/O PLL sent. This serial dpa\_fast\_clock clock is used for writing the serial data into the synchronizer. A serial fast\_clock clock is used for reading the serial data from the synchronizer. The same fast\_clock clock is used in data realignment and deserializer blocks.

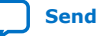

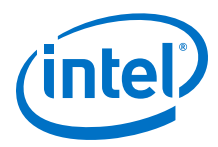

### **Figure 14. Receiver Datapath in DPA Mode**

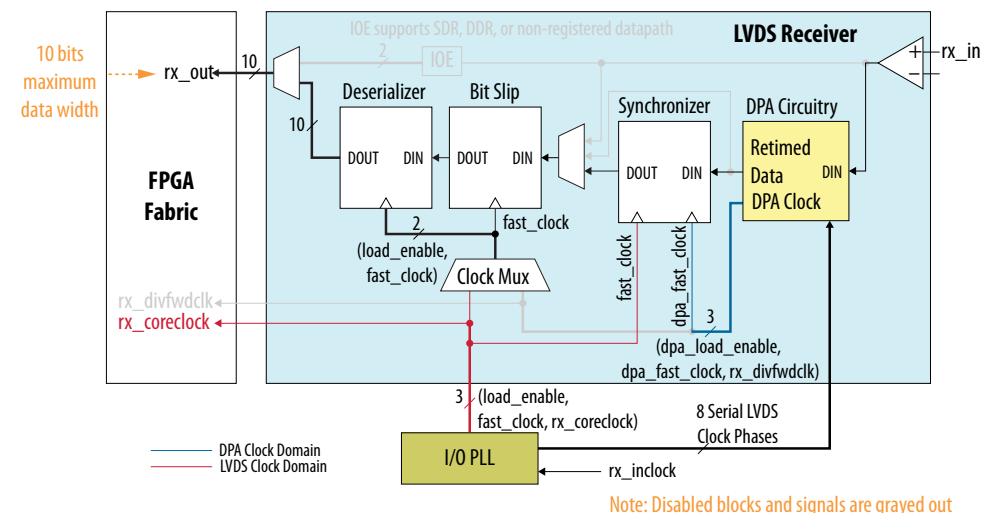

This figure shows the DPA mode datapath. In the figure, all the receiver hardware blocks are active.

*Note:* In DPA mode, you must place all receiver channels of an LVDS instance in one I/O bank. Because each I/O bank has a maximum of 24 LVDS I/O buffer pairs, each LVDS instance can support a maximum of 24 DPA channels.

### **2.5.2.3. Soft-CDR Mode**

The Intel Stratix 10 LVDS channel offers the soft-CDR mode to support the GbE and SGMII protocols. A receiver PLL uses the local clock source for reference.

### **Figure 15. Receiver Datapath in Soft-CDR Mode**

This figure shows the soft-CDR mode datapath.

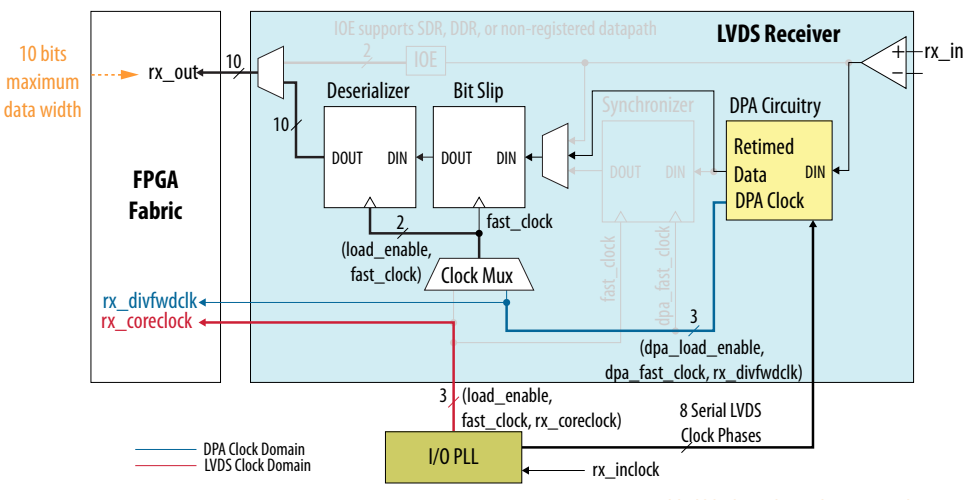

Note: Disabled blocks and signals are grayed out

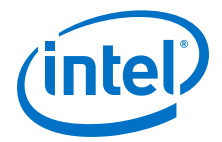

In soft-CDR mode, the synchronizer block is inactive. The DPA circuitry selects an optimal DPA clock phase to sample the data. This clock is used for bit slip operation and deserialization. The DPA block also forwards the selected DPA clock, divided by the deserialization factor called  $rx\_divfwdclk$ , to the FPGA fabric, along with the deserialized data. This clock signal is put on the periphery clock (PCLK) network.

If you use the soft-CDR mode, do not assert the  $rx\_dpa\_reset$  port after the DPA has trained. The DPA continuously chooses new phase taps from the PLL to track parts per million (PPM) differences between the reference clock and incoming data.

You can use every LVDS channel in soft-CDR mode and drive the FPGA fabric using the PCLK network in the Intel Stratix 10 device family. In soft-CDR mode, the rx\_dpa\_locked signal is not valid because the DPA continuously changes its phase to track PPM differences between the upstream transmitter and the local receiver input reference clocks. However, you can use the  $rx$  dpa  $locked$  signal to determine the initial DPA locking conditions that indicate the DPA has selected the optimal phase tap to capture the data. The  $rx$  dpa locked signal is expected to deassert when operating in soft-CDR mode. The parallel clock,  $rx$  coreclock, generated by the I/O PLLs, is also forwarded to the FPGA fabric.

*Note:* In soft-CDR mode, you must place all receiver channels of an LVDS instance in one I/O bank. Because each I/O bank has a maximum of 12 PCLK resources, each LVDS instance can support a maximum of 12 soft-CDR channels.

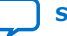

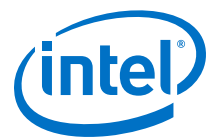

# <span id="page-19-0"></span>**3. Stratix 10 High-Speed LVDS I/O Design Considerations**

Follow the design considerations in this section when you are designing LVDS interfaces that use the SERDES circuitry in Intel Stratix 10 devices. Unless noted otherwise, these guidelines apply to all variants of the device family.

### **3.1. PLLs and Clocking for Intel Stratix 10 Devices**

To generate the parallel clocks (rx\_coreclock and tx\_coreclock) and high-speed clocks (fast\_clock), the Intel Stratix 10 devices provide I/O PLLs in the high-speed differential I/O receiver and transmitter channels.

### **3.1.1. Clocking Differential Transmitters**

The I/O PLL generates the load enable  $(load\;enable)$  signal and the fast  $clock$ signal (the clock running at serial data rate) that clocks the load and shift registers. You can statically set the serialization factor to x3, x4, x5, x6, x7, x8, x9, or x10 using the Intel Quartus Prime software. The load enable signal is derived from the serialization factor setting.

You can configure any Intel Stratix 10 transmitter data channel to generate a sourcesynchronous transmitter clock output. This flexibility allows the placement of the output clock near the data outputs to simplify board layout and reduce clock-to-data skew.

Different applications often require specific clock-to-data alignments or specific datarate-to-clock-rate factors. You can specify these settings statically in the Intel Quartus Prime parameter editor:

- The transmitter can output a clock signal at the same rate as the data—with a maximum output clock frequency that each speed grade of the device supports.
- You can divide the output clock by a factor of 1, 2, 4, 6, 8, or 10, depending on the serialization factor.
- You can set the phase of the clock in relation to the data at  $0^{\circ}$  or  $180^{\circ}$  (edge- or center-aligned). The I/O PLLs provide additional support for other phase shifts in 45° increments.
- If the  $tx$  outclock has a phase shift that is not a multiple of 180 $^{\circ}$ , you can only place each LVDS SERDES Intel FPGA IP transmitter interface within a single I/O bank.

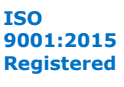

<span id="page-20-0"></span>*3. Stratix 10 High-Speed LVDS I/O Design Considerations* **UG-S10LVDS | 2020.01.03**

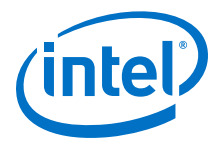

#### **Figure 16. Transmitter in Clock Output Mode**

This figure shows the transmitter in clock output mode. In clock output mode, you can use an LVDS channel as a clock output channel.

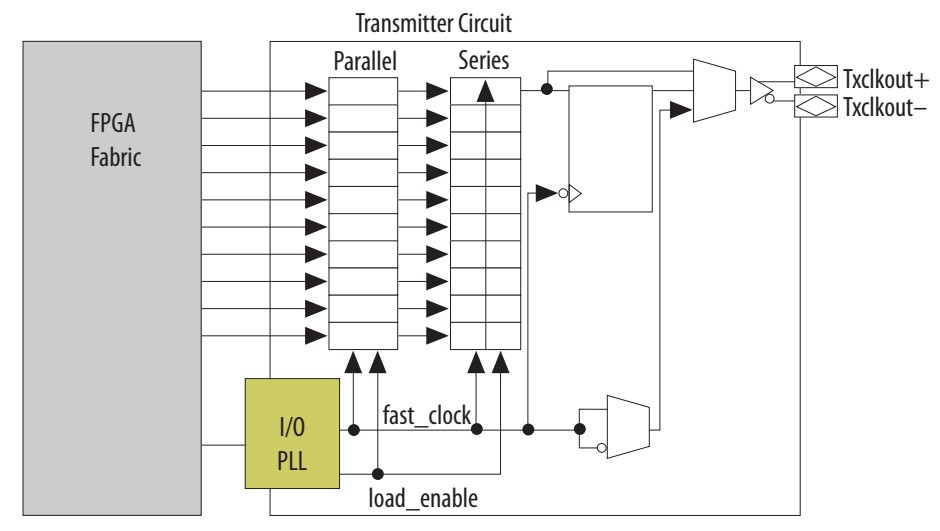

#### **Related Information**

[LVDS SERDES IP Core Transmitter Settings](#page-60-0) on page 61

### **3.1.2. Clocking Differential Receivers**

The I/O PLL receives the external clock input and generates different phases of the same clock. The DPA block automatically chooses one of the clocks from the I/O PLL and aligns the incoming data on each channel.

The synchronizer circuit is a 1-bit wide by 6-bit deep FIFO buffer that compensates for any phase difference between the DPA clock and the data realignment block. If necessary, the user-controlled data realignment circuitry inserts a single bit of latency in the serial bit stream to align to the word boundary. The deserializer includes shift registers and parallel load registers, and sends a maximum of 10 bits to the internal logic.

The physical medium connecting the transmitter and receiver LVDS channels may introduce skew between the serial data and the source-synchronous clock. The instantaneous skew between each LVDS channel and the clock also varies with the jitter on the data and clock signals as seen by the receiver. The three different modes —non-DPA, DPA, and soft-CDR—provide different options to overcome skew between the source synchronous clock (non-DPA, DPA) /reference clock (soft-CDR) and the serial data.

Non-DPA mode allows you to statically select the optimal phase between the source synchronous clock and the received serial data to compensate skew. In DPA mode, the DPA circuitry automatically chooses the best phase to compensate for the skew between the source synchronous clock and the received serial data. Soft-CDR mode provides opportunities for synchronous and asynchronous applications for chip-to-chip and short reach board-to-board applications for SGMII protocols.

*Note:* Only the non-DPA mode requires manual skew adjustment.

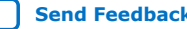

<span id="page-21-0"></span>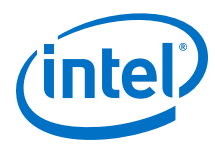

### **3.1.3. Guideline: LVDS Reference Clock Source**

The LVDS SERDES IP core accepts two reference clock input sources. Whichever reference clock source you select, you must ensure timing closure.

### **Table 8. LVDS Reference Clock Source**

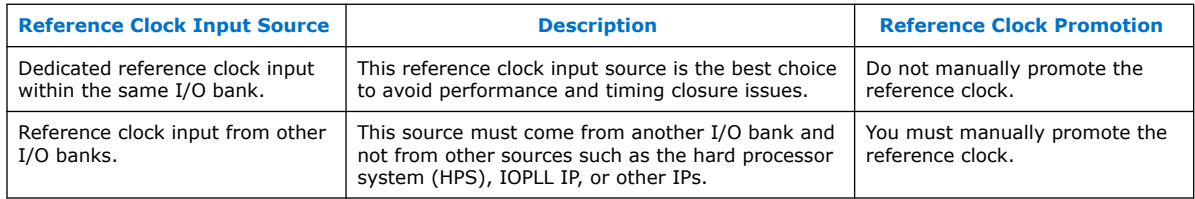

To manually promote the reference clock, include this statement in your Intel Quartus Prime settings file (.qsf):

set\_instance\_assignment -name GLOBAL\_SIGNAL GLOBAL\_CLOCK -to <name of top-level reference clock input port>

### **3.1.4. Guideline: Use PLLs in Integer PLL Mode for LVDS**

Each I/O bank has its own PLL (I/O PLL) to drive the LVDS channels. These I/O PLLs operate in integer mode only.

### **3.1.5. Guideline: Use High-Speed Clock from PLL to Clock LVDS SERDES Only**

The high-speed clock generated from the PLL is intended to clock the LVDS SERDES circuitry only. Do not use the high-speed clock to drive other logic because the allowed frequency to drive the core logic is restricted by the PLL  $F_{OUT}$  specification.

For more information about the  $F_{OUT}$  specification, refer to the device datasheet.

### **Related Information**

[PLL Specifications, Intel Stratix 10 Device Datasheet](https://www.intel.com/content/www/us/en/programmable/documentation/mcn1441092958198.html#mcn1441706144251)

### **3.1.6. Guideline: Pin Placement for Differential Channels**

Each I/O bank contains its own PLL. The I/O bank PLL can drive all receiver and transmitter channels in the same bank, and transmitter channels in adjacent I/O banks. However, the I/O bank PLL cannot drive receiver channels in another I/O bank or transmitter channels in non-adjacent I/O banks.

### **PLLs Driving Differential Transmitter Channels**

For differential transmitters, the PLL can drive the differential transmitter channels in its own I/O bank and adjacent I/O banks. However, the PLL cannot drive the channels in a non-adjacent I/O bank.

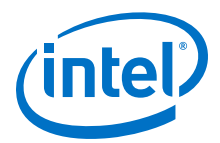

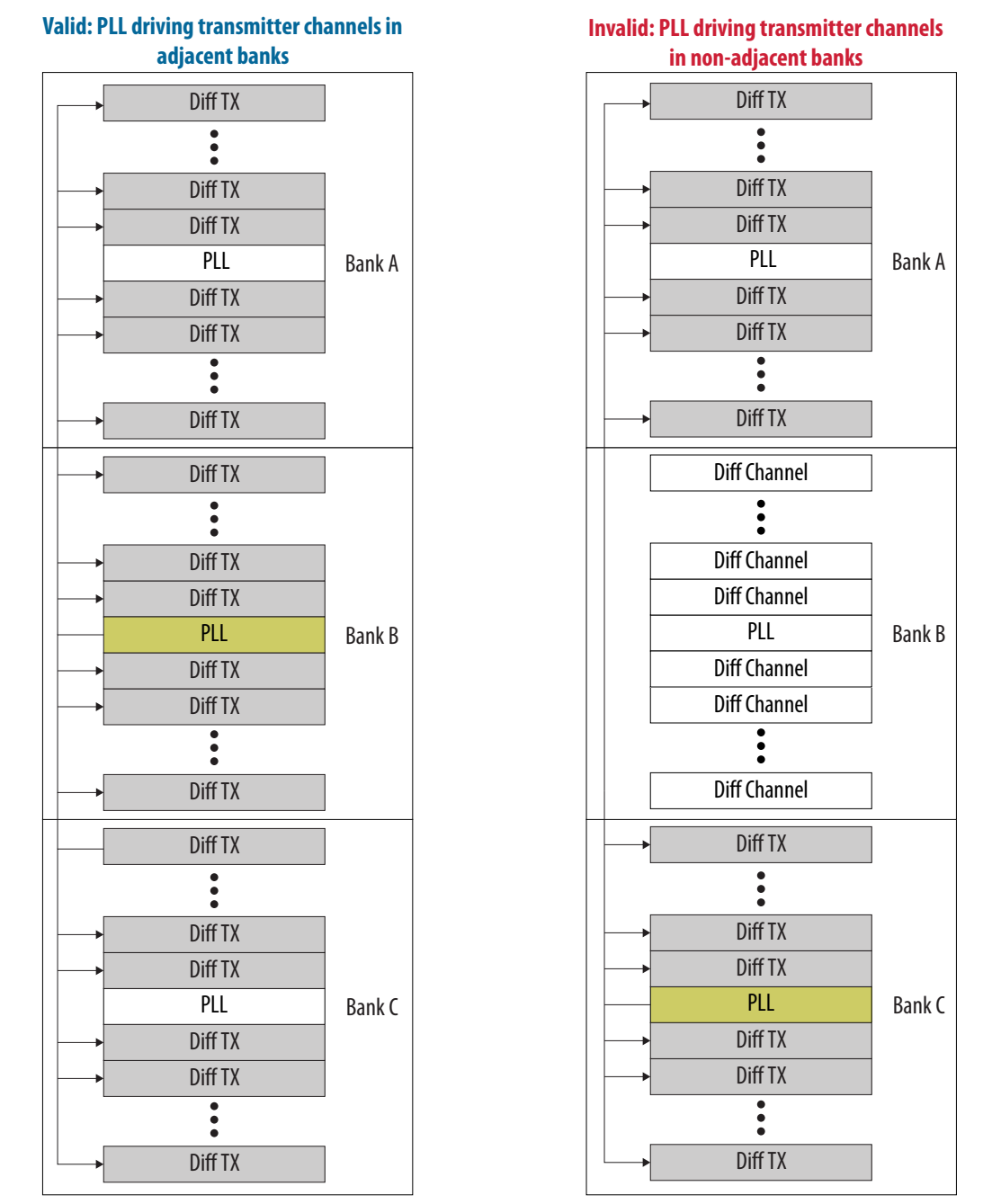

### **Figure 17. PLLs Driving Differential Transmitter Channels**

### **PLLs Driving DPA-Enabled Differential Receiver Channels**

For differential receivers, the PLL can drive all channels in the same I/O bank but cannot drive across banks.

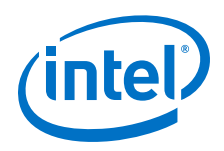

Each differential receiver in an I/O bank has a dedicated DPA circuit to align the phase of the clock to the data phase of its associated channel. If you enable a DPA channel in a bank, you can assign the unused I/O pins in the bank to single-ended or differential I/O standards that has the same VCCIO voltage level used by the bank.

DPA usage adds some constraints to the placement of high-speed differential receiver channels. The Intel Quartus Prime compiler automatically checks the design and issues error messages if there are placement guidelines violations. Adhere to the guidelines to ensure proper high-speed I/O operation.

### **Figure 18. PLLs Driving DPA-Enabled Differential Receiver Channels**

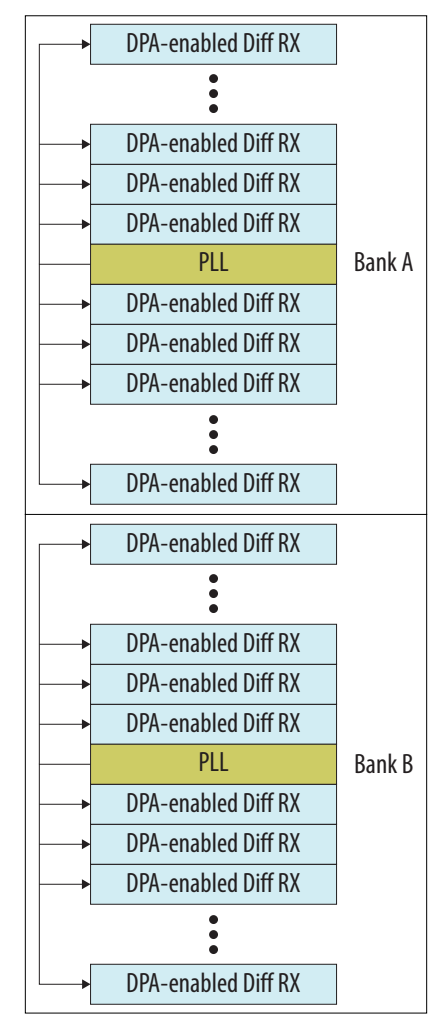

### **PLLs Driving DPA-Enabled Differential Receiver and Transmitter Channels in LVDS Interface Spanning Multiple I/O Banks**

If you use both differential transmitter and DPA-enabled receiver channels in a bank, the PLL can drive the transmitters spanning multiple adjacent I/O banks, but only the receivers in its own I/O bank.

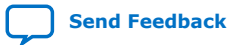

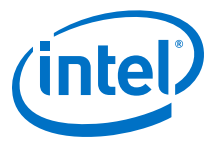

### <span id="page-24-0"></span>**Figure 19. PLLs Driving DPA-Enabled Differential Receiver and Transmitter Channels Across I/O Banks**

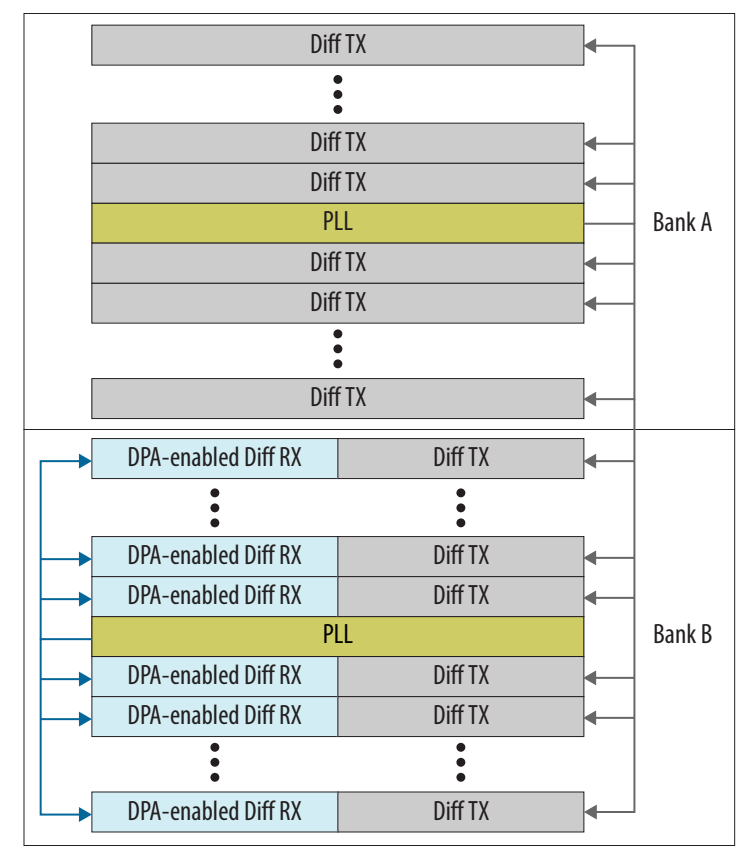

### **3.1.7. LVDS Interface with External PLL Mode**

The LVDS SERDES IP core parameter editor provides an option for implementing the LVDS interface with the **Use External PLL** option. With this option enabled you can control the PLL settings, such as dynamically reconfiguring the PLL to support different data rates, dynamic phase shift, and other settings.

If you enable the **Use External PLL** option with the LVDS SERDES IP core transmitter and receiver, the following signals are required from the IOPLL Intel FPGA IP:

- Serial clock (fast clock) input to the SERDES of the LVDS SERDES IP core transmitter and receiver
- Load enable to the SERDES of the LVDS SERDES IP core transmitter and receiver
- Parallel clock (core clock) used to clock the transmitter FPGA fabric logic and parallel clock used for the receiver
- Asynchronous PLL reset port of the LVDS SERDES IP core receiver
- PLL VCO signal for the DPA and soft-CDR modes of the LVDS SERDES IP core receiver

The **Clock Resource Summary** tab in the LVDS SERDES IP core parameter editor provides the details for the signals in the preceding list.

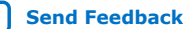

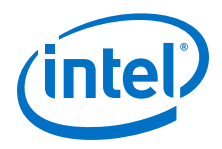

You must instantiate an IOPLL IP core to generate the various clocks and load enable signals. You must configure these settings in IOPLL IP core parameter editor:

- **LVDS External PLL** options in the **Settings** tab
- **Output Clocks** options in the **PLL** tab
- **Compensation Mode** option in the **PLL** tab

#### **Table 9. Compensation Mode Setting to Generate IOPLL IP Core**

When you generate the IOPLL IP core, use the PLL setting in this table for the corresponding LVDS functional mode.

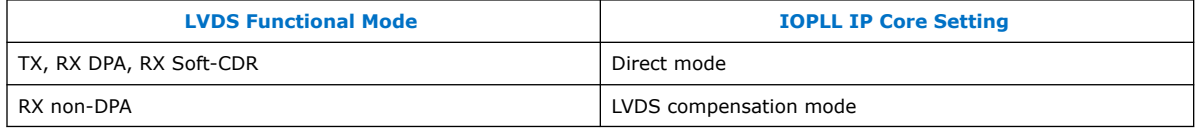

*Note:* If you are using an external PLL for a wide transmitter interface that spans multiple I/O banks, only the second pair of clocks (indexed by " $[1]$ ") from the external PLL is valid.

### **Related Information**

- [Timing Analysis for the External PLL Mode](#page-48-0) on page 49
- [Guideline: LVDS Transmitters and Receivers in the Same I/O Bank](#page-34-0) on page 35
- [Combined LVDS SERDES IP Core Transmitter and Receiver Design Example](#page-51-0) on page 52
- [LVDS SERDES IP Core PLL Settings](#page-56-0) on page 57

### **3.1.7.1. IOPLL IP Core Signal Interface with LVDS SERDES IP Core**

#### **Table 10. Signal Interface between IOPLL and LVDS SERDES IP cores**

This table lists the signal interface between the output ports of the IOPLL IP core and the input ports of the LVDS SERDES IP core transmitter or receiver. The required signal interfaces differ if you turn on the Clock Phase Alignment (CPA) feature of the LVDS SERDES IP core.

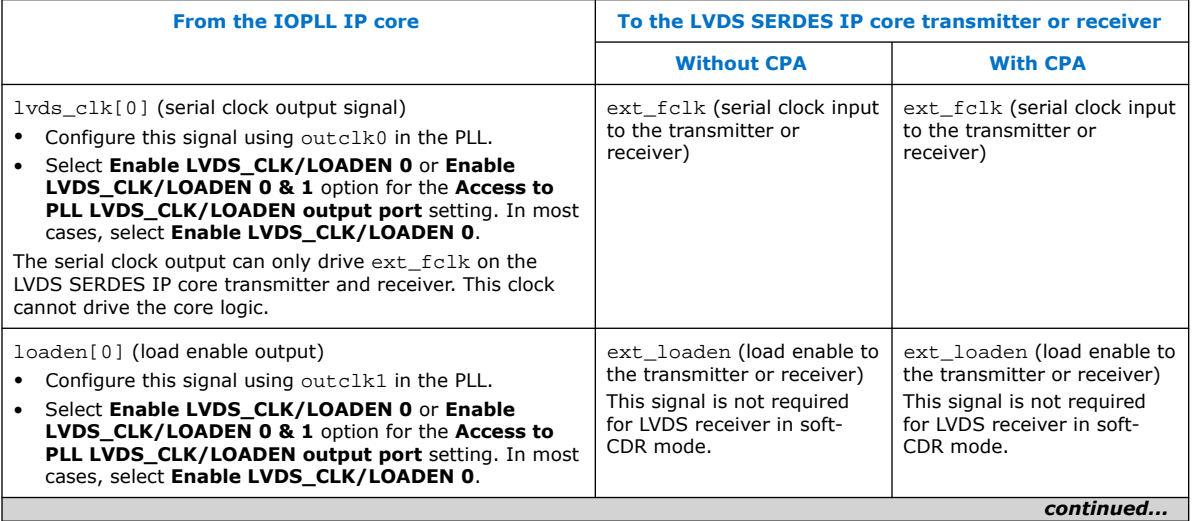

#### <span id="page-26-0"></span>*3. Stratix 10 High-Speed LVDS I/O Design Considerations* **UG-S10LVDS | 2020.01.03**

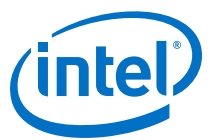

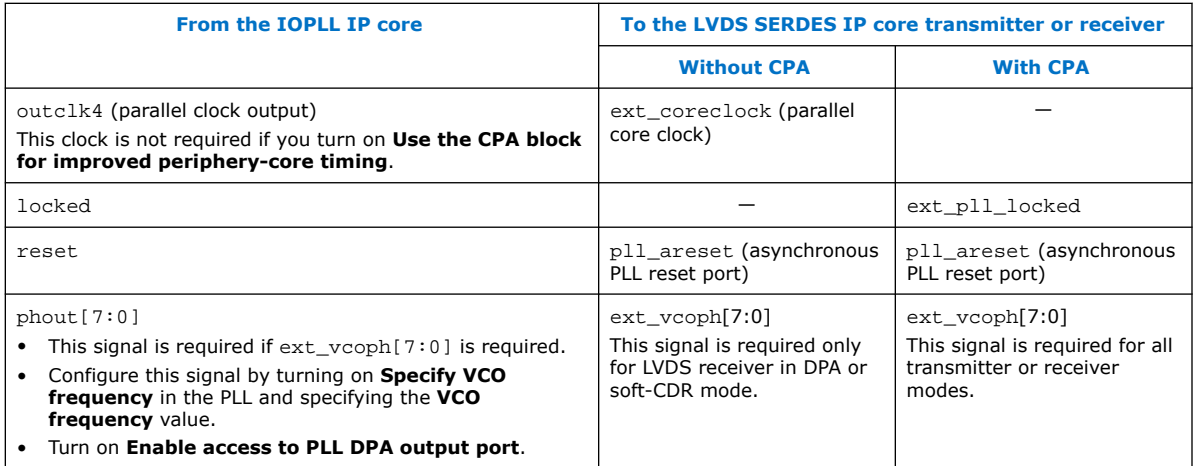

### **Related Information**

[Clock Phase Alignment](#page-41-0) on page 42

Provides more information about the CPA feature of the LVDS SERDES IP core, its required conditions, and the resultant core clock duty cycles.

### **3.1.7.2. IOPLL Parameter Values for External PLL Mode**

The following examples show the clocking requirements to generate output clocks for LVDS SERDES IP core using the IOPLL IP core. The examples set the phase shift with the assumption that the clock and data are edge aligned at the pins of the device.

*Note:* For other clock and data phase relationships, Intel recommends that you first instantiate your LVDS SERDES IP core interface without using the external PLL mode option. Compile the IP cores in the Intel Quartus Prime software and take note of the frequency, phase shift, and duty cycle settings for each clock output. Enter these settings in the IOPLL IP core parameter editor and then connect the appropriate output to the LVDS SERDES IP cores.

#### **Table 11. Example: Generating Output Clocks Using an IOPLL IP core (Receiver in Non-DPA Mode)**

This table lists the parameter values that you can set in the IOPLL IP core parameter editor to generate three output clocks using an IOPLL IP core if you are using the non-DPA receiver.

| <b>Parameter</b> | <b>outclk0</b><br>(Connects as lyds clk[0] to<br>the ext fclk port of LVDS<br><b>SERDES IP core transmitter or</b><br>receiver) | outclk1<br>(Connects as loaden[0] to the<br>ext loaden port of LVDS<br><b>SERDES IP core transmitter or</b><br>receiver) | outclk4 $(2)$<br>(Used as the core clock for the<br>parallel data registers for both<br>transmitter and receiver, and<br>connects to the<br>ext_coreclock port of LVDS<br><b>SERDES IP core)</b> |
|------------------|----------------------------------------------------------------------------------------------------|----------------------------------------------------------------------------------------------------|----------------------------------------------------------------------------------------------------|
| Frequency        | data rate                                                                                                    | data rate/serialization factor                                                                                           | data rate/serialization factor                                                                                                    |
| Phase shift      | $180^\circ$                                                                                                    | [(deserialization factor $-1$ )/<br>deserialization factor] x 360°                                                       | 180/serialization factor<br>(outclk0 phase shift divided by<br>the serialization factor)                                                                                                    |
| Duty cycle       | 50%                                                                                                    | 100/serialization factor                                                                                                 | 50%                                                                                                    |

<sup>(2)</sup> Not required if your turn on **Use the CPA block for improved periphery-core timing**.

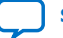

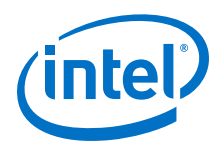

The calculations for phase shift, using the RSKM equation, assume that the input clock and serial data are edge aligned. Introducing a phase shift of 180° to sampling clock (outclk0) ensures that the input data is center-aligned with respect to the outclk0, as shown in the following figure.

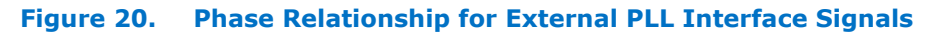

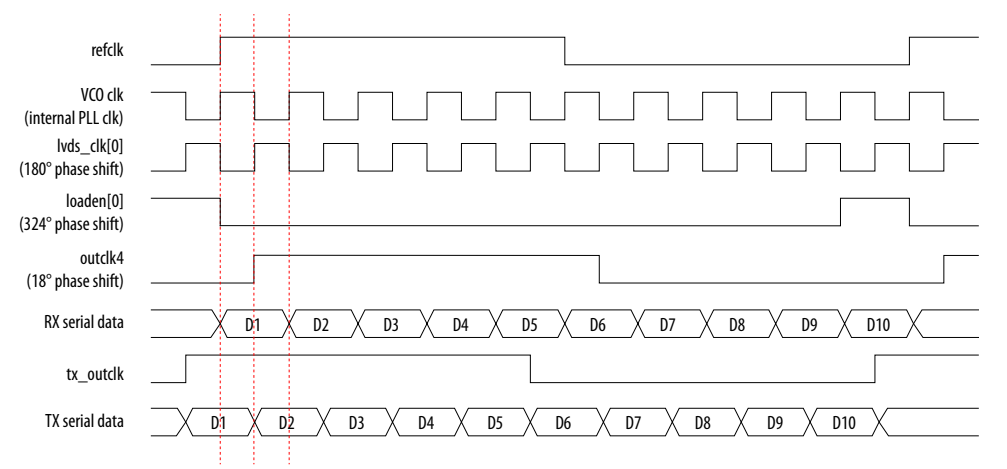

### **Table 12. Example: Generating Output Clocks Using an IOPLL IP core (Receiver in DPA or Soft-CDR Mode)**

This table lists the parameter values that you can set in the IOPLL IP core parameter editor to generate four output clocks using an IOPLL IP core if you are using the DPA or soft-CDR receiver.

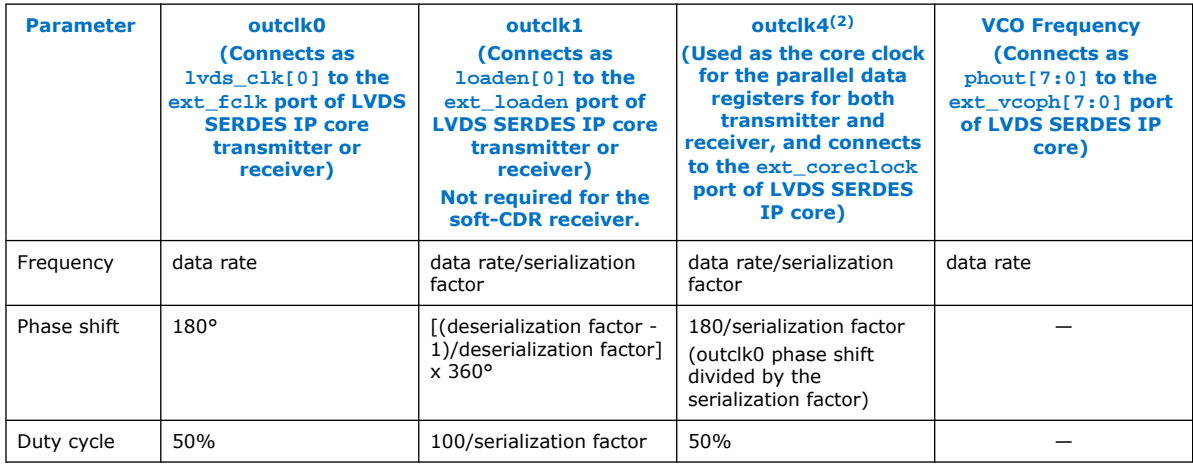

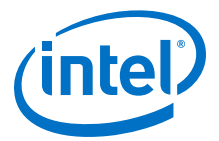

### **Table 13. Example: Generating Output Clocks Using a Shared IOPLL IP core for Transmitter Spanning Multiple Banks Shared with Receiver Channels (Receiver in DPA or Soft-CDR Mode)**

This table lists the parameter values that you can set in the IOPLL IP core parameter editor to generate six output clocks using an IOPLL IP core. Use these settings if you use transmitter channels that span multiple banks shared with receiver channels in DPA or soft-CDR mode.

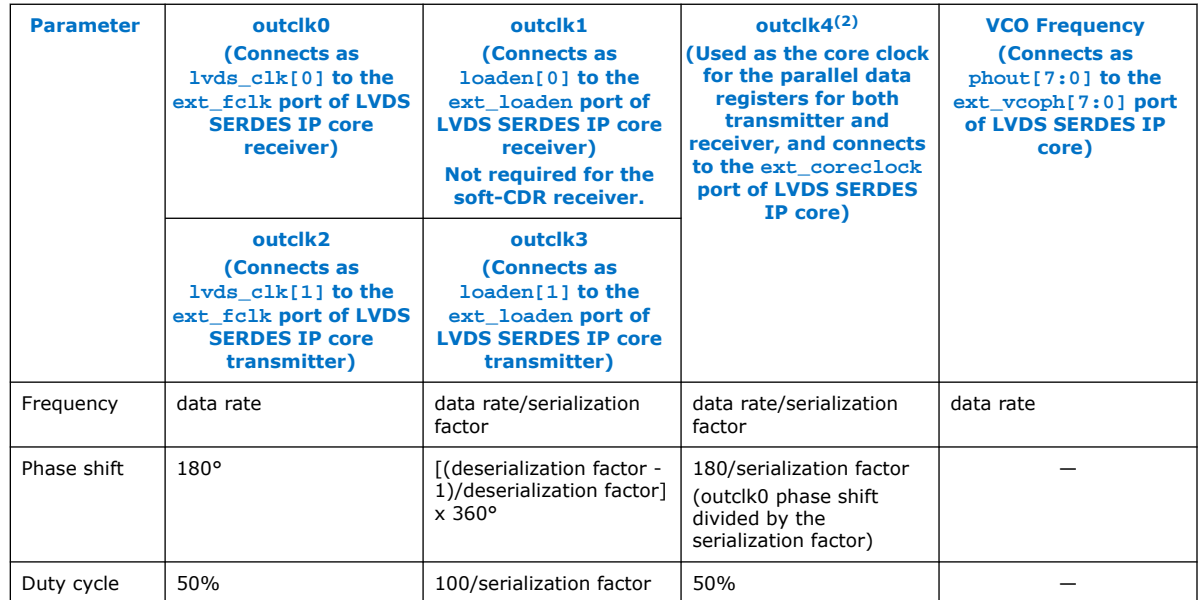

### **Related Information**

- [LVDS SERDES IP Core PLL Settings](#page-56-0) on page 57
- [LVDS SERDES IP Core Signals](#page-62-0) on page 63
- [LVDS SERDES IP Core Clock Resource Summary](#page-62-0) on page 63
- [LVDS SERDES IP Core Clock Resource Summary](#page-62-0) on page 63

### **3.1.7.3. Connection between IOPLL IP Core and LVDS SERDES IP Core in External PLL Mode**

### **Figure 21. Non-DPA or DPA LVDS Receiver Interface with the IOPLL IP Core in External PLL Mode**

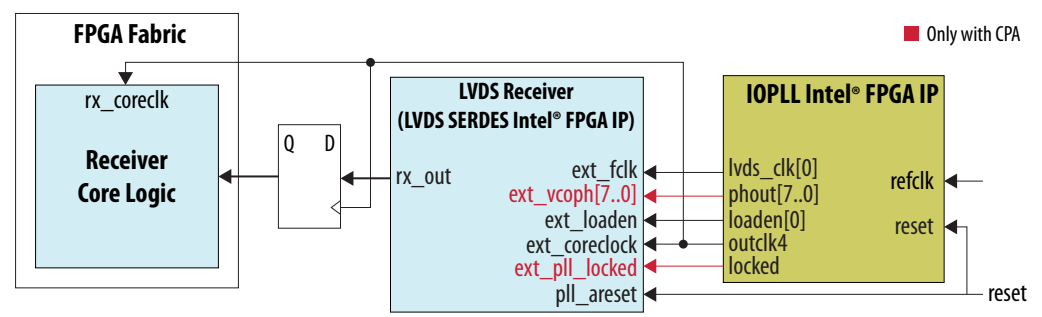

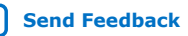

<span id="page-29-0"></span>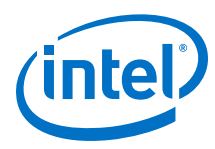

### **Figure 22. Soft-CDR LVDS Receiver Interface with the IOPLL IP Core in External PLL Mode**

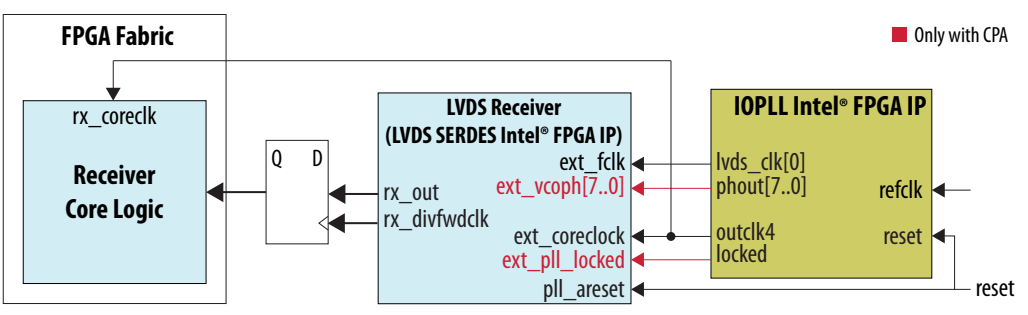

### **Figure 23. LVDS Transmitter Interface with the IOPLL IP Core in External PLL Mode**

Connect the I/O PLL lvds\_clk[1] and loaden[1] ports to the ext\_fclk and ext\_loaden ports of the LVDS transmitter.

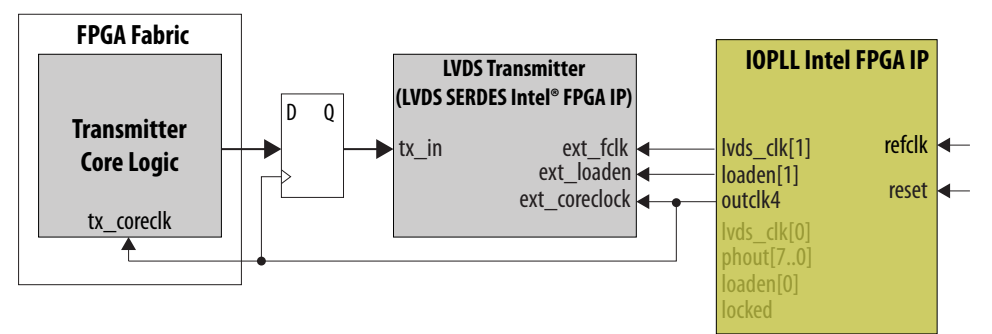

The ext coreclock port is automatically enabled in the LVDS SERDES IP core in external PLL mode. The Intel Quartus Prime compiler outputs error messages if this port is not connected as shown in the preceding figures.

### **3.2. Source-Synchronous Timing Budget**

The topics in this section describe the timing budget, waveforms, and specifications for source-synchronous signaling in the Intel Stratix 10 device family.

The LVDS I/O standard enables high-speed transmission of data, resulting in better overall system performance. To take advantage of fast system performance, you must analyze the timing for these high-speed signals. Timing analysis for the differential block is different from traditional synchronous timing analysis techniques.

The basis of the source synchronous timing analysis is the skew between the data and the clock signals instead of the clock-to-output setup times. High-speed differential data transmission requires the use of timing parameters provided by IC vendors and is strongly influenced by board skew, cable skew, and clock jitter.

This section defines the source-synchronous differential data orientation timing parameters, the timing budget definitions for the Intel Stratix 10 device family, and how to use these timing parameters to determine the maximum performance of a design.

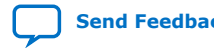

<span id="page-30-0"></span>*3. Stratix 10 High-Speed LVDS I/O Design Considerations* **UG-S10LVDS | 2020.01.03**

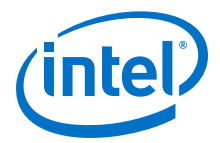

### **3.2.1. Differential Data Orientation**

There is a set relationship between an external clock and the incoming data. For operations at 1 Gbps and a serialization factor of 10, the external clock is multiplied by 10. You can set phase-alignment in the PLL to coincide with the sampling window of each data bit. The data is sampled on the falling edge of the multiplied clock.

### **Figure 24. Bit Orientation in the Intel Quartus Prime Software**

This figure shows the data bit orientation of the x10 mode.

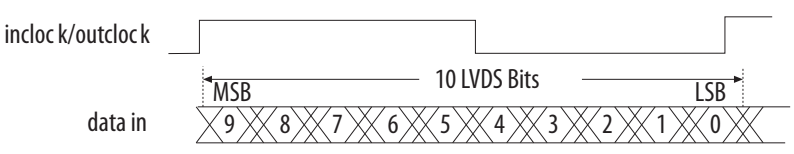

### **3.2.2. Differential I/O Bit Position**

Data synchronization is necessary for successful data transmission at high frequencies.

### **Figure 25. Bit-Order and Word Boundary for One Differential Channel**

This figure shows the data bit orientation for a channel operation and is based on the following conditions:

- The serialization factor is equal to the clock multiplication factor.
- The phase alignment uses edge alignment.
- The operation is implemented in hard SERDES.

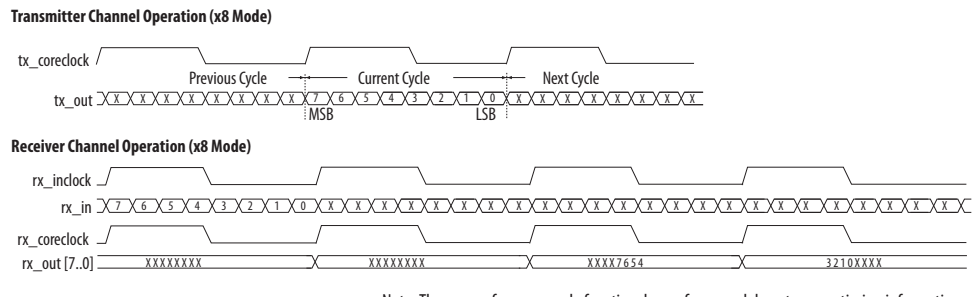

Note: These waveforms are only functional waveforms and do not convey timing information

For other serialization factors, use the Intel Quartus Prime software tools to find the bit position within the word.

### **3.2.2.1. Differential Bit Naming Conventions**

#### **Table 14. Differential Bit Naming**

This table lists the conventions for differential bit naming for 18 differential channels. The MSB and LSB positions increase with the number of channels used in a system.

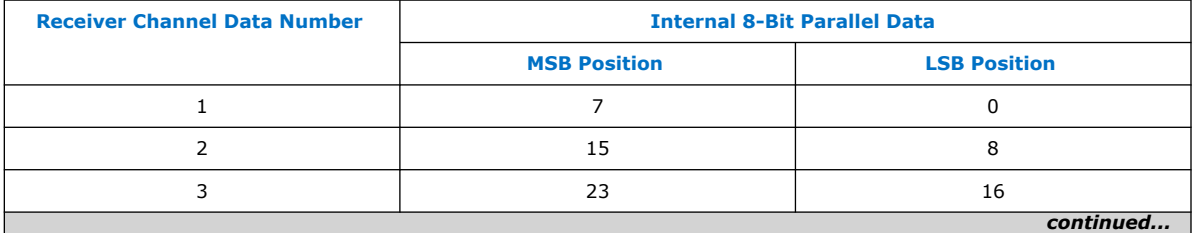

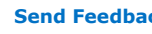

<span id="page-31-0"></span>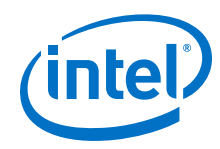

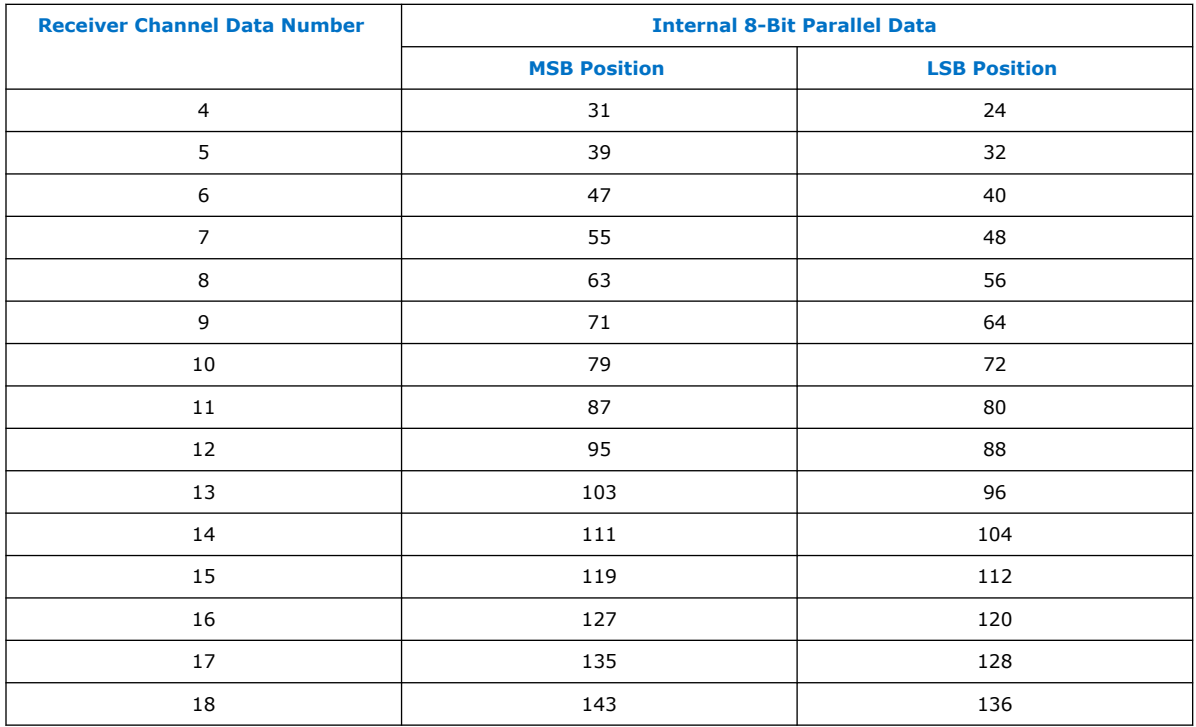

### **3.2.3. Transmitter Channel-to-Channel Skew**

The receiver skew margin calculation uses the transmitter channel-to-channel skew (TCCS)—an important parameter based on the Intel Stratix 10 transmitter in a sourcesynchronous differential interface:

- TCCS is the difference between the fastest and slowest data output transitions, including the  $T_{CO}$  variation and clock skew.
- For LVDS transmitters, the Timing Analyzer provides the TCCS value in the TCCS report (report\_TCCS) in the Intel Quartus Prime compilation report, which shows TCCS values for serial output ports.
- You can also get the TCCS value from the device datasheet.

For the Intel Stratix 10 devices, perform PCB trace compensation to adjust the trace length of each LVDS channel to improve channel-to-channel skew when interfacing with non-DPA receivers at data rate above 840 Mbps. The Intel Quartus Prime software Fitter Report panel reports the amount of delay you must add to each trace for the Intel Stratix 10 device. You can use the recommended trace delay numbers published under the LVDS Transmitter/Receiver Package Skew Compensation panel and manually compensate the skew on the PCB board trace to reduce channel-tochannel skew, thus meeting the timing budget between LVDS channels.

### **Related Information**

[Obtaining TCCS Report](#page-47-0) on page 48

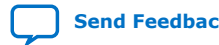

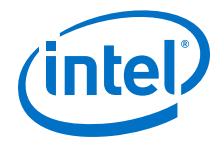

### <span id="page-32-0"></span>**3.2.4. Receiver Skew Margin for Non-DPA Mode**

Different modes of LVDS receivers use different specifications, which can help in deciding the ability to sample the received serial data correctly.

- In DPA mode, use DPA jitter tolerance instead of the receiver skew margin (RSKM).
- In non-DPA mode, use RSKM, TCCS, and sampling window (SW) specifications for high-speed source-synchronous differential signals in the receiver data path.

### **Related Information**

- [I/O Timing Analysis](#page-46-0) on page 47
- [Obtaining RSKM Report](#page-47-0) on page 48
- [Obtaining TCCS Report](#page-47-0) on page 48

### **3.2.4.1. RSKM Equation**

The RSKM equation expresses the relationship between RSKM, TCCS, and SW.

### **Figure 26. RSKM Equation**

$$
RSKM = \frac{TUI - SW - TCCS}{2}
$$

Conventions used for the equation:

- RSKM—the timing margin between the clock input of the receiver and the data input sampling window, and the jitter induced from core noise and I/O switching noise.
- Time unit interval (TUI)—time period of the serial data.
- SW—the period of time that the input data must be stable to ensure that the LVDS receiver samples the data successfully. The SW is a device property and varies according to device speed grade.
- TCCS—the timing difference between the fastest and the slowest output edges across channels driven by the same PLL. The TCCS measurement includes the  $t_{CO}$ variation, clock, and clock skew.
- *Note:* If there is additional board channel-to-channel skew, consider the total receiver channel-to-channel skew (RCCS) instead of TCCS. Total RCCS = TCCS + board channel-to-channel skew.

You must calculate the RSKM value, based on the data rate and device, to determine if the LVDS receiver can sample the data:

- A positive RSKM value, after deducting transmitter jitter, indicates that the LVDS receiver can sample the data properly.
- A negative RSKM value, after deducting transmitter jitter, indicates that the LVDS receiver cannot sample the data properly.

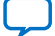

<span id="page-33-0"></span>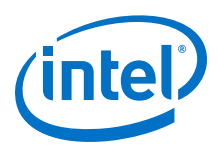

### **Figure 27. Differential High-Speed Timing Diagram and Timing Budget for Non-DPA Mode**

This figure shows the relationship between the RSKM, TCCS, and the SW of the receiver.

**Timing Diagram** External Input Clock Time Unit Interval (TUI) Internal Clock **TCCS** TCCS Receiver SW  $RSKM \longrightarrow$  SW  $\longleftarrow$  RSKM Input Data  $\blacklozenge$  $t<sub>SW</sub>$  (max)  $t<sub>SW</sub>$  (min) Internal Bit n Clock Bit n Falling Edge **Timing Budget** TUI External Clock Clock Placement Internal Clock Synchronization **Transmitter** Output Data  $RSKM \longrightarrow RSKM$ TCCS TCCS 2 Receiver Input Data SW

### **3.2.4.2. Example: RSKM Calculation**

This example shows the RSKM calculation for FPGA devices at 1 Gbps data rate with a 200 ps board channel-to-channel skew.

- $\bullet$  TCCS = 100 ps
- $SW = 300 \text{ ps}$
- $\bullet$  TUI = 1000 ps
- Total RCCS = TCCS + Board channel-to-channel skew =  $100 \text{ ps} + 200 \text{ ps} = 300 \text{ ps}$
- $RSKM = (TUI SW RCCS) / 2 = (1000 ps 300 ps 300 ps) / 2 = 200 ps$

If the RSKM is greater than 0 ps after deducting transmitter jitter, the non-DPA receiver will work correctly.

### **3.3. Guideline: LVDS SERDES IP Core Instantiation**

For all LVDS SERDES IP core functional modes, if you turn on the **Use External PLL** option, you can instantiate multiple LVDS SERDES IP core instances per I/O bank. Otherwise, using the LVDS SERDES IP core internal PLL, you can instantiate only one LVDS SERDES IP core instance in each I/O bank.

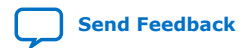

Intel® Stratix® 10 High-Speed LVDS I/O User Guide **[Send Feedback](mailto:FPGAtechdocfeedback@intel.com?subject=Feedback%20on%20Intel%20Stratix%2010%20High-Speed%20LVDS%20I/O%20User%20Guide%20(UG-S10LVDS%202020.01.03)&body=We%20appreciate%20your%20feedback.%20In%20your%20comments,%20also%20specify%20the%20page%20number%20or%20paragraph.%20Thank%20you.)**

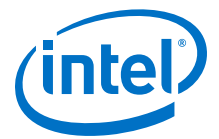

### <span id="page-34-0"></span>**3.4. Guideline: LVDS SERDES Pin Pairs for Soft-CDR Mode**

You can use only specific LVDS pin pairs in soft-CDR mode. Refer to the pinout file of each device to determine the LVDS pin pairs that support the soft-CDR mode.

#### **Related Information**

[Intel Stratix 10 Device Pin-Out Files](https://www.altera.com/support/literature/lit-dp.html#stratix-10)

### **3.5. Guideline: LVDS Transmitters and Receivers in the Same I/O Bank**

If you want to place both LVDS transmitter and receiver interfaces in the same I/O bank, you can turn on the duplex feature of the LVDS SERDES IP core or use an external PLL.

#### **Related Information**

- [LVDS Interface with External PLL Mode](#page-24-0) on page 25
- [Combined LVDS SERDES IP Core Transmitter and Receiver Design Example](#page-51-0) on page 52
- [LVDS SERDES IP Core PLL Settings](#page-56-0) on page 57

### **3.5.1. Using the Duplex Feature**

The Intel Stratix 10 device does not support PLL merging. However, the duplex feature allows placing transmitters and receivers in the same I/O bank. The duplex feature is a simpler option compared to using an external PLL.

- To use the duplex feature, turn on the **Duplex Feature** option of the LVDS SERDES IP core.
- The number of transmitter and receiver channels in the IP core instance is the same.
- The limitation is that you can create only up to 11 transmitter and 11 receiver channels in each LVDS SERDES IP core instance.
- The LVDS SERDES IP core sets up PLL sources for the transmitters and receivers in the IP core instance.

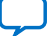

<span id="page-35-0"></span>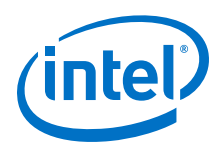

### **3.5.2. Using an External PLL**

- To use an external PLL, in the LVDS SERDES IP parameter editor, turn on the **Use external PLL** option.
- You can generate two instances of the LVDS SERDES IP—a receiver and a transmitter.
- In each instance, you can use up to the following number of channels:
	- 71 transmitters
	- 23 DPA or non-DPA receivers
	- 12 soft-CDR receivers
- Generate the IOPLL Intel FPGA IP and ensure that the .qsf file lists the IOPLL IP before the LVDS SERDES IP. This order is required for your design to compile with the proper clock constraints.
- Connect the same PLL to both the transmitter and receiver instances.

### **Figure 28. LVDS Interface with the IOPLL IP (Non-DPA or DPA Mode)**

This figure shows the connections you need to make between the IOPLL IP and the LVDS SERDES IP in external PLL mode if you are using DPA.

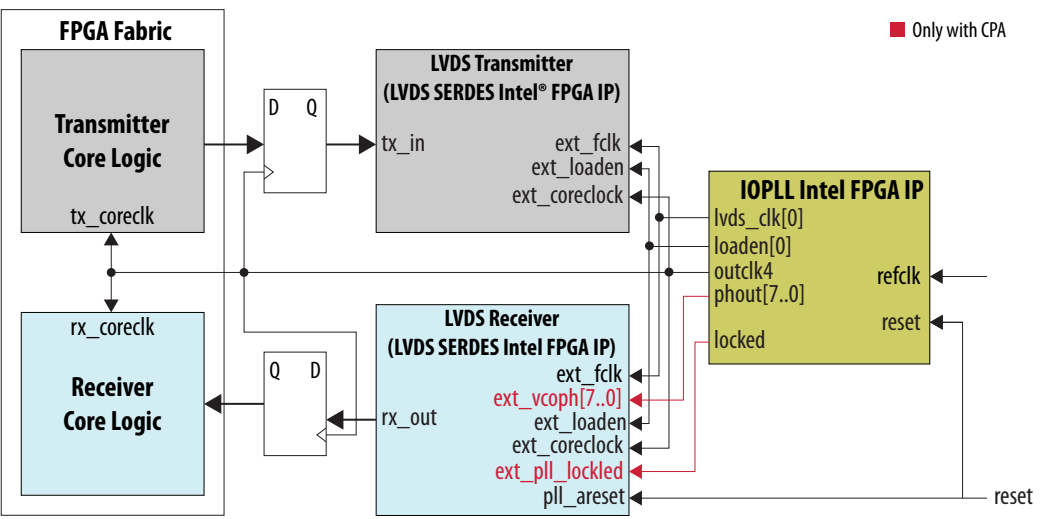

<span id="page-36-0"></span>*3. Stratix 10 High-Speed LVDS I/O Design Considerations* **UG-S10LVDS | 2020.01.03**

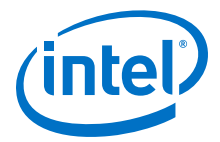

### **Figure 29. LVDS Interface with the IOPLL IP (Soft-CDR Mode)**

This figure shows the connections you need to make between the IOPLL IP and the LVDS SERDES IP core if you are using soft-CDR mode.

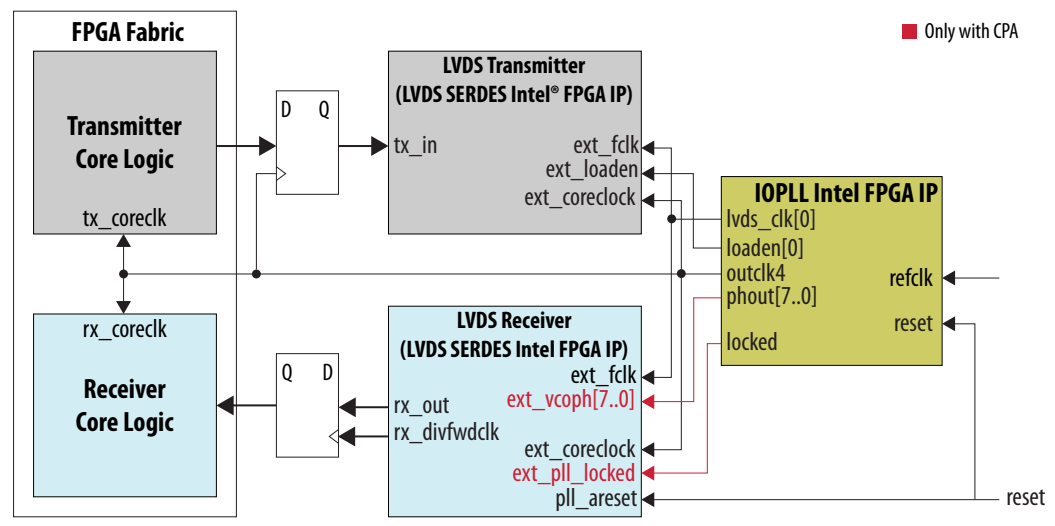

### **3.6. Guideline: LVDS SERDES Limitation for Intel Stratix 10 GX 400, SX 400, and TX 400**

The LVDS SERDES Intel FPGA IP does not support the following I/O banks:

- Intel Stratix 10 GX 400 and SX 400 devices—I/O banks 3A, 3C, and 3D
- Intel Stratix 10 TX 400 devices—I/O banks 3A and 3D

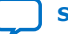

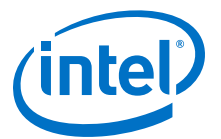

# <span id="page-37-0"></span>**4. Intel Stratix 10 High-Speed LVDS I/O Implementation Guides**

You can implement your high-speed LVDS I/O design in the Intel Quartus Prime software. The software contains tools for you to create and compile your design, and configure your device.

The Intel Quartus Prime software allows you to prepare for device migration, set pin assignments, define placement restrictions, setup timing constraints, and customize IP cores. For more information about using the Intel Quartus Prime software, refer to the related information.

### **Related Information**

[Intel Quartus Prime Design Software](https://www.altera.com/products/design-software/fpga-design/quartus-prime/support.html)

### **4.1. LVDS SERDES Intel FPGA IP**

The LVDS SERDES IP core configures the serializer/deserializer (SERDES) and dynamic phase alignment (DPA) blocks. The IP core also supports LVDS channel placements, legality checks, and LVDS channel-related rule checks.

With the LVDS SERDES IP core, you can implement these types of LVDS applications:

- Transmitter-only applications
- Receiver-only applications
- Applications with a mix of transmitters and receivers
- *Note:* If you are migrating designs from Stratix V, Arria<sup>®</sup> V, or Cyclone<sup>®</sup> V devices, you must migrate the ALTLVDS\_TX and ALTLVDS\_RX IP cores.

### **Related Information**

- [Introduction to Intel FPGA IP Cores](https://www.intel.com/content/www/us/en/programmable/documentation/mwh1409960636914.html#mwh1409958250601) Provides general information about all Intel FPGA IP cores, including parameterizing, generating, upgrading, and simulating IP cores.
- [Creating Version-Independent IP and Platform Designer Simulation Scripts](https://www.intel.com/content/www/us/en/programmable/documentation/mwh1409960636914.html#mwh1409958301774) Create simulation scripts that do not require manual updates for software or IP version upgrades.
- [Project Management Best Practices](https://www.intel.com/content/www/us/en/programmable/documentation/mwh1409960181641.html#esc1444754592005) Guidelines for efficient management and portability of your project and IP files.

### **4.1.1. LVDS SERDES IP Core Features**

The LVDS SERDES IP core includes features for the LVDS receiver and transmitter. You can use the Intel Quartus Prime parameter editor to configure the LVDS SERDES IP core.

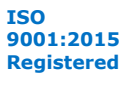

<span id="page-38-0"></span>*4. Intel Stratix 10 High-Speed LVDS I/O Implementation Guides* **UG-S10LVDS | 2020.01.03**

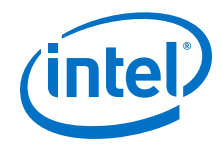

Among the features of the LVDS SERDES IP core:

- Parameterizable data channel widths
- Parameterizable SERDES factors
- Registered input and output ports
- PLL control signals
- Non-DPA mode
- DPA mode
- Soft clock data recovery (CDR) mode
- Duplex mode—transmitters and receivers in the same I/O bank
- Clock phase alignment (CPA) block

### **4.1.2. LVDS SERDES IP Core Functional Modes**

The LVDS SERDES IP core can function in transmitter, receiver, or duplex modes.

*Note:* Place all RX channels in one I/O bank. Each I/O bank supports up to 24 channels.

### **Table 15. Functional Modes of the LVDS SERDES IP Core**

All functional modes in this table support SERDES factors of 3 to 10.

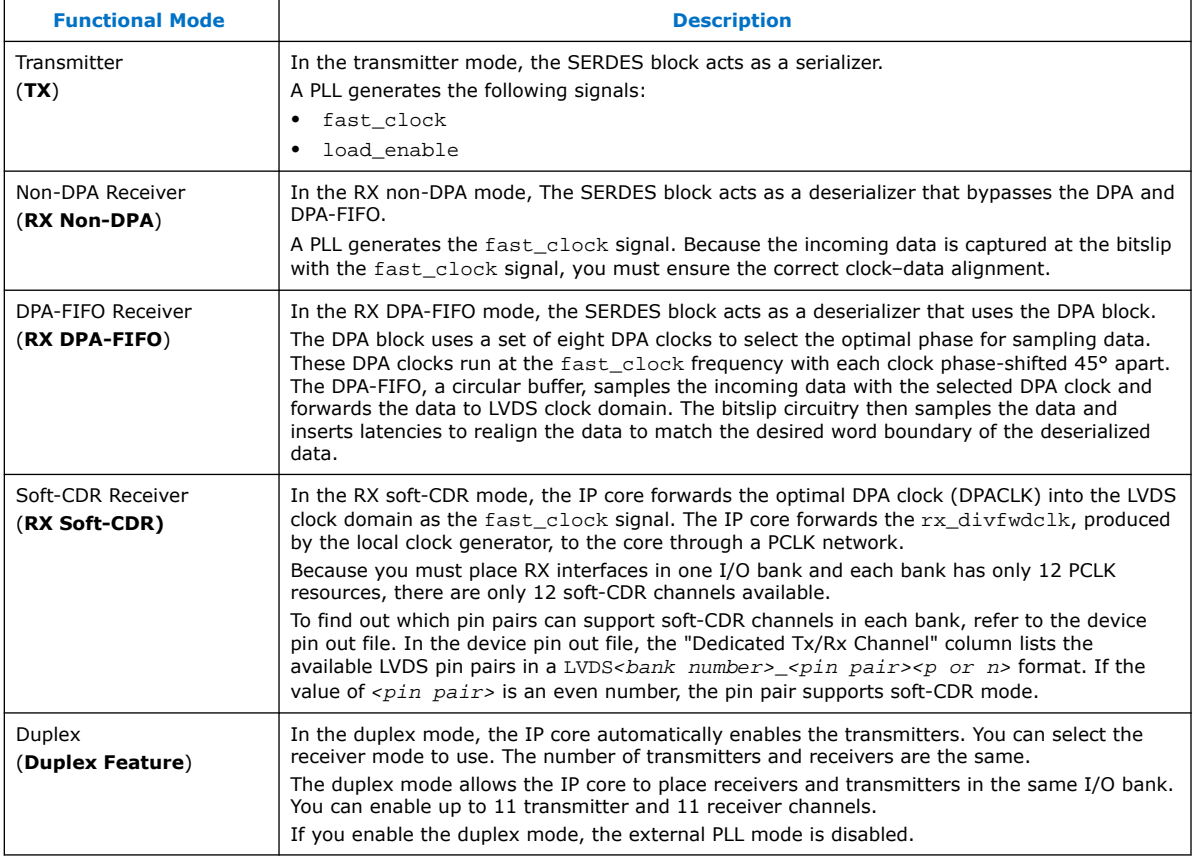

<span id="page-39-0"></span>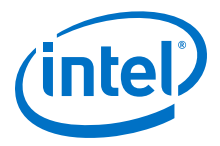

### **Related Information**

[Intel Stratix 10 Device Pin-Out Files](https://www.altera.com/support/literature/lit-dp.html#stratix-10)

### **4.1.3. LVDS SERDES IP Core Functional Description**

You can configure each LVDS SERDES IP core channel as a receiver or a transmitter for a single differential I/O.

Each LVDS SERDES IP core channel contains a SERDES, a bitslip block, DPA circuitry for all modes, a high-speed clock tree (LVDS clock tree) and forwarded clock signal for soft-CDR mode. Therefore, an *n*-channel LVDS interface contains *n*-serdes\_dpa blocks.

The I/O PLLs drive the LVDS clock tree, providing clocking signals to the LVDS SERDES IP core channel in the I/O bank.

### **Figure 30. LVDS SERDES Channel Diagram**

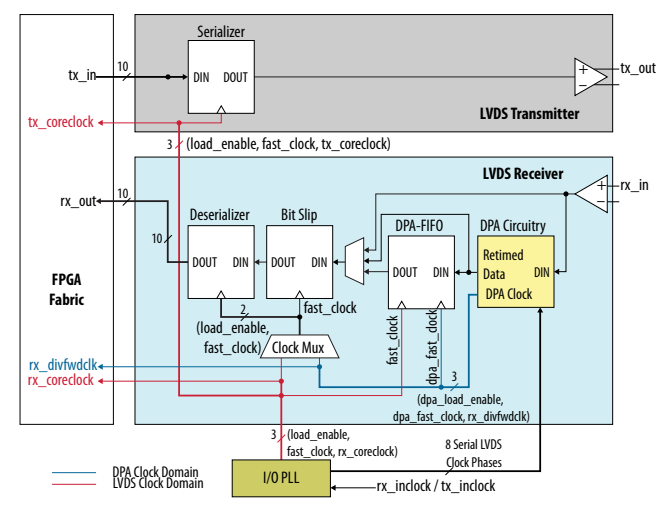

### **Table 16. LVDS SERDES IP Core Channel Paths and Functional Units**

This table lists the paths and seven functional units in each LVDS SERDES IP core channel.

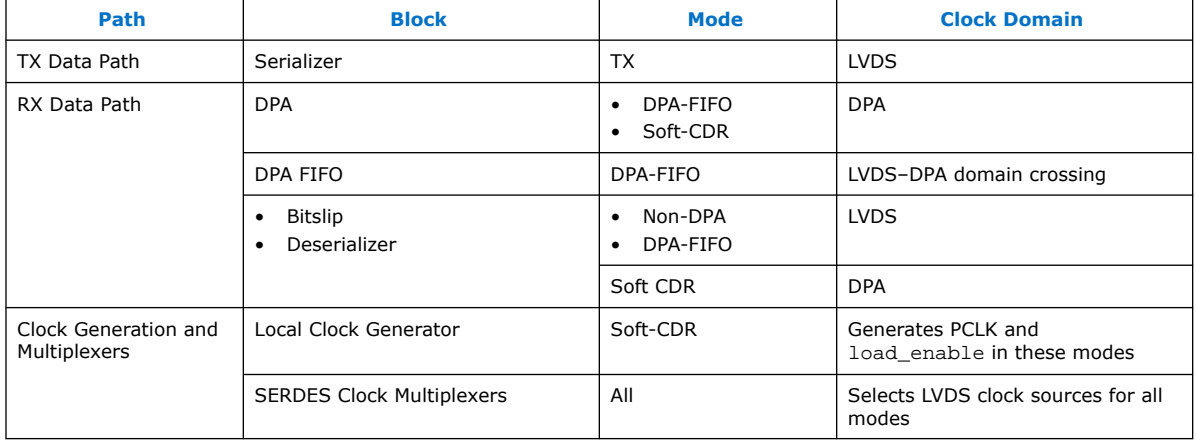

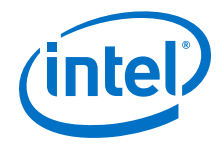

### **4.1.3.1. Serializer**

The serializer consists of two sets of registers.

The first set of registers captures the parallel data from the core using the LVDS fast clock. The load\_enable clock is provided alongside the LVDS fast clock, to enable these capture registers once in each coreclock period.

After the data is captured, it is loaded into a shift register that shifts the LSB towards the MSB at one bit per fast clock cycle. The MSB of the shift register feeds the LVDS output buffer. Therefore, higher order bits precede lower order bits in the output bitstream.

### **Figure 31. LVDS x8 Serializer Waveform**

This figure shows the waveform specific to serialization factor of eight.

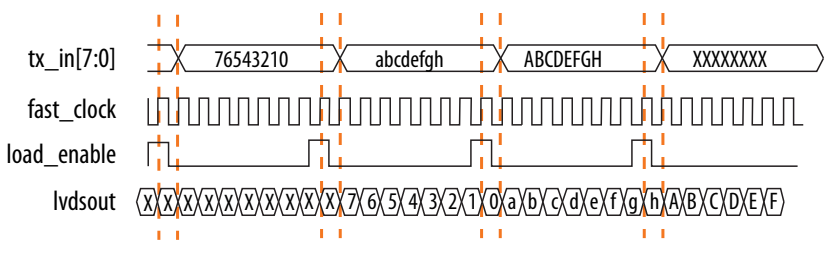

### **Table 17. LVDS Serializer Signals**

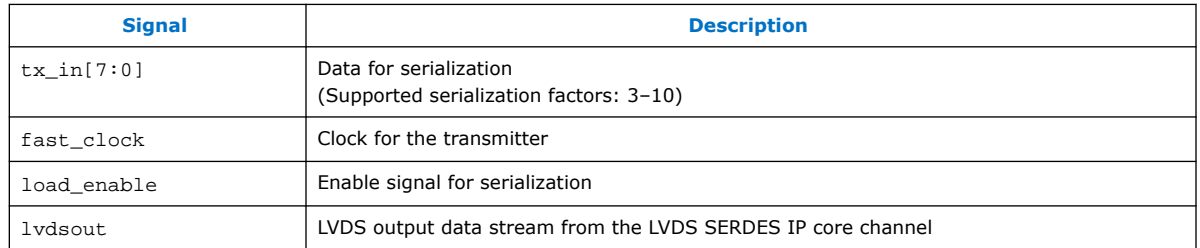

### **4.1.3.2. DPA FIFO**

In DPA-FIFO mode, the DPA FIFO synchronizes the re-timed data to the high-speed LVDS clock domain.

The DPA clock may shift phase during the initial lock period. To avoid data run-through condition caused by the FIFO write pointer creeping up to the read pointer, hold the FIFO in reset state until the DPA locks.

### **4.1.3.3. Bitslip**

Use bitslip circuitry to insert latencies in increments of one fast clock cycle for data word alignment.

The data slips one bit for every pulse of the rx\_bitslip\_ctrl signal. Because it takes at least two core clock cycles to clear the undefined data, wait at least four core clock cycles before checking if the data is aligned.

After enough bitslip signals are sent to rollover the bitslip counter, the rx bitslip max status signal is asserted after four core clock cycles to indicate that the bitslip counter rollover point has reached its maximum counter value.

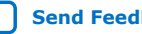

<span id="page-41-0"></span>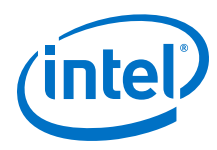

### **4.1.3.4. Deserializer**

The deserializer consists of shift registers. The deserialization factor determines the depth of the shift registers. The deserializer converts a 1-bit serial data stream into a parallel data stream based on the deserialization factor.

The load\_enable is a pulse signal with a frequency equivalent to the fast clock divided by the deserialization factor.

#### **Figure 32. LVDS x8 Deserializer Waveform**

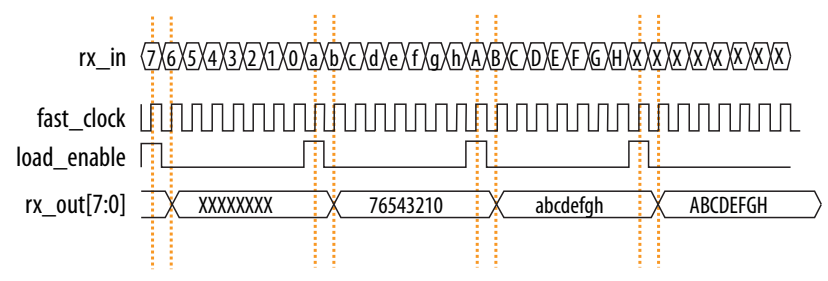

### **Table 18. LVDS Deserializer Signals**

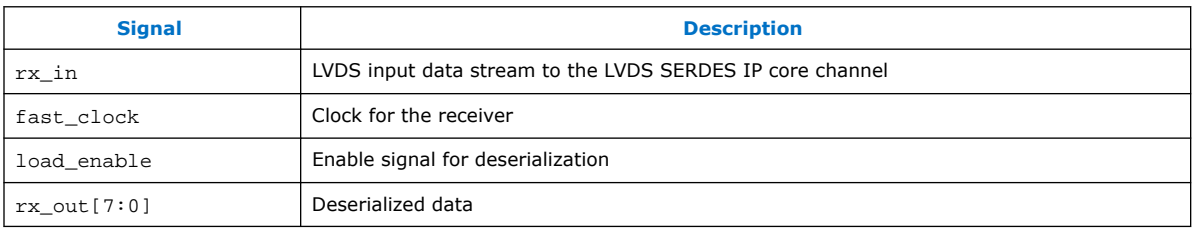

### **4.1.3.5. Clock Phase Alignment**

The CPA block helps improve timing closure between the periphery and the core. To use this feature, turn on the **Use the CPA block for improved periphery-core timing** option in the LVDS SERDES IP core parameter editor.

If you turn on the option, the LVDS SERDES IP core uses the CPA block to phase-align the core clock and the load enable clock.

### **Table 19. Core Clock Duty Cycles when Using the CPA Feature**

This table lists the actual core clock duty cycles if you turned on the **Use the CPA block for improved periphery-core timing** feature. The CPA feature works best for SERDES factors 4 and 8 where the core clock duty cycle remains 50%.

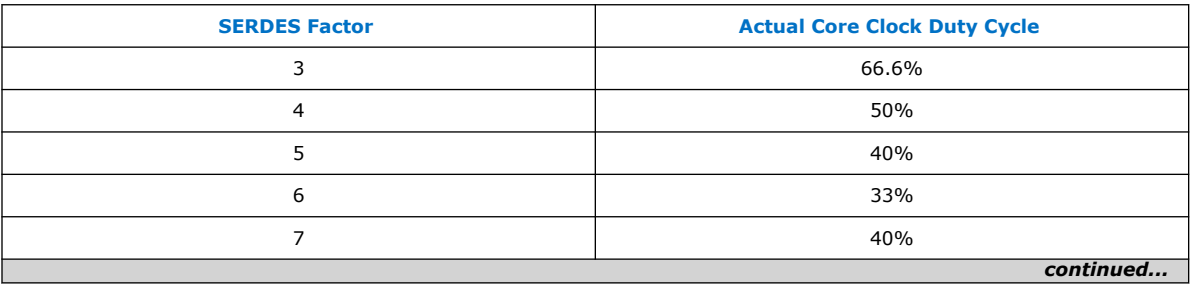

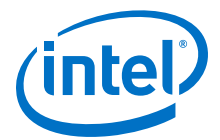

<span id="page-42-0"></span>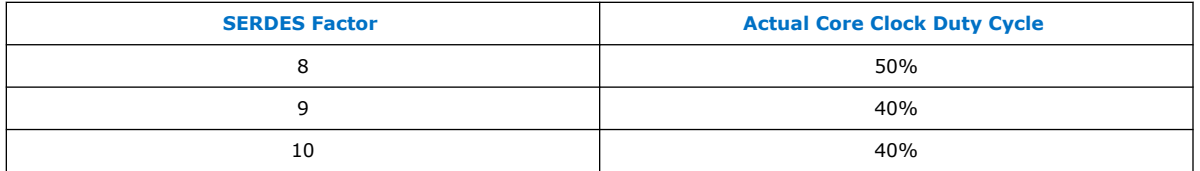

The **Use the CPA block for improved periphery-core timing** option is available for any selectable SERDES factor under the following conditions:

- The IP core functional mode is **TX**, **RX Non-DPA**, or **RX DPA-FIFO**.
- The tx outclock phase shift is a multiple of 180°.

### **4.2. LVDS SERDES IP Core Initialization and Reset**

During device initialization, the clock reference must be stable while the PLL is locking to it to avoid corruption of the PLL output clock phase shifts. If the PLL output clock phase shifts are incorrect, data transfer between the high-speed LVDS and low-speed parallel domain can fail and causes corrupted data.

After you have initialized the IP core in DPA or non-DPA mode, you can perform word boundaries alignment using the bitslip control signal.

### **4.2.1. Initializing the LVDS SERDES IP Core in Non-DPA Mode**

The PLL is operational after it achieves lock in user mode. Before transferring data using SERDES block with the LVDS SERDES IP core, ensure that the PLL is locked to the reference clock.

Intel recommends that you follow these steps to initialize the LVDS SERDES IP core in non-DPA mode:

1. During entry into user mode, assert the pll areset signal for at least 10 ns.

You can also perform this step at any time in user mode operation to reset the interface.

2. After at least 10 ns, deassert the pll\_areset signal and monitor the pll\_locked port.

After the PLL lock port asserts and becomes stable, the SERDES blocks are ready for operation.

After the initialization, you can proceed to align the word boundaries (bitslip).

#### **Related Information**

- [Word Boundaries Alignment](#page-44-0) on page 45
- [Aligning Word Boundaries](#page-45-0) on page 46

### **4.2.2. Initializing the LVDS SERDES IP Core in DPA Mode**

The DPA circuit samples the incoming data and determines the optimal phase tap from the PLL to capture data at the receiver on a channel-by-channel basis. If the PLL has not locked to a stable clock source, the DPA circuit might lock prematurely to a nonideal phase tap.

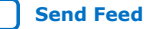

<span id="page-43-0"></span>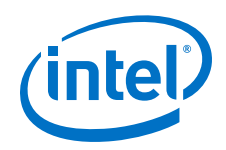

Before the PLL lock is stable, use the  $rx\_dpa\_reset$  signal to keep the DPA in reset. When the DPA has determined the optimal phase tap, the  $rx$  dpa locked signal asserts. The LVDS SERDES IP core asserts the  $rx\_dpa\_locked$  port at the initial DPA lock. If you turn on the **Enable DPA loss of lock on one change** option, the rx\_dpa\_locked port deasserts after one phase change. If you turn off this option, the  $rx$  dpa locked signal deasserts after two phase changes in the same direction.

Intel recommends that you follow these steps to initialize and reset the LVDS SERDES IP core in DPA mode:

1. During entry into user mode, assert the pll\_areset and rx\_dpa\_reset signals. Keep the pll\_areset signal asserted for at least 10 ns.

You can also perform this step at any time in user mode operation to reset the interface.

- 2. After at least 10 ns, deassert the pll\_areset signal and monitor the pll\_locked port.
- 3. Deassert the rx\_dpa\_reset port after the pll\_locked port becomes asserted and stable.
- 4. Apply the DPA training pattern and allow the DPA circuit to lock.

If a training pattern is not available, any data with transitions is required to allow the DPA to lock. For the DPA lock time specification, refer to the related information.

- 5. After the rx\_dpa\_locked signal asserts, assert the rx\_fifo\_reset signal for at least one parallel clock cycle.
- 6. To start receiving data, deassert the rx fifo reset signal.

During normal operation, every time the DPA shifts the phase taps to track variations between the reference clock source and the data, the data transfer timing margin between clock domains is reduced.

*Note:* To ensure data accuracy, Intel recommends that you use the data checkers.

After the initialization, you can proceed to align the word boundaries (bitslip).

### **Related Information**

- [Word Boundaries Alignment](#page-44-0) on page 45
- [Aligning Word Boundaries](#page-45-0) on page 46
- Resetting the DPA on page 44
- [DPA Lock Time Specifications, Intel Stratix 10 Device Datasheet](https://www.intel.com/content/www/us/en/programmable/documentation/mcn1441092958198.html#mcn1441785749661)
- [LVDS Soft-CDR/DPA Sinusoidal Jitter Tolerance Specifications, Intel Stratix 10](https://www.intel.com/content/www/us/en/programmable/documentation/mcn1441092958198.html#mcn1441785943027) [Device Datasheet](https://www.intel.com/content/www/us/en/programmable/documentation/mcn1441092958198.html#mcn1441785943027)

### **4.2.3. Resetting the DPA**

If data corruption occurs, reset the DPA circuitry.

1. Assert the  $rx\_dpa\_reset$  signal to reset the entire DPA block. After you reset the entire DPA block, the DPA must be retrained before capturing data.

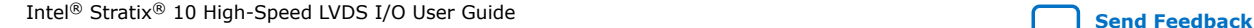

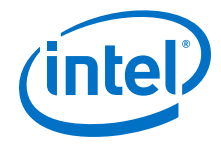

<span id="page-44-0"></span>You can also fix data corruption by resetting only the synchronization FIFO without resetting the DPA circuit, which means that system operation continues without having to retrain the DPA. To reset just the synchronization FIFO, assert the rx\_fifo\_reset signal.

2. After rx dpa locked asserts, the LVDS SERDES IP core is ready to capture data. The DPA finds the optimal sample location to capture each bit.

Intel recommends that you toggle the rx\_fifo\_reset signal after rx\_dpa\_locked asserts. Toggling rx\_fifo\_reset ensures that the synchronization FIFO is set with the optimal timing to transfer data between the DPA and the high-speed LVDS clock domains.

3. Using custom logic to control the rx\_bitslip\_ctrl signal on a channel-bychannel basis, set up the word boundary.

You can reset the bit slip circuit at any time, independent of the PLL or DPA circuit operation. To reset the bit slip circuit, use the  $rx$  bitslip reset signal.

#### **Related Information**

- [Initializing the LVDS SERDES IP Core in DPA Mode](#page-42-0) on page 43
- [DPA Lock Time Specifications, Intel Stratix 10 Device Datasheet](https://www.intel.com/content/www/us/en/programmable/documentation/mcn1441092958198.html#mcn1441785749661)
- [LVDS Soft-CDR/DPA Sinusoidal Jitter Tolerance Specifications, Intel Stratix 10](https://www.intel.com/content/www/us/en/programmable/documentation/mcn1441092958198.html#mcn1441785943027) [Device Datasheet](https://www.intel.com/content/www/us/en/programmable/documentation/mcn1441092958198.html#mcn1441785943027)

### **4.2.4. Word Boundaries Alignment**

You can perform word boundaries alignment with or without control characters in your data stream. If there are no training patterns or control characters available in the serial bit stream to use for word alignment, Intel recommends that you use the non-DPA mode.

#### **Aligning with Control Characters**

By adding control characters in the data stream, your logic can search for a known pattern to align the word boundaries. You can compare the received data for each channel, and then pulse the  $rx\_bitslip\_ctrl$  signal as required until you receive the control character.

*Note:* Intel recommends that you set the bit slip rollover count to the deserialization factor, or higher. This setting allows enough depth in the bit slip circuit to roll through an entire word, if required.

### **Aligning without Control Characters**

Without control characters in the data stream, you need a deterministic relationship between the reference clock and the data. With the deterministic relationship, you can predict the word boundary using timing simulation or laboratory measurement. You can only use deterministic relationship in non-DPA mode.

The only way to ensure a deterministic relationship on the default word position in the SERDES when the device powers up, or anytime the PLL is reset, is to have a reference clock equal to the data rate divided by the deserialization factor. This is important because the PLL locks to the rising edge of the reference clock. If you have one rising edge on the reference clock per serial word received, the deserializer always starts at the same position.

<span id="page-45-0"></span>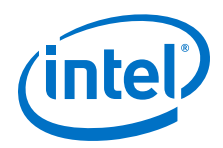

For example, if the data rate is 800 Mbps and the deserialization factor is 8, the PLL requires a 100-MHz reference clock.

Using timing simulation, or lab measurements, monitor the parallel words received and determine how many pulses of the  $rx$  bitslip ctrl are required to set your word boundaries. You can create a simple state machine to apply the required number of pulses after you enter user mode or at any time after you reset the PLL.

*Note:* If you are using the DPA or soft-CDR modes, the word boundary is not deterministic. The initial training of the DPA allows it to move forward or backward in phase relative to the incoming serial data. Therefore, there can be a  $\pm 1$  bit of variance in the serial bit where the DPA locks initially.

### **Related Information**

- [Initializing the LVDS SERDES IP Core in Non-DPA Mode](#page-42-0) on page 43
- [Initializing the LVDS SERDES IP Core in DPA Mode](#page-42-0) on page 43
- Aligning Word Boundaries on page 46

### **4.2.4.1. Aligning Word Boundaries**

After initializing the LVDS SERDES IP core in DPA or non-DPA mode, perform these steps to align the word boundaries.

- 1. Assert the rx\_bitslip\_reset port for at least one parallel clock cycle, and then deassert the rx bitslip reset port.
- 2. Begin word alignment by applying pulses as required to the  $rx$  bitslip  $ctrl$ port.

After the word boundaries are established on each channel, the interface is ready for operation.

#### **Related Information**

- [Initializing the LVDS SERDES IP Core in Non-DPA Mode](#page-42-0) on page 43
- [Initializing the LVDS SERDES IP Core in DPA Mode](#page-42-0) on page 43
- [Word Boundaries Alignment](#page-44-0) on page 45

### **4.3. LVDS SERDES IP Core Timing**

Use the Intel Quartus Prime software to generate the required timing constraint to perform proper timing analysis of the LVDS SERDES IP core in Intel Stratix 10 devices.

### **Table 20. LVDS SERDES IP Core Timing Components**

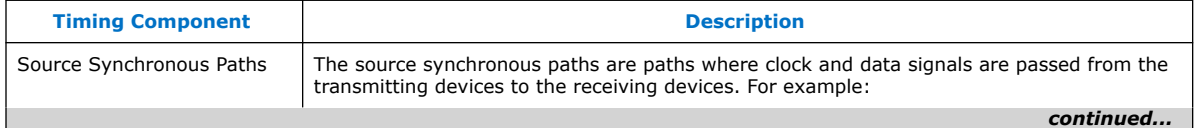

<span id="page-46-0"></span>*4. Intel Stratix 10 High-Speed LVDS I/O Implementation Guides* **UG-S10LVDS | 2020.01.03**

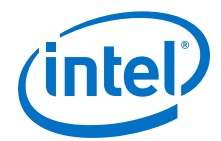

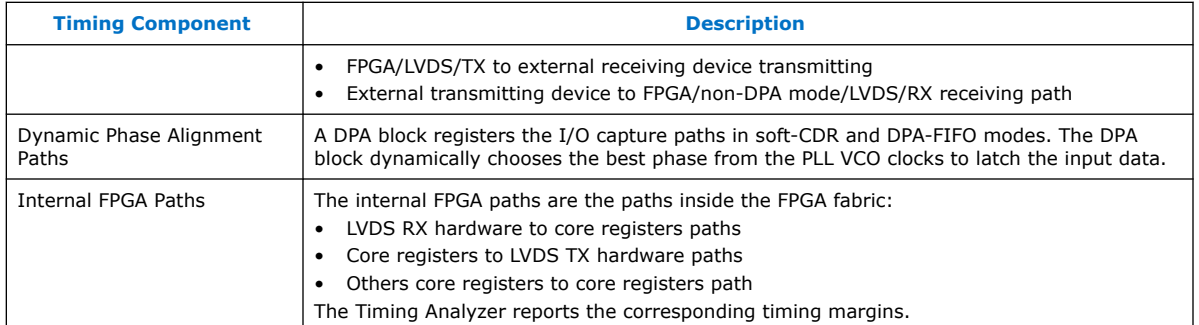

### **Table 21. LVDS SERDES Timing Constraint Files**

This table lists the timing files generated by the LVDS SERDES IP core. Use these files for successful timing analysis of the LVDS SERDES IP core. You can find these files in the *<variation\_name>* directory.

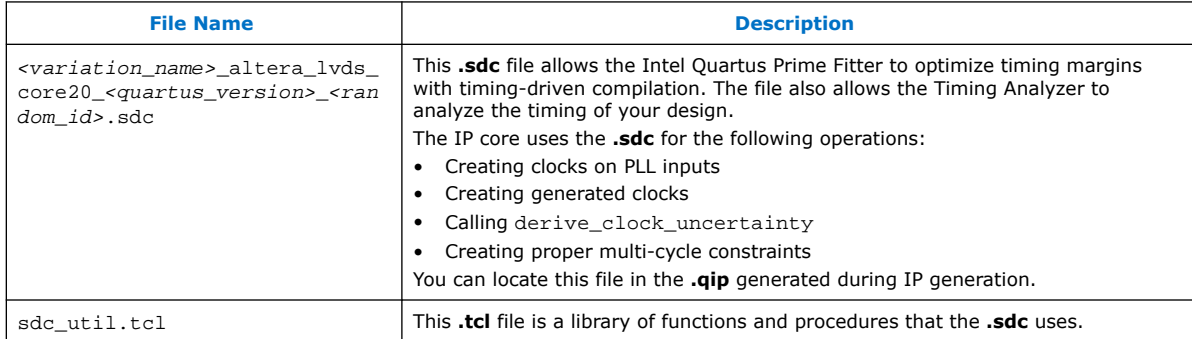

### **4.3.1. I/O Timing Analysis**

The LVDS I/O standard enables high-speed transmission of data, resulting in better overall system performance. To take advantage of fast system performance, you must analyze the timing for these high-speed signals. Timing analysis for the differential block is different from traditional synchronous timing analysis techniques.

#### **Receiver Timing Analysis in Soft-CDR and DPA-FIFO Modes**

The DPA hardware dynamically captures the received data in soft-CDR and DPA-FIFO modes. For these modes, the Timing Analyzer does not perform static I/O timing analysis.

#### **Receiver Timing Analysis in Non-DPA Mode**

In non-DPA mode, use RSKM, TCCS, and sampling window (SW) specifications for high-speed source-synchronous differential signals in the receiver data path.

To obtain accurate RSKM results in the Timing Analyzer, add this line of code to your .sdc to specify the RCCS value: set ::RCCS <RCCS value in nanoseconds>. For example, set :: RCCS 0.0.

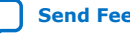

<span id="page-47-0"></span>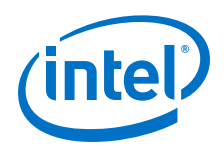

### **Transmitter Timing Analysis**

For LVDS transmitters, the Timing Analyzer provides the transmitter channel-tochannel skew (TCCS) value in the TCCS report (report\_TCCS) in the Intel Quartus Prime compilation report, which shows TCCS values for serial output ports. You can also get the TCCS value from the device datasheet.

TCCS is the maximum skew observed across the channels of data and TX output clock —the difference between the fastest and slowest data output transitions, including the  $T_{CO}$  variation and clock skew.

### **4.3.1.1. Obtaining RSKM Report**

For LVDS receivers, the Intel Quartus Prime software generates the RSKM report that provides the SW, TUI or LVDS period, and RSKM values for the non-DPA mode.

To obtain the RSKM report (report rskm), follow these steps:

- 1. On the Intel Quartus Prime menu, select **Tools** ➤ **Timing Analyzer**. The **Timing Analyzer** window appears.
- 2. On the Timing Analyzer menu, select **Reports** ➤ **Device Specific** ➤ **Report RSKM**.

### **4.3.1.2. Obtaining TCCS Report**

For LVDS transmitters, the Intel Quartus Prime software generates the TCCS report that provides the TCCS values for serial output ports.

To obtain the TCCS report (report\_tccs), follow these steps:

- 1. On the Intel Quartus Prime menu, select **Tools** ➤ **Timing Analyzer**. The **Timing Analyzer** window appears.
- 2. On the Timing Analyzer menu, select **Reports** ➤ **Device Specific** ➤ **Report TCCS**.

### **4.3.2. FPGA Timing Analysis**

When you generate the LVDS SERDES IP core, the IP core generates the SERDES hardware clock settings and the core clock for IP core timing analysis.

#### **Table 22. Clocks for the Transmitter and Receiver in Non-DPA and DPA-FIFO Modes**

Because the frequency of LVDS fast clock is higher than the user core clock by the serialization factor, the IP also creates multicycle path constraints for proper timing analysis at the SERDES–core interface.

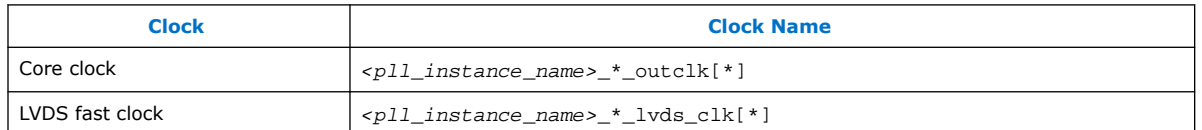

### **Table 23. Clock for the Receiver in Soft-CDR Mode**

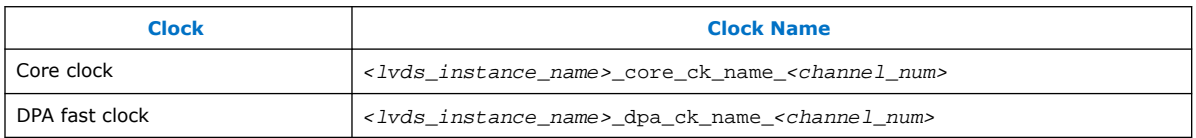

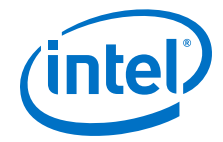

<span id="page-48-0"></span>To ensure proper timing analysis, instead of multicycle constraints, the IP core creates clock settings at rx\_out in the following format:

- For rising edge data— <lvds\_instance\_name>\_core\_data\_out\_<channel\_num>\_<bit>
- For falling edge data— <lvds\_instance\_name>\_core\_data\_out\_<channel\_num>\_<bit>\_neg

With these proper clock settings, the Timing Analyzer can correctly analyze the timing of the LVDS SERDES–Core interface transfer and within the core transfer.

### **4.3.3. Timing Analysis for the External PLL Mode**

If you enable the **Use external PLL** parameter in the **PLL Settings** tab, the IP generation does not create clock settings for the PLL input and output. You must ensure the PLL clock settings are correct.

Some of the SERDES constraints are derived from the PLL clocks. Therefore, the external PLL clock settings must be generated before the LVDS SERDES IP core clock settings. In you project's .qsf, ensure that the line for the IOPLL IP core's .qip appears before the line for the LVDS SERDES IP core's .qip.

### **Related Information**

[LVDS Interface with External PLL Mode](#page-24-0) on page 25

### **4.3.4. Timing Closure Guidelines for Internal FPGA Paths**

Closing timing at the internal FPGA paths is challenging for an LVDS SERDES design with high frequency and low SERDES factor.

If you observe setup violation from core registers to LVDS transmitter hardware, check the **TX core registers clock** parameter:

- If the parameter is set to inclock, consider changing it to tx\_coreclock. Core registers that use tx\_coreclock have less clock delay. Because of the PLL compensation delay on the tx\_coreclock path, there is less source clock delay and more setup slack for the transfer.
- If the parameter is set to tx coreclock, consider lowering the data rate or increasing the SERDES factor to reduce the core frequency requirement and provide more setup slack.

If you observe hold violation from the LVDS receiver to core registers, consider checking the setup slack of the transfer. If there is ample setup slack, you can attempt to over-constraint the hold for the transfer. Normally, the Fitter attempts to correct the hold violation by adding delay. Under certain circumstances, the Fitter may have calculated that adding more delay for avoiding hold violation at the fast corner can negatively affect setup at the slow corner.

### **4.3.5. Guideline: Use Clock Phase Alignment Block to Improve Timing Closure**

For large clock networks, skew added to the core clock through the clock network can affect timing closure. To improve timing closure between the periphery and the core, turn on the **Use the CPA block for improved periphery-core timing** feature.

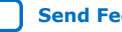

<span id="page-49-0"></span>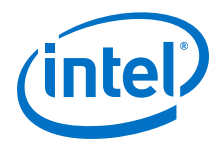

### **Related Information**

[Clock Phase Alignment](#page-41-0) on page 42

Provides more information about the CPA feature of the LVDS SERDES IP core, its required conditions, and the resultant core clock duty cycles.

### **4.4. LVDS SERDES IP Core Design Examples**

The LVDS SERDES IP core can generate several design examples that match your IP configuration in the parameter editor. You can use these design examples as references for instantiating the IP core and the expected behavior in simulations.

You can generate the design examples from the LVDS SERDES IP core parameter editor. After you have set the parameters that you want, click **Generate Example Design**. The IP core generates the design example source files in the directory you specify.

### **Figure 33. Source Files in the Generated Design Example Directory**

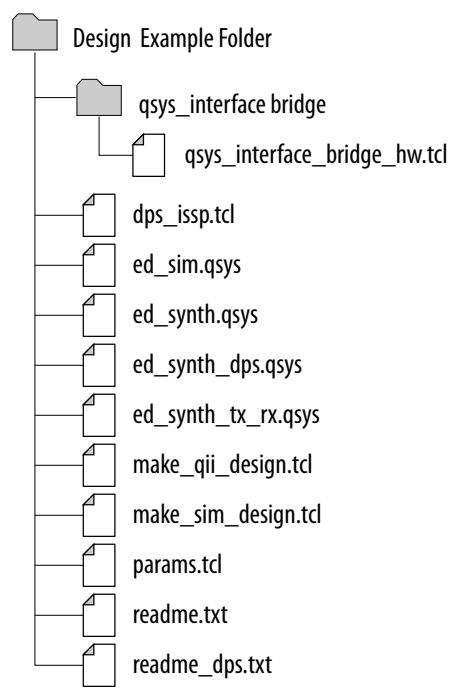

### **4.4.1. LVDS SERDES IP Core Synthesizable Intel Quartus Prime Design Examples**

The synthesizable design example is a compilation-ready Platform Designer system that you can include in an Intel Quartus Prime project.

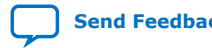

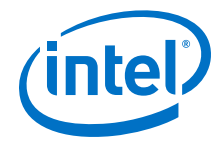

The design example uses the parameter settings you configured in the IP core parameter editor:

- Basic LVDS SERDES IP core system with transmitters or receivers
- Duplex LVDS SERDES IP core system with transmitters and receivers
- LVDS SERDES IP core system with transmitters or receivers connected to an external PLL

#### **Figure 34. Basic LVDS SERDES IP Core System with Internal PLL**

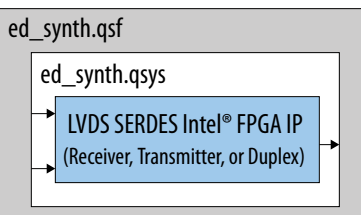

If you configured the IP core to use an external PLL, the generated design example connects a properly configured IOPLL Intel FPGA IP.

#### **Figure 35. LVDS SERDES IP Core System with External PLL**

In this figure, a qsys\_interface\_bridge provides Platform Designer connections between the IOPLL IP core and the LVDS SERDES IP core. For simplicity, this bridge is not shown in the other figures.

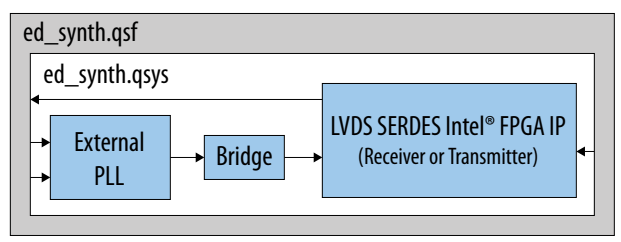

To demonstrate how to configure the PLL, the design example also provides the lvds\_external\_pll.qsys Platform Designer file containing a standalone version of the IOPLL IP core configured to work as an external PLL. You can use lvds external pll.qsys, modified or unmodified, to build an LVDS design with external PLL.

#### **Generating and Using the Design Example**

To generate the synthesizable Intel Quartus Prime design example from the source files, run the following command in the design example directory:

quartus\_sh -t make\_qii\_design.tcl -system ed\_synth

The TCL script creates a qii directory that contains the ed\_synth.qpf project file. You can open and compile this project in the Intel Quartus Prime software.

For more information about make gii design.tcl arguments, run the following command:

quartus\_sh -t make\_qii\_design.tcl -help

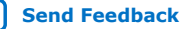

<span id="page-51-0"></span>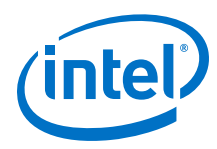

### **4.4.2. LVDS SERDES IP Core Simulation Design Example**

The simulation design example uses your LVDS SERDES IP core parameter settings to build the IP instance connected to a non-synthesizable simulation driver.

Using the design example, you can run a simulation using a single command, depending on the simulator that you use. The simulation demonstrates how you can use the LVDS SERDES IP core.

*Note:* The non-synthesizable simulation driver works for the transmitter or receiver mode. However, to function in any receiver mode, the driver requires bitslip.

### **Figure 36. LVDS SERDES IP Core Simulation**

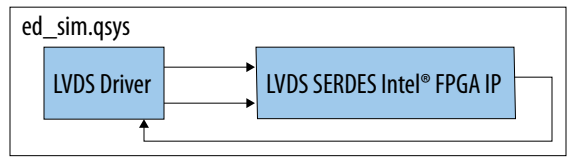

### **Generating and Using the Design Example**

To generate the simulation design example from the source files for a Verilog simulator, run the following command in the design example directory: quartus\_sh -t make\_sim\_design.tcl VERILOG

To generate the simulation design example from the source files for a VHDL simulator, run the following command in the design example directory: quartus\_sh -t make\_sim\_design.tcl VHDL

The TCL script creates a sim directory that contains subdirectories—one for each supported simulation tool. You can find the scripts for each simulation tool in the corresponding directories.

### **4.4.3. Combined LVDS SERDES IP Core Transmitter and Receiver Design Example**

The combined transmitter and receiver design example uses your LVDS SERDES IP core parameter settings and adds a complementary transmitter or receiver interface. Both interfaces are connected to the same external PLL. You can use the design example to see how to connect the transmitter and receiver interfaces.

*Note:* The combined transmitter and receiver design example does not support the duplex mode. If your LVDS SERDES IP core uses the **Duplex Feature** mode, ignore the ed\_synth\_tx\_rx.qsys file generated by the **Generate Example Design** command.

> If your LVDS SERDES IP core configuration implements a transmitter, the design example adds a DPA-FIFO receiver. If your LVDS SERDES IP core configuration implements any of the receiver interfaces, the design example adds a transmitter.

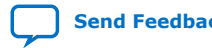

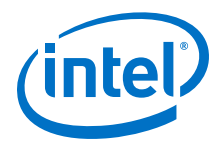

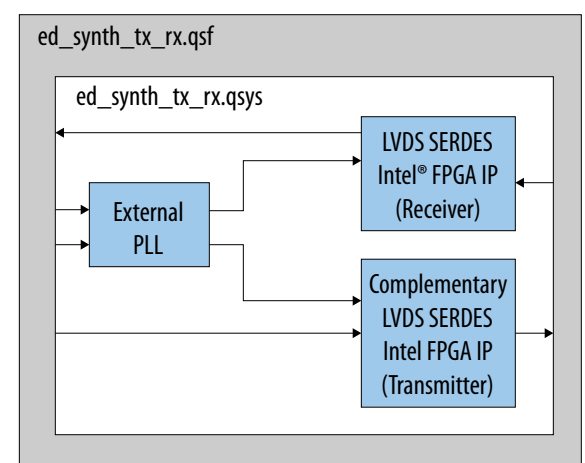

#### <span id="page-52-0"></span>**Figure 37. Combined LVDS SERDES Transmitter and Receiver**

#### **Generating and Using the Design Example**

To generate the combined transmitter and receiver design example from the source files, run the following command in the design example directory: quartus\_sh -t make\_qii\_design.tcl -system ed\_synth\_tx\_rx

The TCL script creates a qii\_ed\_synth\_tx\_rx directory that contains the ed synth tx rx.qpf project file. You can open and compile this project in the Intel Quartus Prime software.

For more information about make\_qii\_design.tcl arguments, run the following command:

quartus\_sh -t make\_qii\_design.tcl -help

### **4.4.4. LVDS SERDES IP Core Dynamic Phase Shift Design Example**

The dynamic phase shift design example provides you live control over the PLL clock shifts in an LVDS design through a flexible TCL script interface.

*Note:* The dynamic phase shift design example does not support the duplex mode. If your LVDS SERDES IP core uses the **Duplex Feature** mode, ignore the ed\_synth\_dps.qsys file generated by the **Generate Example Design** command.

> You can use this example in LVDS-specific applications such as debugging non-DPA receiver capture where you can repeatedly shift the capture clock to find the best operational phase shift.

You can also use the design example as a general example of using the In-System Sources and Probes feature with Signal Tap to interface with your hardware through TCL scripting. This method allows you to use manual switches to test a board without being physically present.

The dynamic phase shift design example uses LVDS SERDES IP core parameter settings and connects the IP core to an external PLL. The PLL has an exposed dynamic phase shift interface that connects to in-system sources and probes. This connection allows you to control the PLL using the In-System Sources and Probes editor or the provided TCL script in conjunction with Signal Tap.

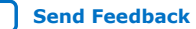

<span id="page-53-0"></span>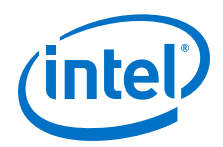

A part of the LVDS SERDES IP core in the design example is also connected to the insystem sources and probes. The provided TCL script shows an example of how you can shift a selected PLL clock and also provides you some utility functions. You can use this example script as a start towards accomplishing the testing function that you want.

### **Figure 38. LVDS SERDES IP Core Dynamic Phase Shift**

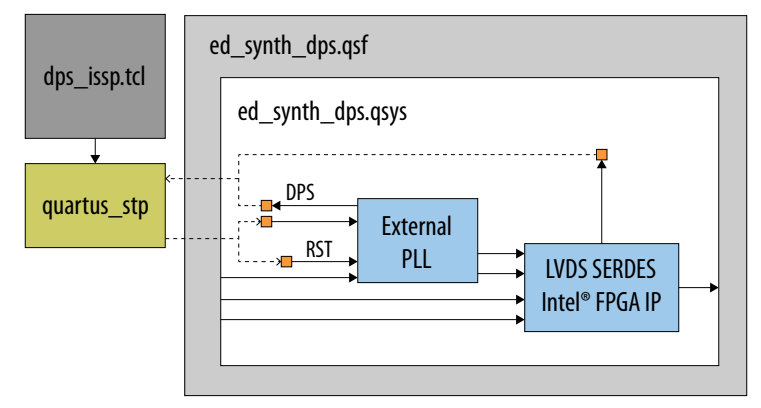

### **Generating and Using the Design Example**

To generate the combined dynamic phase shift design example from the source files, run the following command in the design example directory: quartus\_sh -t make\_qii\_design.tcl -system ed\_synth\_dps

The TCL script creates a qii\_ed\_synth\_dps directory that contains the ed\_synth\_dps.qpf project file. You can open and compile this project in the Intel Quartus Prime software.

To use the provided TCL script to control the in-system sources and probes, run the following command:

quartus\_stp -t dps\_issp.tcl qii\_ed\_synth\_dps/ed\_synth\_dps

*Note:* For the control to work, you must first program the FPGA.

For more information about make\_qii\_design.tcl arguments, run the following command: quartus\_sh -t make\_qii\_design.tcl -help

### **4.5. IP Migration Flow for Arria V, Cyclone V, and Stratix V Devices**

The IP migration flow allows you to migrate the ALTLVDS\_TX and ALTLVDS\_RX IP cores of Arria V, Cyclone V, and Stratix V devices to the LVDS SERDES Intel FPGA IP of Intel Stratix 10 devices.

This IP migration flow configures the LVDS SERDES IP core to match the settings of the ALTLVDS\_TX and ALTLVDS\_RX IP cores, allowing you to regenerate the IP core.

*Note:* Some IP cores support the IP migration flow in specific modes only. If your IP core is in a mode that is not supported, you may need to run the IP Parameter Editor for the LVDS SERDES IP core and configure the IP core manually.

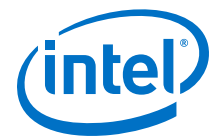

### <span id="page-54-0"></span>**4.5.1. Migrating Your ALTLVDS\_TX and ALTLVDS\_RX IP Cores**

To migrate your ALTLVDS\_TX and ALTLVDS\_RX IP cores to the LVDS SERDES Intel FPGA IP, follow these steps:

- 1. Open your ALTLVDS TX or ALTLVDS RX core in the IP parameter editor.
- 2. In the **Currently selected device family**, select **Stratix 10**.
- 3. Click **Finish** to open the LVDS SERDES IP core parameter editor. The parameter editor configures the LVDS SERDES IP core settings similar to the ALTLVDS\_TX or ALTLVDS\_RX IP core settings.
- 4. If there are any incompatible settings between the two IP cores, select **new supported settings**.
- 5. Click **Finish** to regenerate the IP core.
- 6. Replace your ALTLVDS\_TX or ALTLVDS\_RX IP core instantiation in RTL with the LVDS SERDES IP core.
- *Note:* The LVDS SERDES IP core port names may not match the ALTLVDS\_TX or ALTLVDS\_RX IP core port names. Therefore, simply changing the IP core name in the instantiation may not be sufficient.

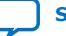

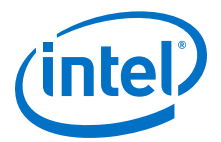

# <span id="page-55-0"></span>**5. LVDS SERDES Intel FPGA IP References**

You can set various parameter settings for the LVDS SERDES IP core to customize its behaviors, ports, and signals.

The Intel Quartus Prime software generates your customized LVDS SERDES IP core according to the parameter options that you set in the parameter editor.

### **5.1. LVDS SERDES IP Core Parameter Settings**

You can parameterize the LVDS SERDES IP core using the Intel Quartus Prime parameter editor.

### **5.1.1. LVDS SERDES IP Core General Settings**

### **Table 24. General Settings Tab**

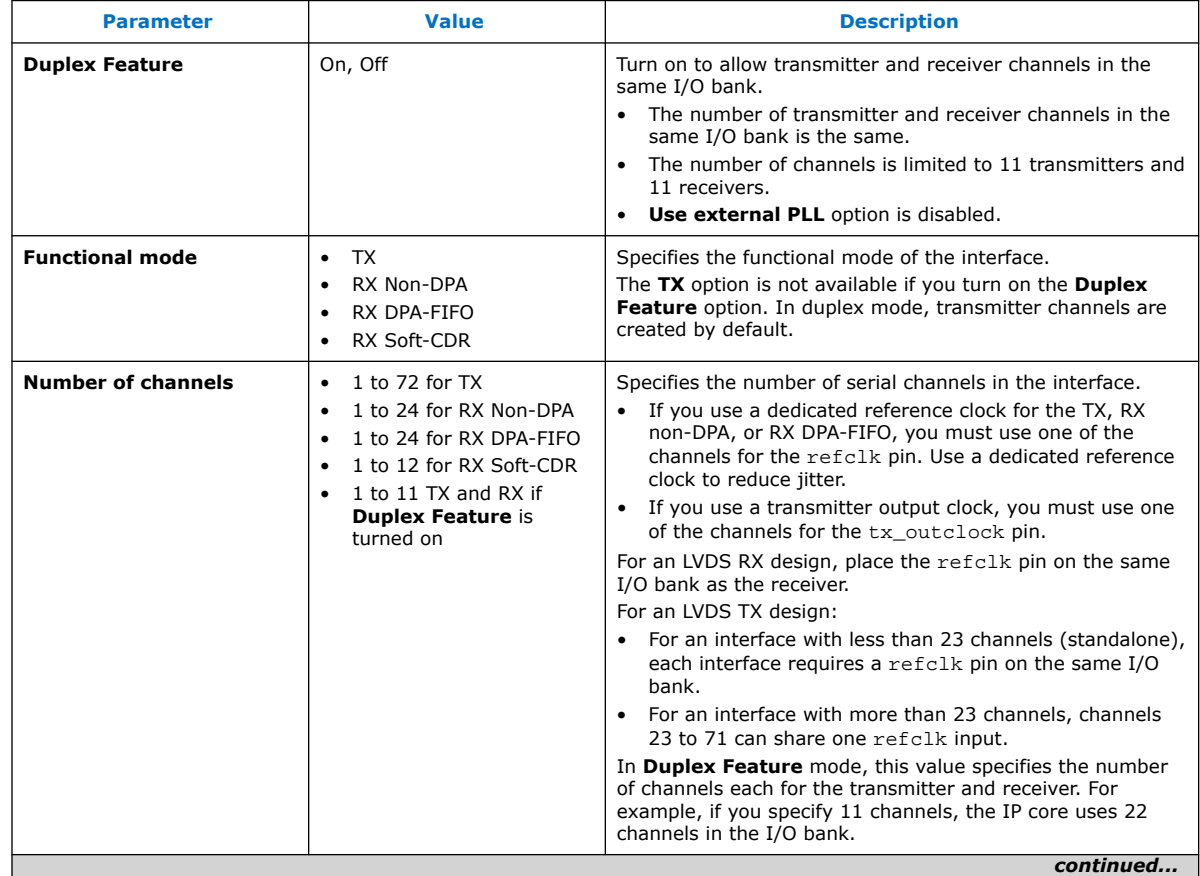

Intel Corporation. All rights reserved. Agilex, Altera, Arria, Cyclone, Enpirion, Intel, the Intel logo, MAX, Nios, Quartus and Stratix words and logos are trademarks of Intel Corporation or its subsidiaries in the U.S. and/or other countries. Intel warrants performance of its FPGA and semiconductor products to current specifications in accordance with Intel's standard warranty, but reserves the right to make changes to any products and services at any time without notice. Intel assumes no responsibility or liability arising out of the application or use of any information, product, or service described herein except as expressly agreed to in writing by Intel. Intel customers are advised to obtain the latest version of device specifications before relying on any published information and before placing orders for products or services. \*Other names and brands may be claimed as the property of others.

**[ISO](https://www.intel.com/content/www/us/en/quality/intel-iso-registrations.html) [9001:2015](https://www.intel.com/content/www/us/en/quality/intel-iso-registrations.html) [Registered](https://www.intel.com/content/www/us/en/quality/intel-iso-registrations.html)**

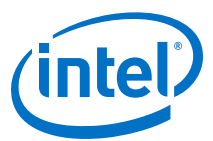

<span id="page-56-0"></span>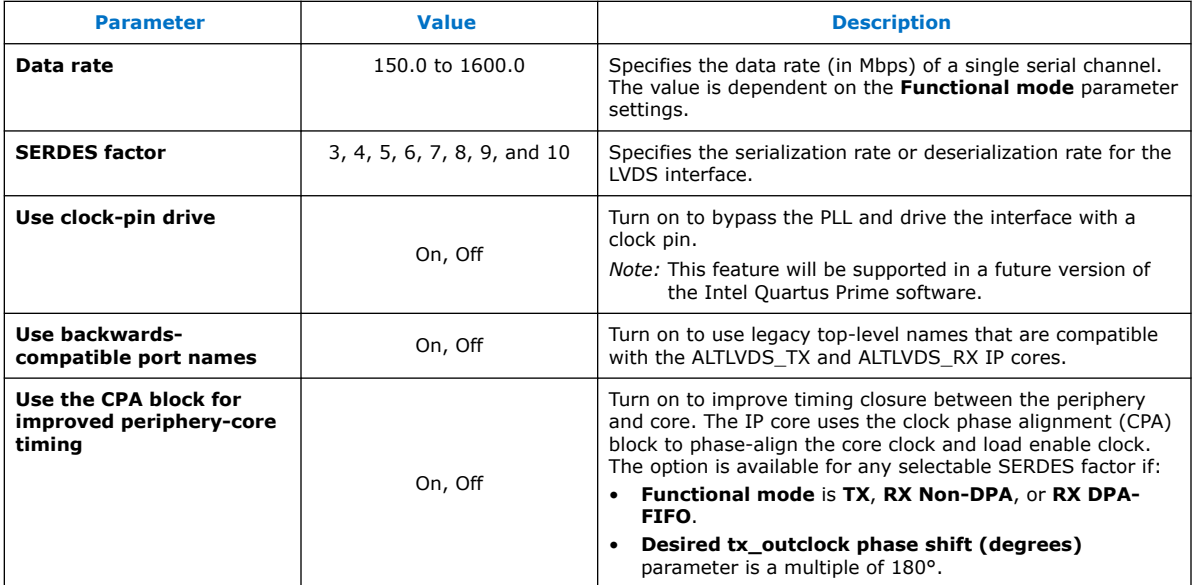

### **5.1.2. LVDS SERDES IP Core PLL Settings**

### **Table 25. PLL Settings Tab**

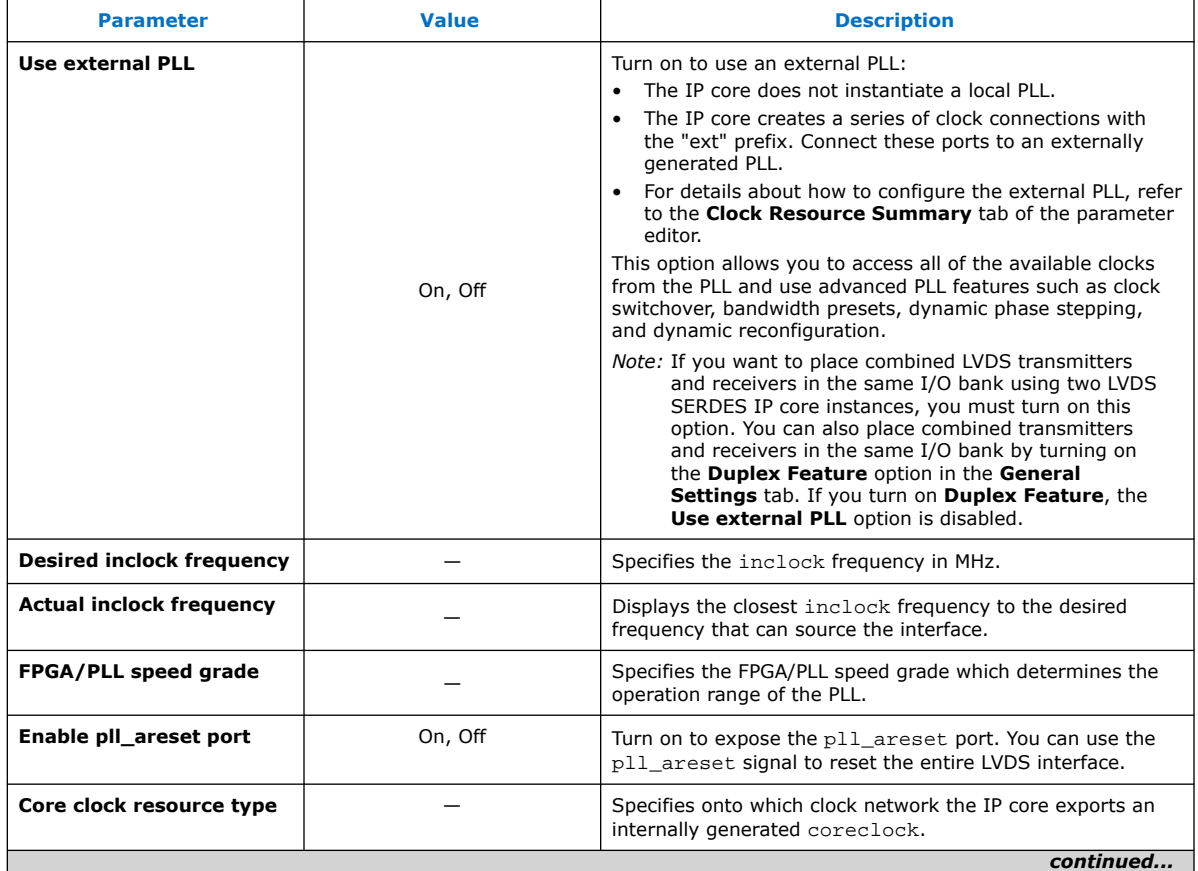

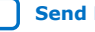

<span id="page-57-0"></span>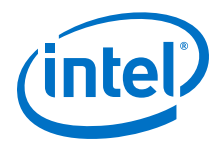

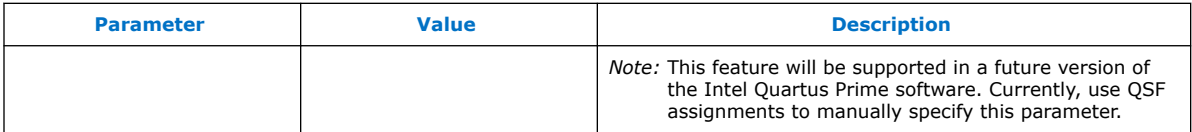

### **Related Information**

- [IOPLL Parameter Values for External PLL Mode](#page-26-0) on page 27
- [LVDS SERDES IP Core Clock Resource Summary](#page-62-0) on page 63

### **5.1.3. LVDS SERDES IP Core Receiver Settings**

### **Table 26. Receiver Settings Tab—Bitslip Settings**

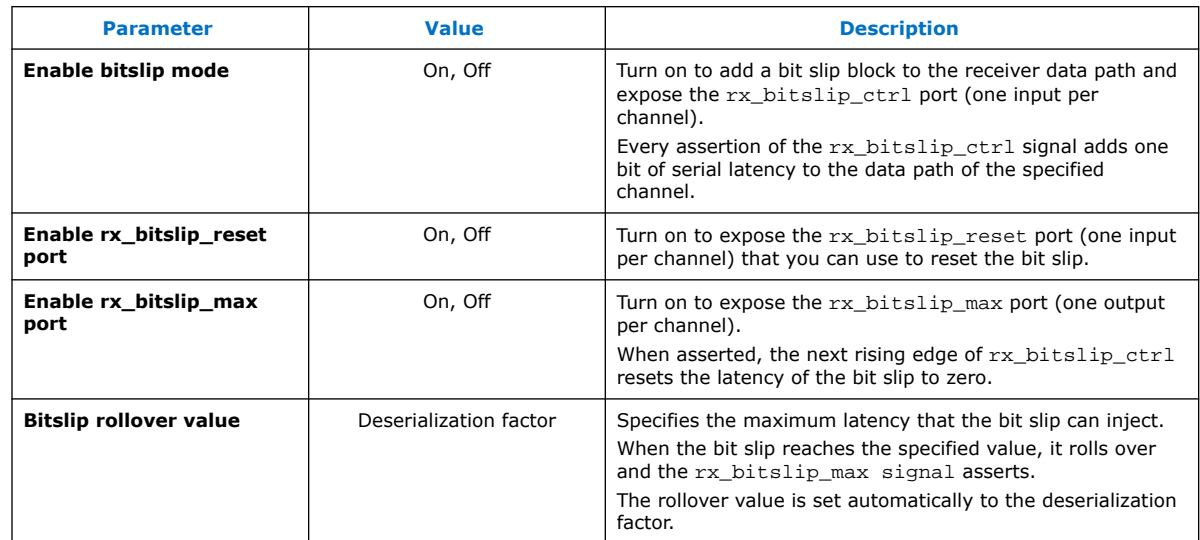

### **Table 27. Receiver Settings Tab—DPA Settings**

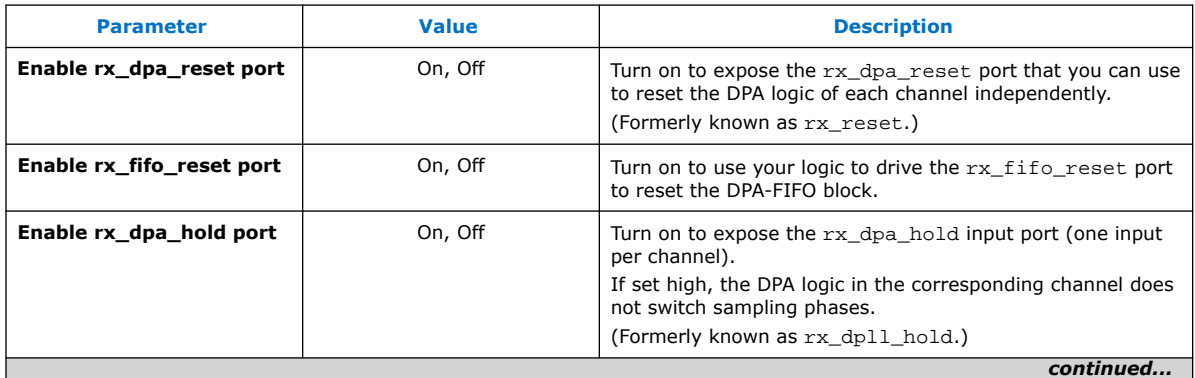

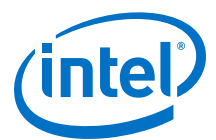

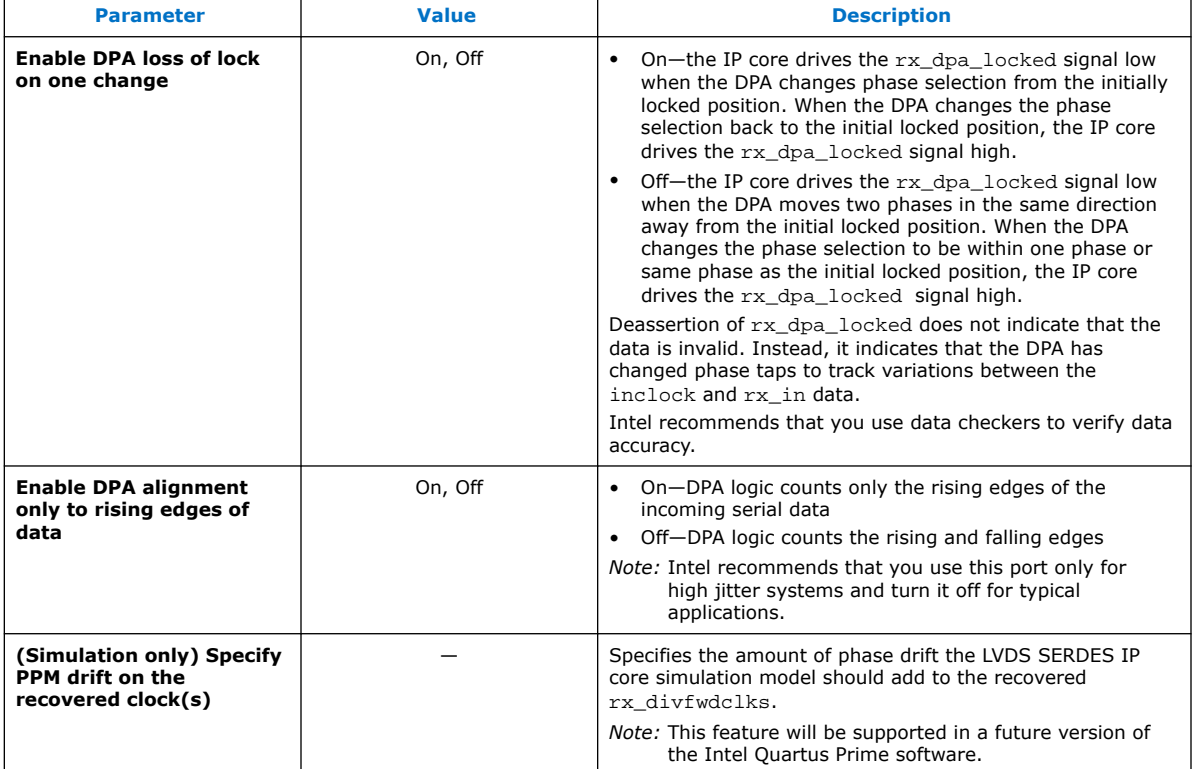

#### **Table 28. Receiver Settings Tab—Non-DPA Settings**

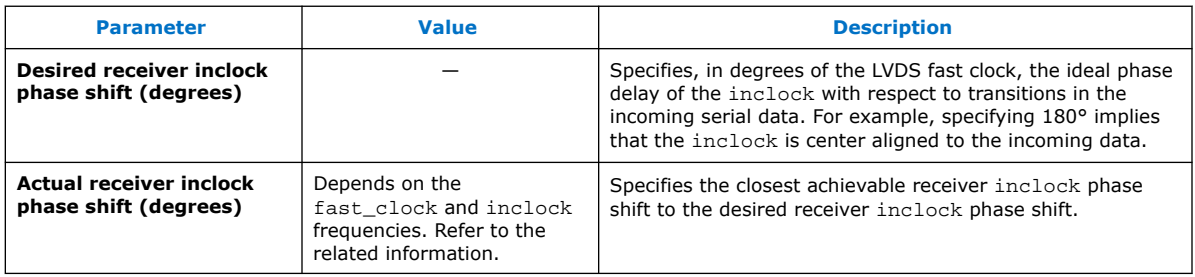

### **Related Information**

Receiver Input Clock Parameters Setup on page 59

### **5.1.3.1. Receiver Input Clock Parameters Setup**

To sample the source-synchronous data using the SERDES receiver in non-DPA mode, you must specify the phase relationship between the inclock and the rx\_in data.

You can specify the inclock to rx\_in phase relationship value in the **Desired receiver inclock phase shift (degrees)** parameter setting. The value must be evenly divisible by 45. If the value is not divisible by 45, the actual phase shift appears in the **Actual receiver inclock phase shift (degrees)** parameter setting.

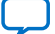

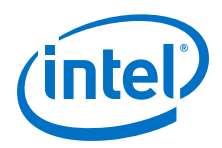

### **Edge-Aligned inclock to rx\_in**

For rising inclock edge-aligned to the  $rx\_in$  data, specify 0° as the desired receiver clock phase shift. Specifying 0° phase shift sets the PLL with the required phase shift from fast\_clock to center it at the SERDES receiver.

#### **Figure 39. 0° Edge-Aligned inclock x8 Deserializer Waveform with Single Rate Clock**

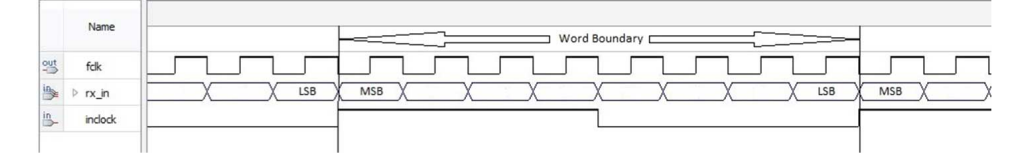

The phase shift you specify is relative to the fast\_clock, which operates at the serial data rate. Use phase shift values between  $0^{\circ}$  and  $360^{\circ}$  to specify the rising edge of the inclock within a single bit period. If you specify phase shift values greater than 360°, the MSB location within the parallel data changes.

This equation determines the maximum phase shift value: (Number of fast clock periods per inclock period x 360) – 1.

*Note:* By default, the MSB from the serial data is not the MSB of the parallel data. You can use bit slip to set the proper word boundary on the parallel data.

#### **Center-Aligned inclock to rx\_in**

To specify a center-aligned relationship between  $inclock$  and  $rx\_in$ , specify a 180 $^{\circ}$ phase shift.

### **Figure 40. 180° Center-Aligned inclock x8 Deserializer Waveform with Single Rate Clock**

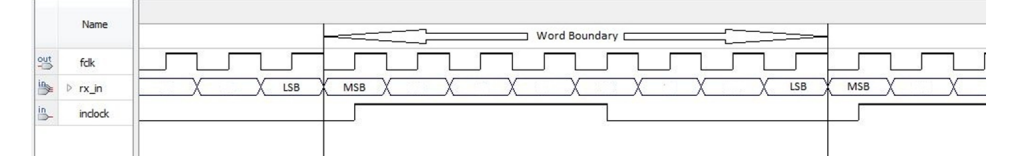

The inclock to rx in phase shift relationship you specify is independent of the inclock frequency.

To specify a center-aligned DDR inclock to  $rx\_in$  relationship, specify a 180 $^{\circ}$  phase shift.

#### **Figure 41. 180° Center Aligned inclock x8 Deserializer Waveform with DDR Clock**

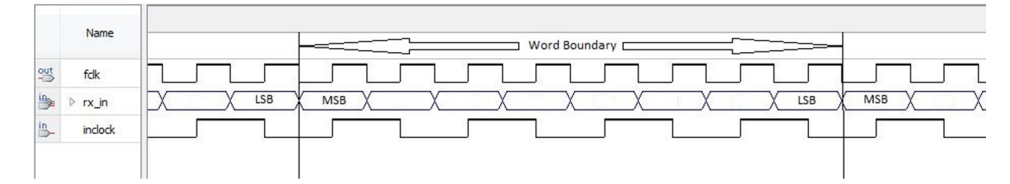

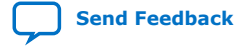

Intel® Stratix® 10 High-Speed LVDS I/O User Guide **[Send Feedback](mailto:FPGAtechdocfeedback@intel.com?subject=Feedback%20on%20Intel%20Stratix%2010%20High-Speed%20LVDS%20I/O%20User%20Guide%20(UG-S10LVDS%202020.01.03)&body=We%20appreciate%20your%20feedback.%20In%20your%20comments,%20also%20specify%20the%20page%20number%20or%20paragraph.%20Thank%20you.)**

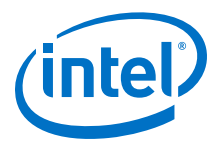

### <span id="page-60-0"></span>**5.1.4. LVDS SERDES IP Core Transmitter Settings**

### **Table 29. Transmitter Settings Tab**

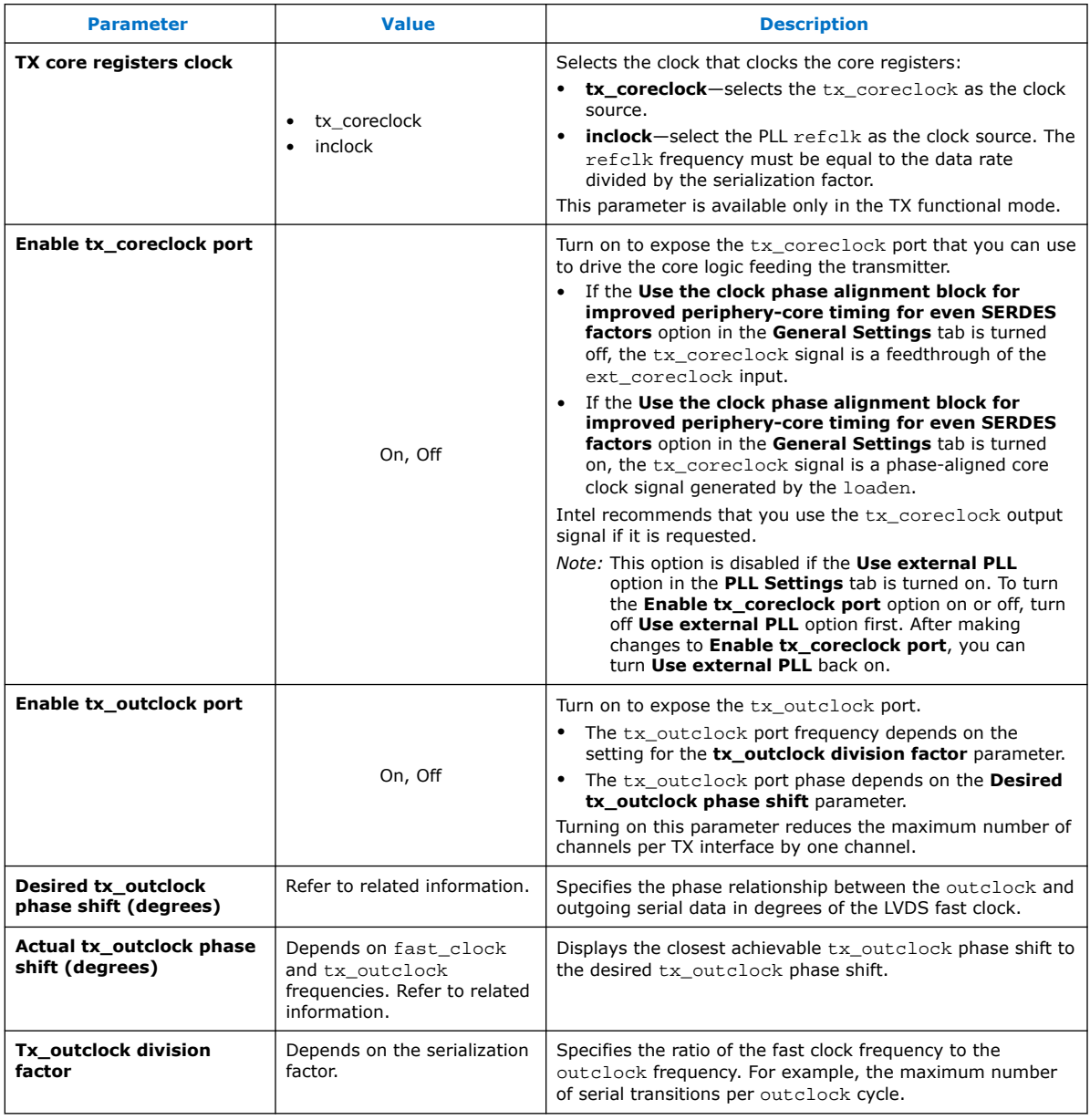

#### **Related Information**

- [Clocking Differential Transmitters](#page-19-0) on page 20
- [Setting the Transmitter Output Clock Parameters](#page-61-0) on page 62

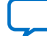

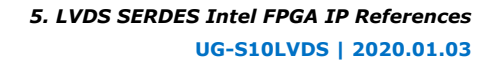

<span id="page-61-0"></span>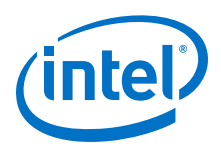

### **5.1.4.1. Setting the Transmitter Output Clock Parameters**

You can specify the relationship of  $tx$  outclock to the  $tx$  out data using these parameters:

- **Desired tx\_outclock phase shift (degrees)**
- **Tx\_outclock division factor**

The parameters set the phase and frequency of the tx\_outclock based on the fast clock, which operates at the serial data rate. You can specify the desired tx outclock phase shift relative to the tx out data at 45° increments of the fast\_clock. You can set the tx\_outclock frequency using the available division factors from the drop-down list.

### **Edge-Aligned tx\_outclock to tx\_out**

For rising  $tx$  outclock edge-aligned to the MSB of the serial data on  $tx$  out, specify 0° phase shift.

### **Figure 42. 0° Edge Aligned tx\_outclock x8 Serializer Waveform with Division Factor of 8**

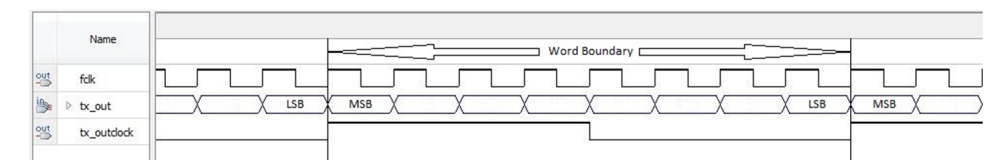

### **Center-Aligned tx\_outclock to tx\_out**

To specify center-aligned relationship between tx\_outclock and the MSB of the serial data on tx\_out, specify 180° phase shift.

### **Figure 43. 180° Center Aligned tx\_outclock x8 Serializer Waveform with Division Factor of 8**

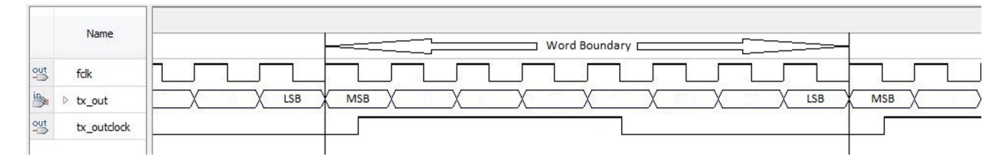

- Phase shift values from 0° to 315° position the rising edge of tx\_outclock within the MSB of the tx out data.
- Phase shift values starting from  $360^\circ$  position the rising edge of  $tx$  outclock in serial bits after the MSB. For example, a phase shift of 540° positions the rising edge in the center of the bit after the MSB.

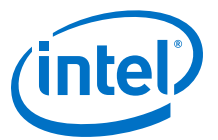

### <span id="page-62-0"></span>**Figure 44. 540° Center Aligned tx\_outclock x8 Serializer Waveform with Division Factor of 8**

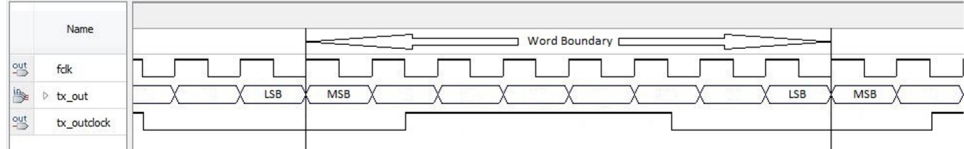

Use the **Tx\_outclock division factor** drop-down list to set the tx\_outclock frequency.

#### **Figure 45. 180° Center Aligned tx\_outclock x8 Serializer Waveform with Division Factor of 2**

This figure shows a x8 serialization factor using a 180° phase shift with a tx\_outclock division factor of 2 (DDR clock and data relationship).

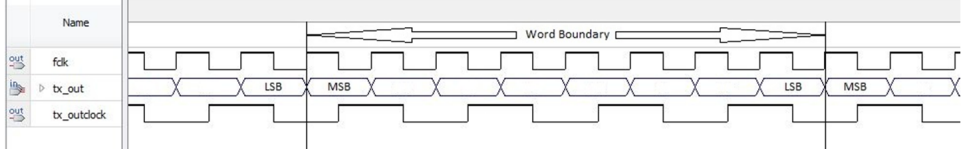

#### **Related Information**

[LVDS SERDES IP Core Transmitter Settings](#page-60-0) on page 61

### **5.1.5. LVDS SERDES IP Core Clock Resource Summary**

The **Clock Resource Summary** tab lists the required frequencies, phase shifts, and duty cycles of the required clocks, and instructions for connections. You can refer to this tab for information about configuring and connecting an external PLL to the LVDS SERDES IP core.

#### **Related Information**

[IOPLL Parameter Values for External PLL Mode](#page-26-0) on page 27

### **5.2. LVDS SERDES IP Core Signals**

#### **Table 30. Common LVDS SERDES IP Core TX and RX Signals**

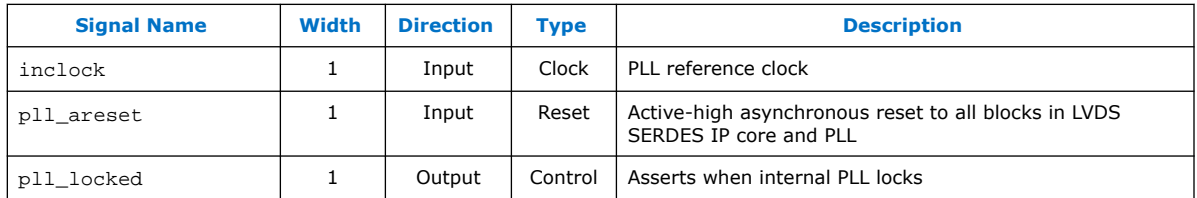

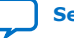

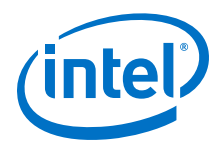

### **Table 31. LVDS SERDES IP Core RX Signals**

In this table, *N* represents the LVDS interface width and the number of serial channels while *J* represents the SERDES factor of the interface.

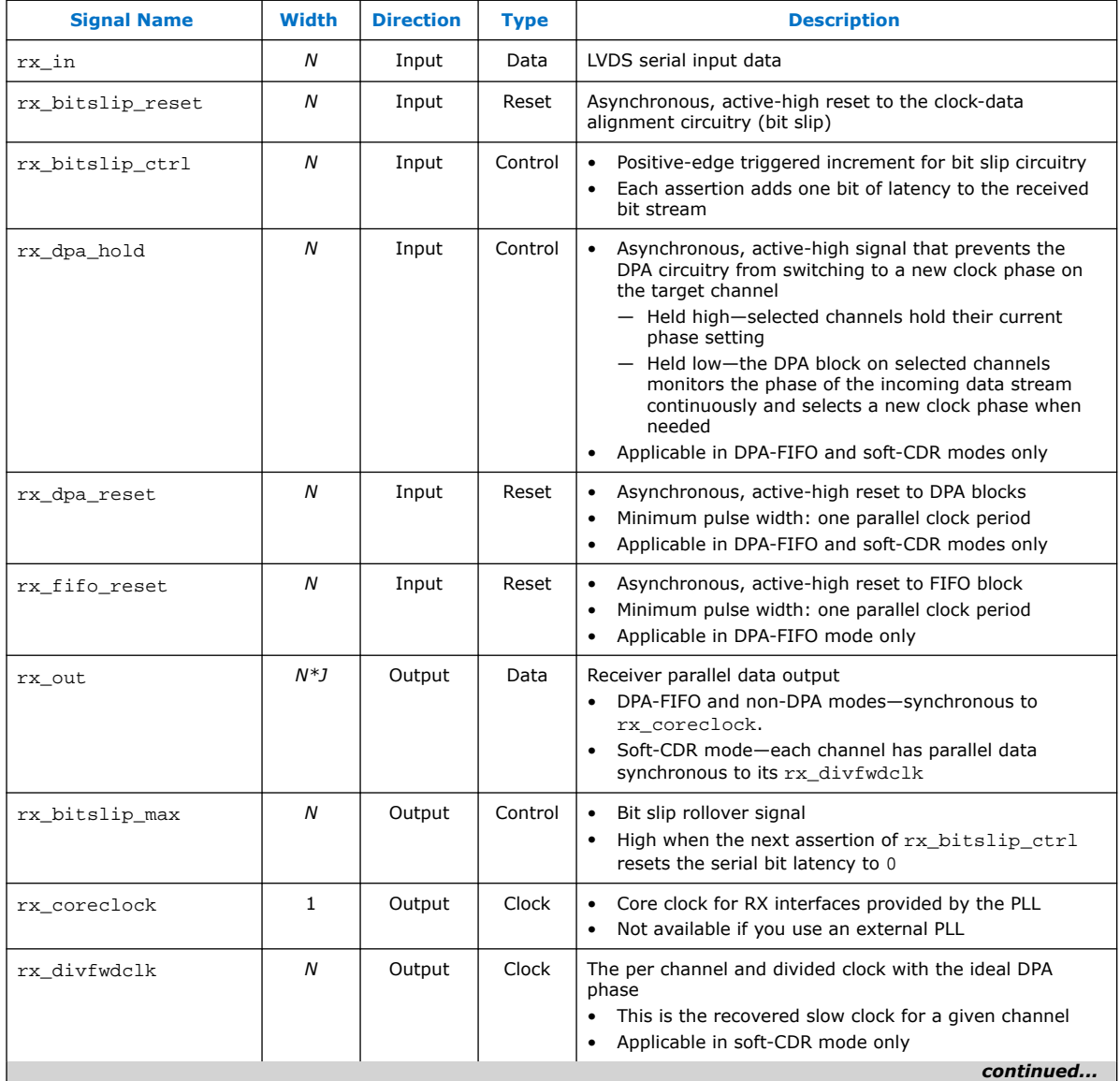

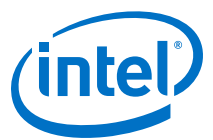

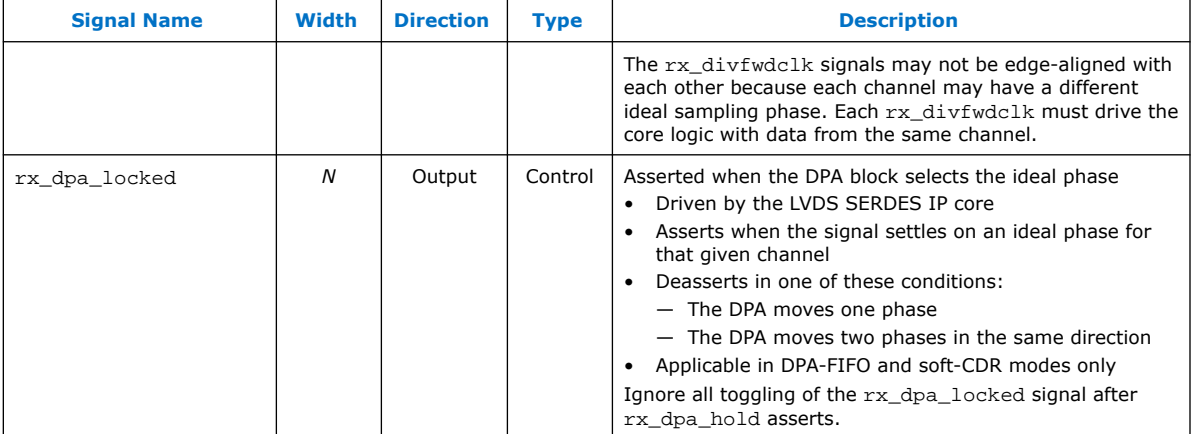

### **Table 32. LVDS SERDES IP Core TX Signals**

In this table, *N* represents the LVDS interface width and the number of serial channels while *J* represents the SERDES factor of the interface.

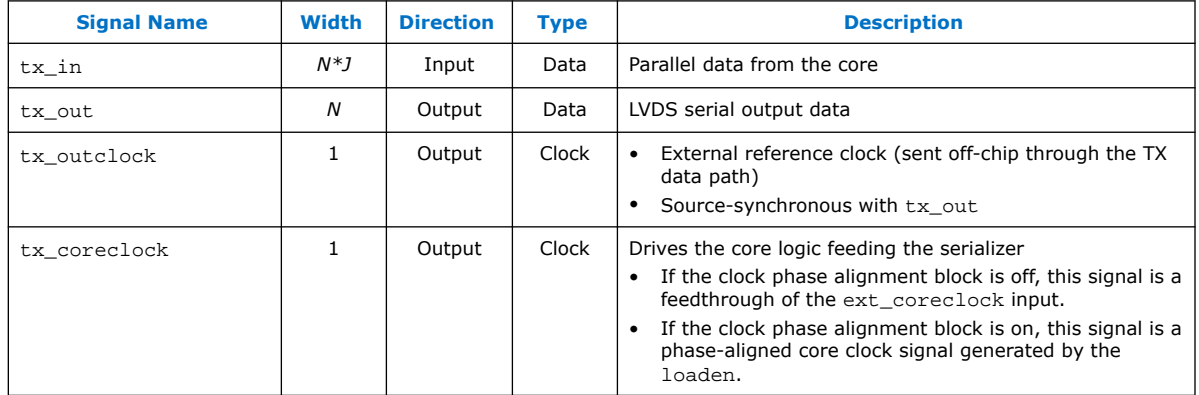

### **Table 33. External PLL Signals for LVDS SERDES IP Core**

For instructions on setting the frequencies, duty cycles, and phase shifts of the required PLL clocks for external PLL mode, refer to the **Clock Resource Summary** tab in the IP Parameter Editor.

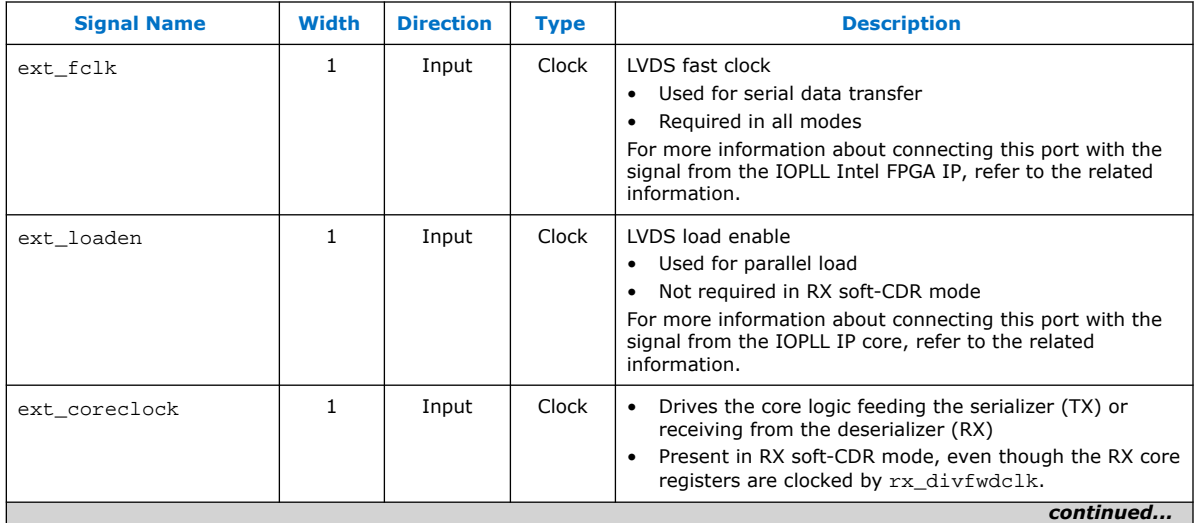

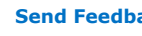

<span id="page-65-0"></span>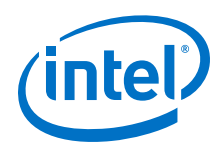

#### *5. LVDS SERDES Intel FPGA IP References* **UG-S10LVDS | 2020.01.03**

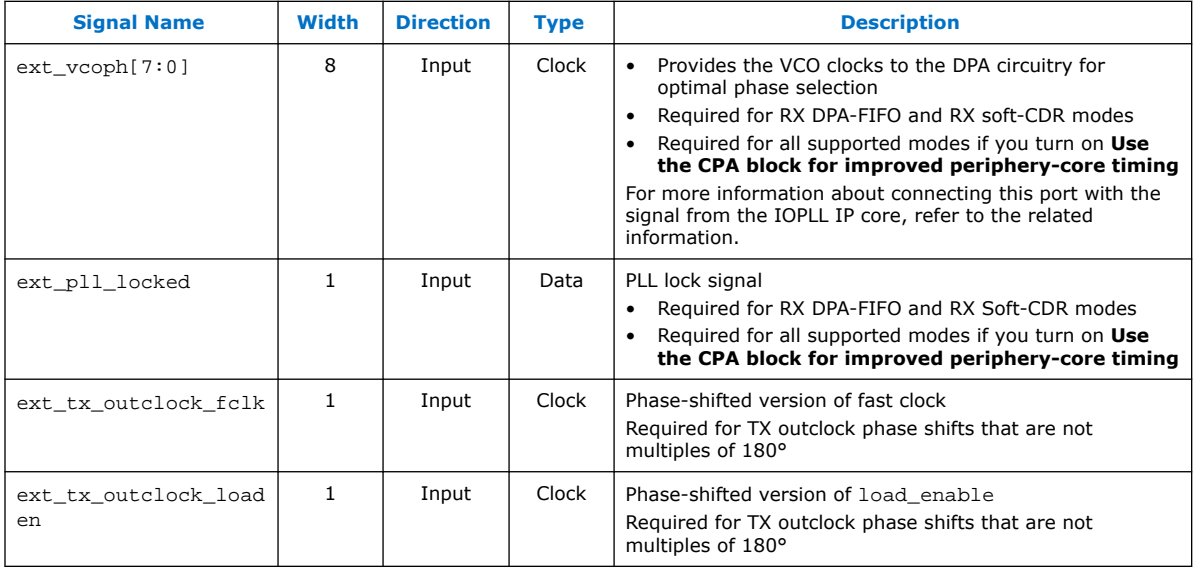

### **Related Information**

- [IOPLL Parameter Values for External PLL Mode](#page-26-0) on page 27
- [LVDS SERDES IP Core Clock Resource Summary](#page-62-0) on page 63

### **5.3. Comparison of LVDS SERDES Intel FPGA IP with Stratix V SERDES**

The LVDS SERDES IP core has similar features to the Stratix V SERDES. The key differences are the clock network and the ubiquitous RX and TX resource in LVDS I/O banks.

### **Table 34. Intel Stratix 10 and Stratix V Devices Feature Comparison**

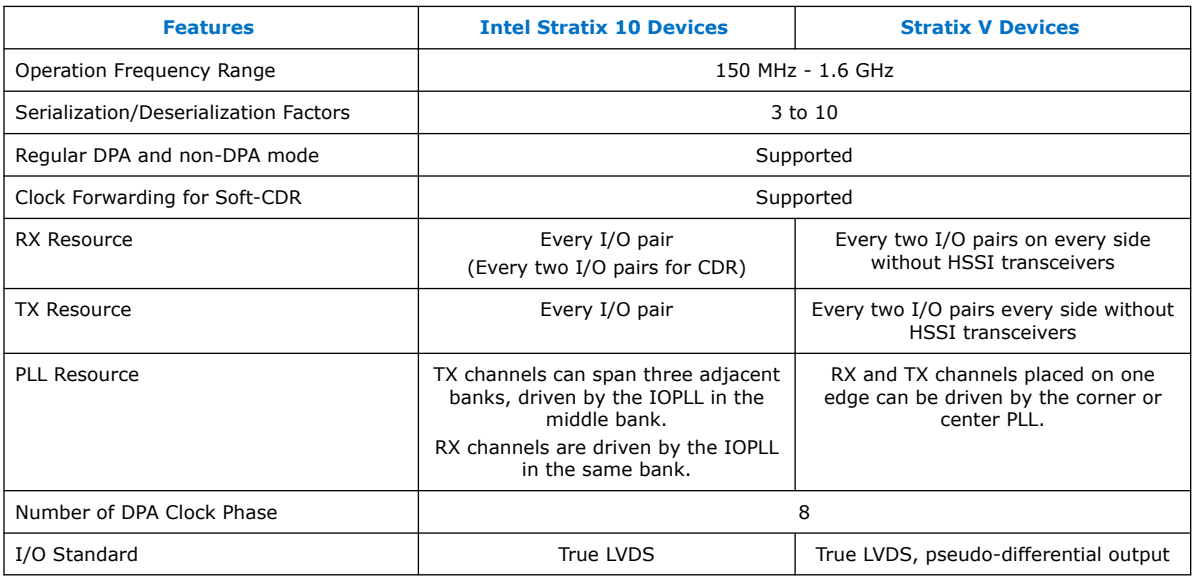

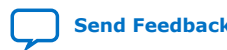

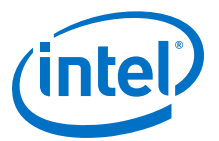

# <span id="page-66-0"></span>**6. Intel Stratix 10 High-Speed LVDS I/O User Guide Archives**

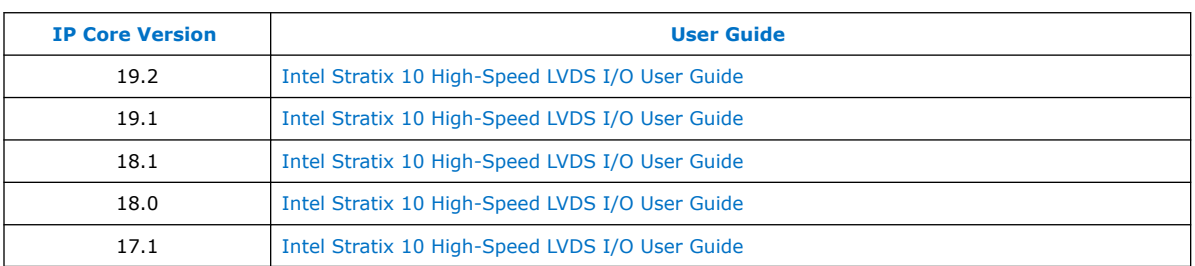

If an IP core version is not listed, the user guide for the previous IP core version applies.

Intel Corporation. All rights reserved. Agilex, Altera, Arria, Cyclone, Enpirion, Intel, the Intel logo, MAX, Nios, Quartus and Stratix words and logos are trademarks of Intel Corporation or its subsidiaries in the U.S. and/or other countries. Intel warrants performance of its FPGA and semiconductor products to current specifications in accordance with Intel's standard warranty, but reserves the right to make changes to any products and services at any time without notice. Intel assumes no responsibility or liability arising out of the application or use of any information, product, or service described herein except as expressly agreed to in writing by Intel. Intel customers are advised to obtain the latest version of device specifications before relying on any published information and before placing orders for products or services. \*Other names and brands may be claimed as the property of others.

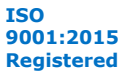

<span id="page-67-0"></span>**[Send Feedback](mailto:FPGAtechdocfeedback@intel.com?subject=Feedback%20on%20Intel%20Stratix%2010%20High-Speed%20LVDS%20I/O%20User%20Guide%20(UG-S10LVDS%202020.01.03)&body=We%20appreciate%20your%20feedback.%20In%20your%20comments,%20also%20specify%20the%20page%20number%20or%20paragraph.%20Thank%20you.)**

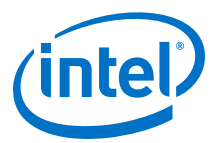

# **7. Document Revision History for the Intel Stratix 10 High-Speed LVDS I/O User Guide**

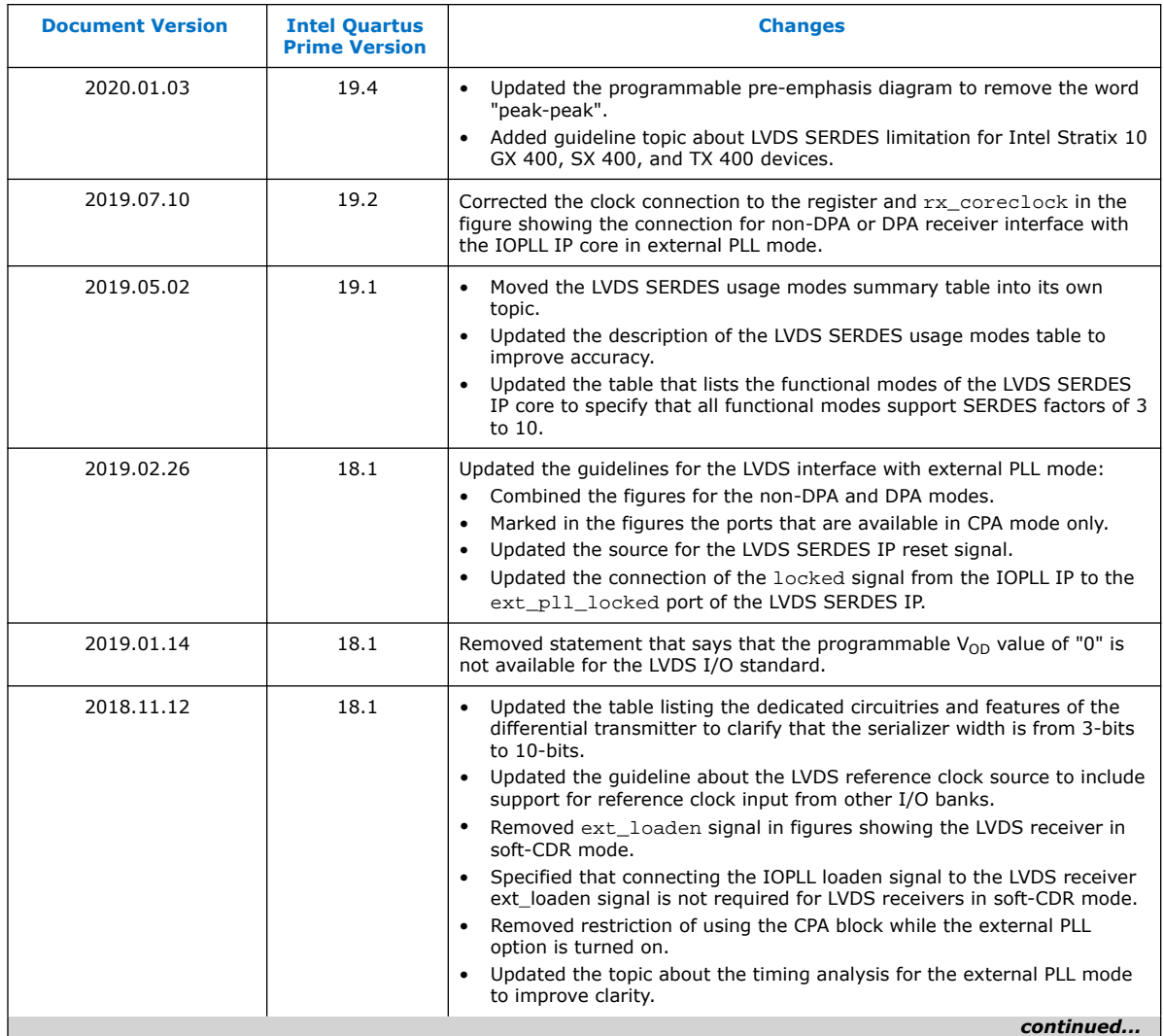

Intel Corporation. All rights reserved. Agilex, Altera, Arria, Cyclone, Enpirion, Intel, the Intel logo, MAX, Nios, Quartus and Stratix words and logos are trademarks of Intel Corporation or its subsidiaries in the U.S. and/or other countries. Intel warrants performance of its FPGA and semiconductor products to current specifications in accordance with Intel's standard warranty, but reserves the right to make changes to any products and services at any time without notice. Intel assumes no responsibility or liability arising out of the application or use of any information, product, or service described herein except as expressly agreed to in writing by Intel. Intel customers are advised to obtain the latest version of device specifications before relying on any published information and before placing orders for products or services. \*Other names and brands may be claimed as the property of others.

![](_page_67_Picture_6.jpeg)

![](_page_68_Picture_1.jpeg)

![](_page_68_Picture_235.jpeg)

![](_page_68_Picture_236.jpeg)

![](_page_69_Picture_0.jpeg)

![](_page_69_Picture_244.jpeg)

*7. Document Revision History for the Intel Stratix 10 High-Speed LVDS I/O User Guide* **UG-S10LVDS | 2020.01.03**

![](_page_70_Picture_1.jpeg)

![](_page_70_Picture_84.jpeg)

![](_page_70_Picture_3.jpeg)